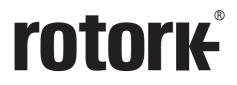

**Keeping the World Flowing for Future Generations** 

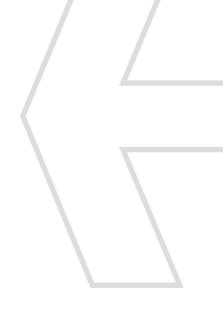

# **rotork Master Station**Full configuration manual

Master Station

Master Station

Master Station

Master Station

Master Station

Master Station

Master Station

Master Station

Master Station

Master Station

Master Station

Master Station

Master Station

Master Station

Master Station

Master Station

Master Station

Master Station

Master Station

Master Station

Master Station

Master Station

Master Station

Master Station

Master Station

Master Station

Master Station

Master Station

Master Station

Master Station

Master Station

Master Station

Master Station

Master Station

Master Station

Master Station

Master Station

Master Station

Master Station

Master Station

Master Station

Master Station

Master Station

Master Station

Master Station

Master Station

Master Station

Master Station

Master Station

Master Station

Master Station

Master Station

Master Station

Master Station

Master Station

Master Station

Master Station

Master Station

Master Station

Master Station

Master Station

Master Station

Master Station

Master Station

Master Station

Master Station

Master Station

Master Station

Master Station

Master Station

Master Station

Master Station

Master Station

Master Station

Master Station

Master Station

Master Station

Master Station

Master Station

Master Station

Master Station

Master Station

Master Station

Master Station

Master Station

Master Station

Master Station

Master Station

Master Station

Master Station

Master Station

Master Station

Master Station

Master Station

Master Station

Master Station

Master Station

Master Station

Master Station

Master Station

Master Station

Master Station

Master Station

Master Station

Master Station

Master Station

Master Station

Master Station

Master Station

Master Station

Master Station

Master Station

Master Station

Master Station

Master Station

Master Station

Master Station

Master Station

Master Station

Master Station

Master Station

Master Station

Master Station

Master Station

Master Station

Master Station

Master Station

Master Station

**Network Systems** 

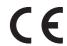

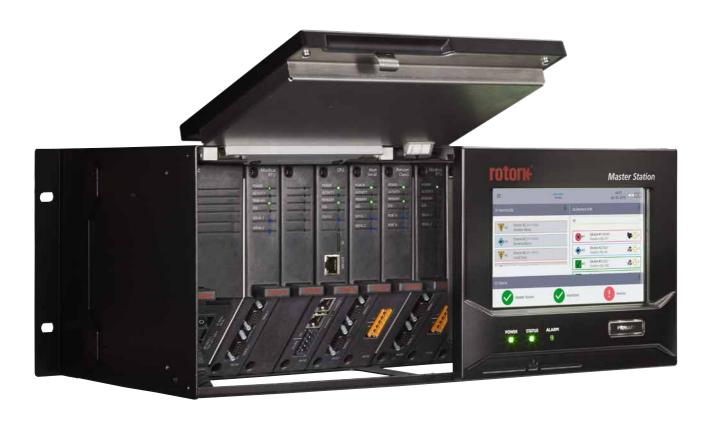

# rotork<sup>®</sup> *Master Station*

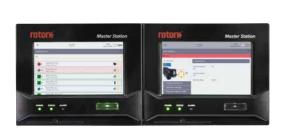

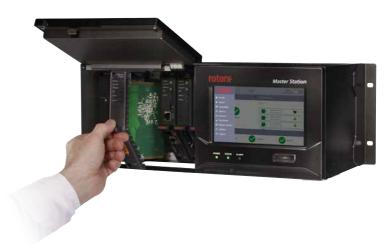

# **Table of Contents**

| Section |                                                      | Page |  |
|---------|------------------------------------------------------|------|--|
| 1.      | Introduction                                         | 4    |  |
| Inte    | rface and Configuration                              | 5    |  |
| 2.      | The User Interface                                   | 6    |  |
| 3.      | Menu Structure                                       | 16   |  |
| Hos     | t Communications                                     | 31   |  |
| 4.      | Ethernet Communications to the Rotork Master Station | 32   |  |
| 5.      | Serial Communication to the Rotork Master Station    | 45   |  |
| 6.      | Hot Standby                                          | 51   |  |
| Field   | d Networks                                           | 52   |  |
| 7.      | Pakscan Classic Field Network                        | 53   |  |
| 8.      | Modbus Open Field Network                            | 64   |  |
| Mod     | dbus Technical Information                           | 72   |  |
| 9.      | Host Modbus Specification                            | 73   |  |
| 10.     | Modbus Database – Generic and Honeywell EPLCG        | 75   |  |
| 11.     | Modbus Database – Yokogawa and Honeywell SI          | 96   |  |
| 12.     | Data Interpretation (All Modbus Databases)           | 119  |  |
| Glos    | ssary of Terms                                       | 125  |  |

### 1. Introduction

This manual provides instruction on the configuration, operation and analysis of the Master Station and connected devices.

This manual should be read in conjunction with PUB059-050 Master Station Safe Use, Installation and Maintenance Manual supplied with the Master Station.

The Master Station must be installed as per instructions provided in PUB059-050.

Section 2 provides information to gain a full understanding of the *Master Station* interface and how information is presented. It is important to be familiar with interface behaviour described in this section before proceeding through the manual.

Section 3 explains the menu structure of the Master Station.

Section 4 provides information for Ethernet host communication to the Master Station.

Section 5 provides information for serial host communication to the Master Station.

Section 6 explains behaviour of a hot standby Master Station.

Section 7 provides information for the Pakscan Classic field network AIM and connected FCUs.

Section 8 provides information for the Modbus Open field network AIM and connected FCUs.

Section 9 details the Modbus specification for host communication to the Master Station.

Section 10 defines Modbus Database - Generic and Honeywell EPLCG.

Section 11 defines Modbus Database - Yokogawa and Honeywell SI.

Section 12 provides information for interpreting data from the Master Station and connected FCUs.

Glossary of Terms provides descriptions for accronyms or technical terms used throughout PUB059-052.

SOME FUNCTIONS DETAILED IN PUB059-052 REQUIRE USER OR ADMIN LEVEL ACCESS.

# **Interface and Configuration**

| Section | n  |       |                                  | Page |
|---------|----|-------|----------------------------------|------|
| 8       | 2. | The U | ser Interface                    | 6    |
|         |    | 2.1   | Getting Started                  | 6    |
|         |    | 2.2   | General User Interface Functions | 10   |
|         | 3. | Menu  | Structure                        | 16   |
|         |    |       | Profile                          |      |
|         |    | 3.2   | Loop Map                         | 17   |
|         |    | 3.3   | Alarms Page                      | 18   |
|         |    | 3.4   | Devices Page                     |      |
|         |    | 3.5   | Interfaces Page                  |      |
|         |    | 3.6   | Master Station Page              | 23   |
|         |    | 3.7   | Utilities                        | 24   |

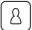

# 2. The User Interface

### 2.1 Getting Started

The user interface can be accessed using the local touch screen or via the built in web pages using a web browser. In both cases the screens that you see are identical, except the web page drop down menu list is displayed on the screen at all times (subject to screen resolution). For the purposes of this manual, all settings shown will be from the local touch screen display.

The menu structure of the user interface is intuitive, therefore little training or direction is required to be able to navigate to the areas of interest to the operator.

### 2.1.1 Home Display

Home display on the local touch screen:

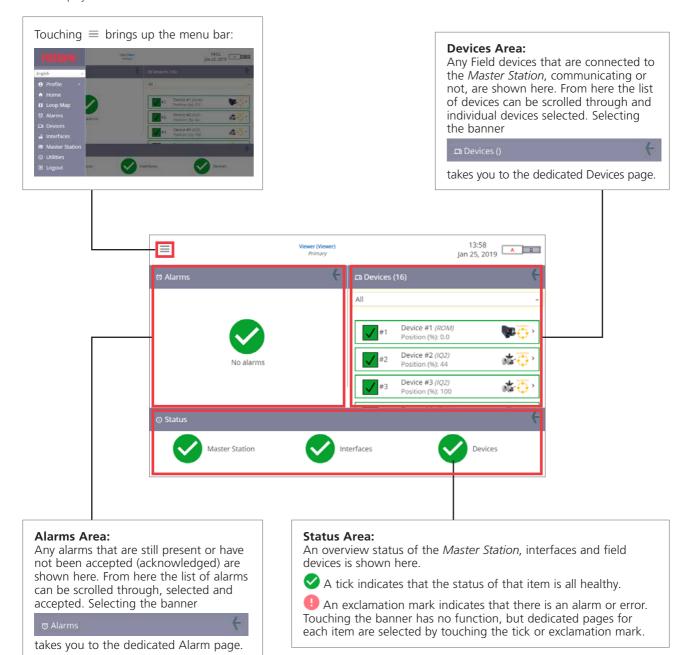

### 2.1.2 Main Banner

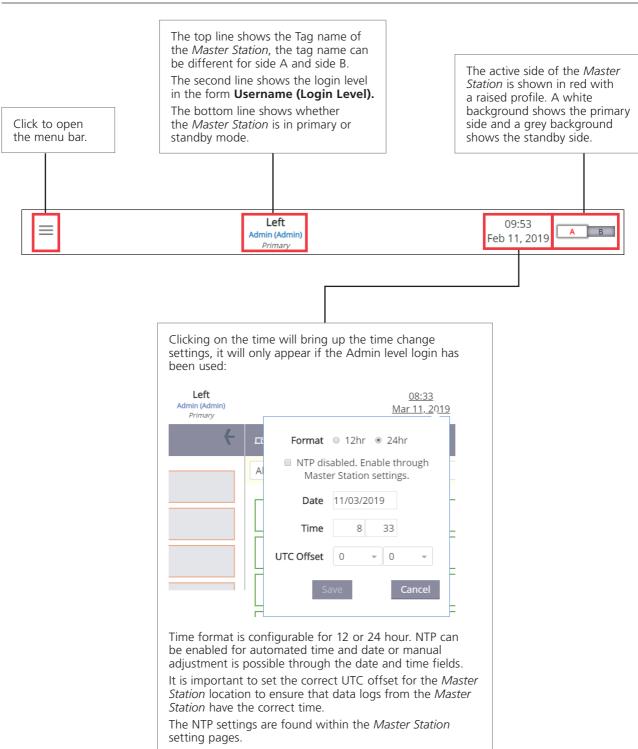

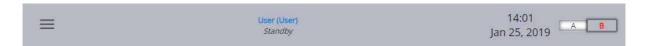

For hot standby Master Stations, the standby side top bar is shaded grey.

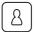

### 2. The User Interface continued

# 2.1.3 Menu Bar

The menu bar will appear if you select the  $\equiv$  icon.

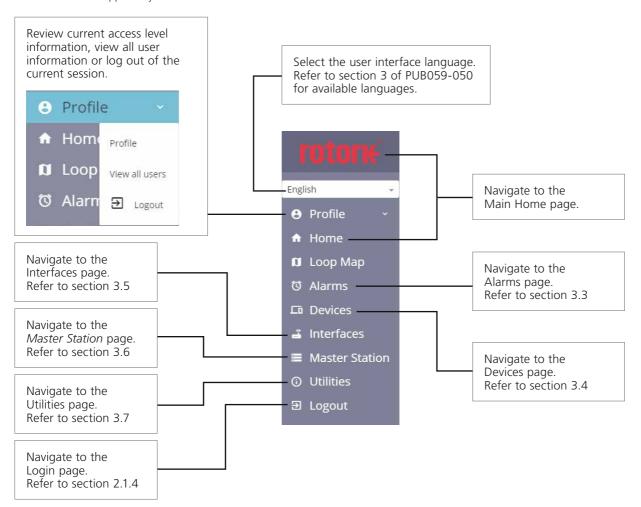

### 2.1.4 Logging into the Master Station

The Master Station has 3 access levels:

- Viewer data can only be viewed and not modified.
- User data can be viewed and some field unit settings can be modified.
- · Admin full access to view and modify all settings.

Refer to section 3.1 Profile of this manual for information on *Master Station* operator accounts. To complete the operation required, the operator may need to log in.

Viewer access is always available at the local display however a password must be entered for the same access through a web browser. Select Login from the menu bar and enter the appropriate login details.

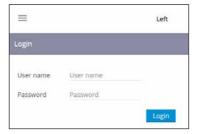

The main banner will indicate the login level after the correct details are entered.

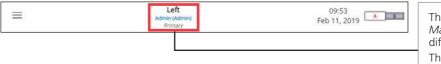

The top line shows the Tag name of the *Master Station*, the tag name can be different for side A and side B.

The second line shows the login level in the form **Username (Login Level)**.

The bottom line shows whether the *Master Station* is in primary or standby mode.

It is possible to log out via the menu bar, or the profile drop down box. Admin access level can add and remove users.

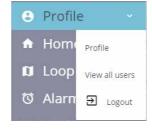

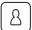

# 2. The User Interface continued

### 2.2 General User Interface Functions

The user interface has a number of different behaviours to show or hide data, edit setting values or perform actions.

### 2.2.1 Down and Up Arrows

A down arrow indicates the presence of an expandable menu or drop down box. Click anywhere on a banner showing a down arrow to expand the menu.

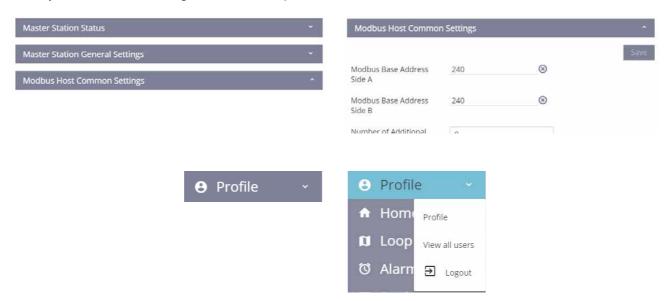

An expanded banner will show an up arrow. Click anywhere on the banner to collapse the menu. Click anywhere on a drop down box to expand the list.

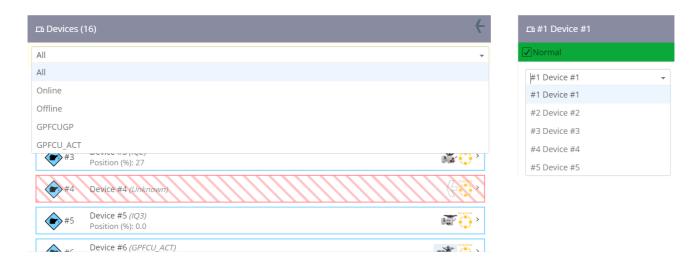

Drop down boxes will disappear when an item is selected from the list or another part of the screen is selected.

# 2.2.2 Right Arrows

A right arrow indicates an item with sub menus below it. Selecting 'Status and Alarms' reveals a list of pages below it containing specific data.

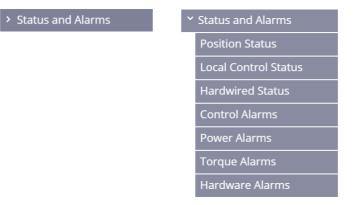

The arrow changes to a down arrow to indicate that the list can be minimised.

### 2.2.3 Buttons

Buttons trigger operation commands that require confirmation on the pop up warning window.

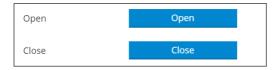

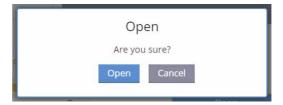

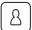

### 2. The User Interface continued

### 2.2.4 Text and Edit Boxes

Text boxes permit alphanumeric data for settings such as Valve Tag. Edit boxes only allow set data types depending on the setting. Text box example containing letters and numbers:

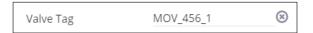

Edit box example containing numbers only:

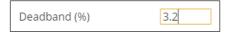

### 2.2.5 Slider Bars

Slider bars display and edit settings that have fixed ranges. The bar shows the current setting for the item and the minimum and maximum range setting.

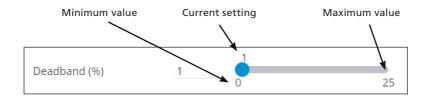

### 2.2.6 Radio Buttons

Radio buttons display settings that can only have one state. Editing a radio button setting will only permit selection of one option.

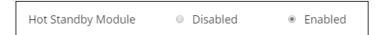

### 2.2.7 Changing Settings

Unsaved setting changes will cause the section banner to change colour to yellow and the individual setting to highlight yellow. Select 'Save' to confirm the changes or select 'Reset' to revert settings to the previously saved values.

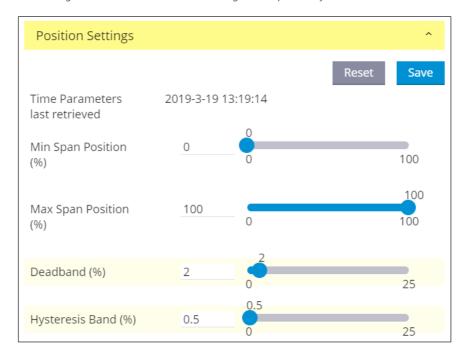

Navigating away from the page will cause a pop up to be displayed. Selecting 'Stay on page' will remove the pop up window and remain on the current page with unsaved changes. Selecting 'Leave' will leave the page and any unsaved settings will revert to the previously saved values.

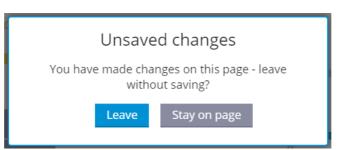

Settings are ONLY changed if the Save button is selected

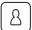

### 2. The User Interface continued

### 2.2.8 Local Display Pop Up Keyboard

The *Master Station* local display includes a touch keyboard that appears whenever a text or numeric setting is selected. The keyboard will vary depending on the type of data permitted.

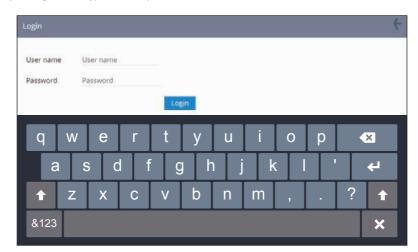

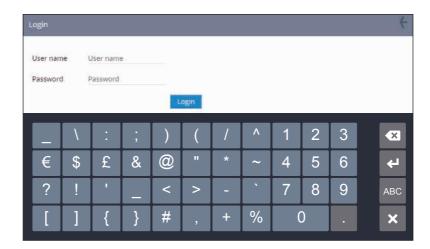

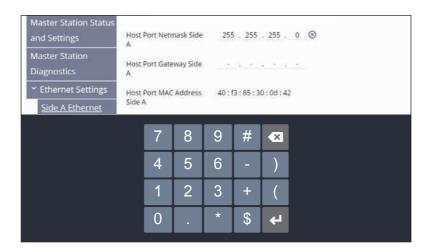

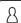

# 2.2.9 Web Page Screen Size

The Master Station web browser interface will dynamically resize depending on screen resolution and browser window size.

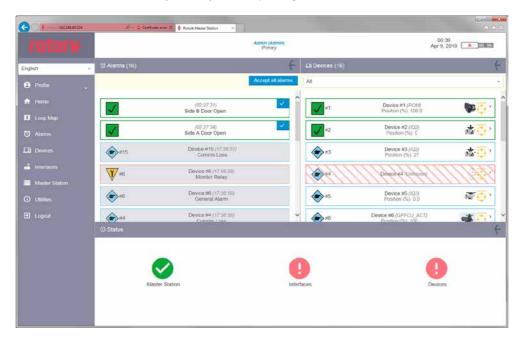

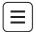

# 3. Menu Structure

Menus in this section follow the structure of the menu bar when  $\equiv$  is selected.

### 3.1 Profile

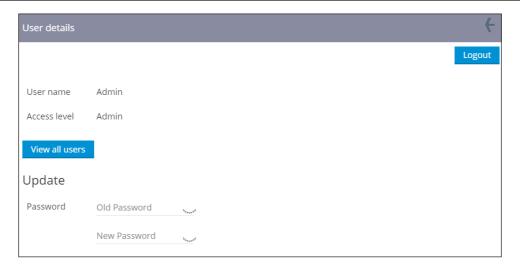

The User Details page shows the user name and access level for the logged in account. To change the Password, input the old password and then input a valid new password. The new password must be entered in two separate fields to avoid typing errors.

Selecting 'View all users' navigates to the Users page.

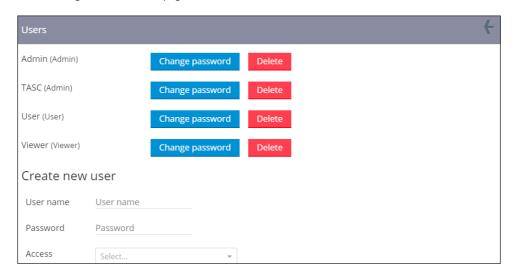

The Users page permits password and account changes to all accounts with equal or lower access rights.

- Viewer access only permits changes to viewer accounts.
- User access permits changes to viewer and user accounts.
- Admin access permits changes to all accounts including creation and deletion.

Changes to account passwords always require entry of the old password. Deleting an account will trigger a warning message to confirm the action. One Admin account will always remain active on the *Master Station*.

# **User Interface Session Timeout**

After 15 minutes of inactivity, the Master Station will automatically end the current session and the user will be logged out.

### **Password Complexity**

Master Station account passwords must be between 8 and 100 characters long and must include at least one upper case, lower case, numeric digit and special character. Special characters are:

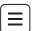

### **Forgotten Passwords**

Forgotten passwords cannot be reset but Admin level access permits deletion and creation of new accounts. If a password is lost, Rotork recommend deleting the account and recreating the account with a new password.

Contact Rotork if all Admin account credentials have been lost or forgotten. You will be required to verify your identity, authority and provide the *Master Station* unique ID (accessible within the *Master Station* settings or on the *Master Station* test certificate) plus the password reset code (obtained using the Request Reset Password Code in the Utilities menu, refer to section 3.7.4). Rotork will then be able to provide reset instructions for the *Master Station*.

### **User Interface Login Retries**

Entering incorrect login credentials will trigger a back off delay timer to prevent a brute force repeat entry attack. Each successive failed attempt will increase the period until the next attempt can be performed. Access to the *Master Station* with correct login credentials will be blocked when the back off timer is active. Rotork recommend waiting up to five minutes before re-entering correct login credentials.

### 3.2 Loop Map

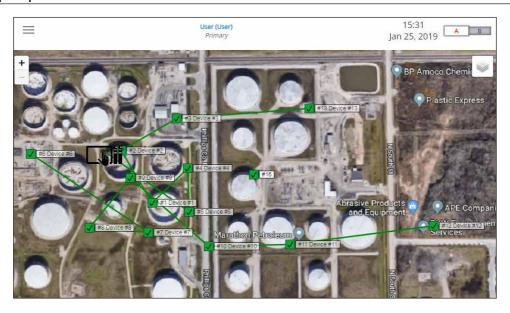

The Loop Map page is designed to show a satellite view of network devices. A background image of the site can be uploaded in the general *Master Station* settings so devices can be positioned at their approximate install locations.

The Loop Map image must be .PNG format and 1024 x 520 pixels. Images in different formats or sizes will not successfully upload to the *Master Station*.

FCUs on a Modbus Open Loop Map will appear in the same order as the Device File.

Rotork recommend using a Loop Map image with light colours so that network devices are clearly visible.

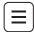

### 3.3 Alarms Page

The Alarms page shows any recorded alarms from network devices, the host controller or the *Master Station*. Alarms remain visible until they are accepted by the user.

If an accepted alarm remains visible, the alarm condition is still active.

Alarms are split into different categories depending on the type of alarm.

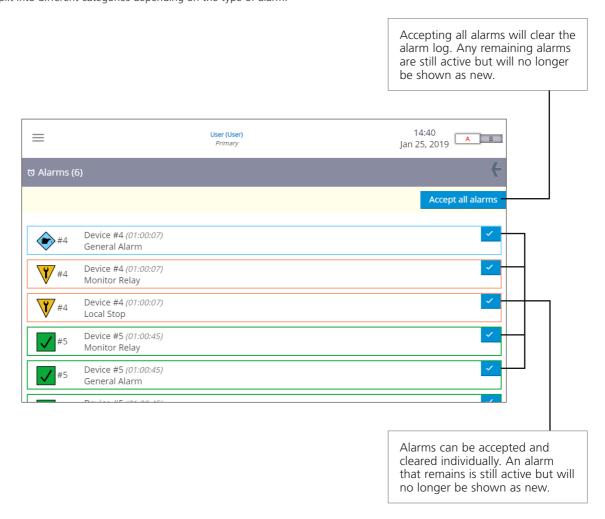

Certain events can trigger multiple alarm conditions. Device 4 in the above example shows three different alarms, all triggered by the Local Stop action.

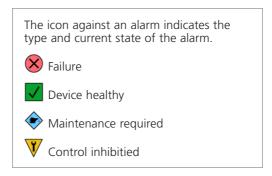

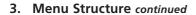

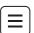

Accepted alarms will disappear if the alarm condition is no longer present. If the alarm condition is still active, the alarm will remain and be shaded grey.

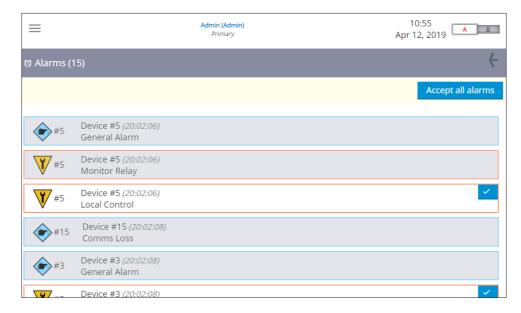

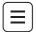

### 3.4 Devices Page

The Devices page lists all FCUs configured to communicate with the *Master Station*. This includes any FCUs not currently communicating with the *Master Station*.

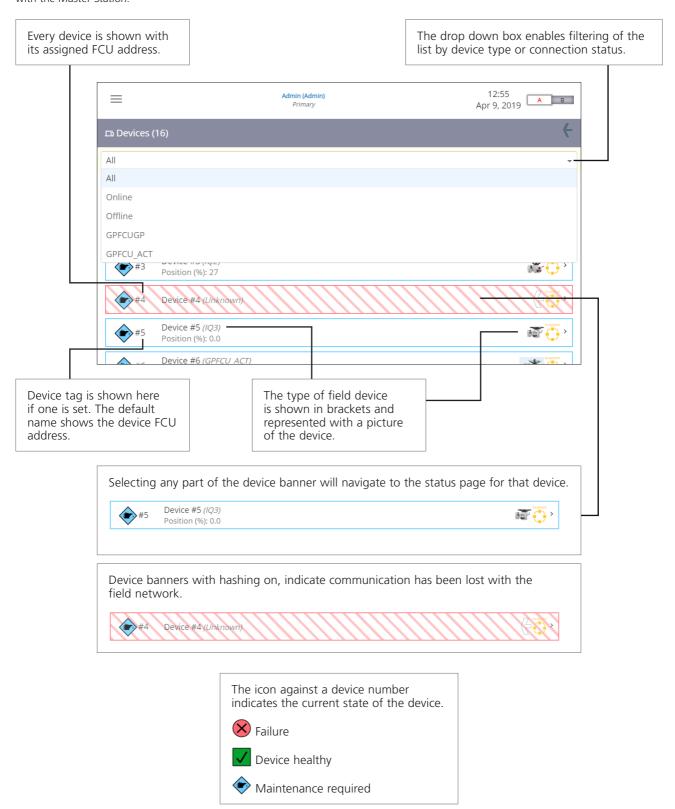

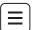

### 3.4.1 Device Detail

Selecting a device from the Devices page will show detailed status and configuration information for the selected device. Limited control commands are available if the connected device state permits operation.

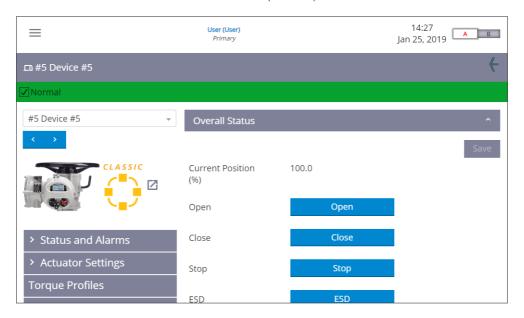

Device information is accessible through the left side menu structure. Status and setting items will appear in the right side section of the display and may require scrolling or expanding a collapsed banner to view. Device information will vary for different device types and different network types.

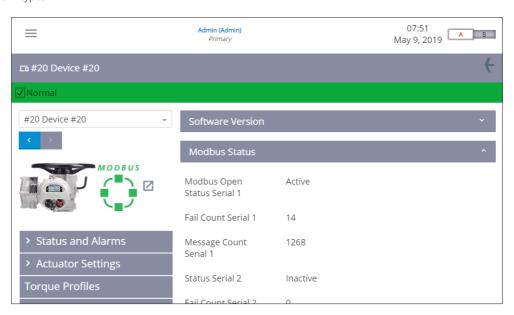

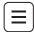

# 3.5 Interfaces Page

The Interfaces page lists all of the networks installed to the Master Station.

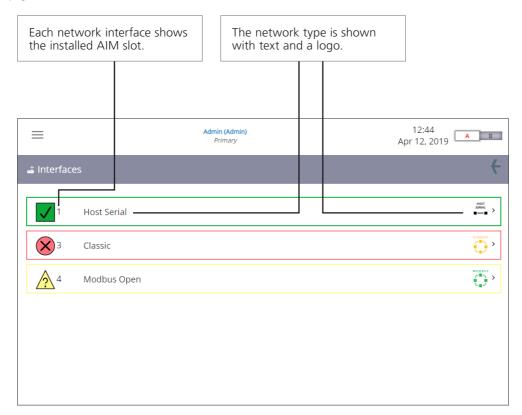

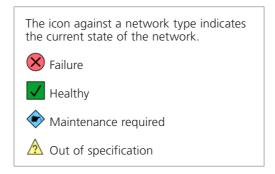

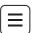

### 3.6 Master Station Page

All settings that impact behaviour of the *Master Station* are accessible from the *Master Station* page. Status, settings, diagnostics, communication settings and security are all configurable within the left menu structure. Visible information may vary depending on the *Master Station* type and installed AlMs.

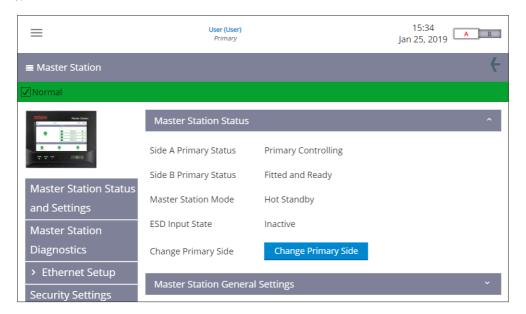

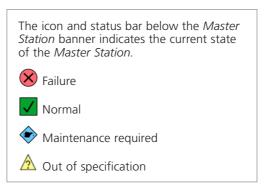

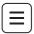

# 3.7 Utilities

Rotork *Master Station* includes a number of utility tools for data analysis and manufacturer support. The features available for users vary depending on login level and access method to the *Master Station*.

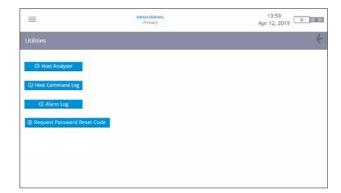

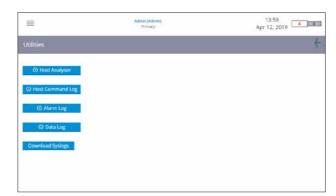

Local display interface

Web browser interface

All utility logs include a common set of action buttons to interact with the log information.

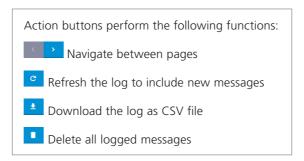

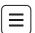

### 3.7.1 Host Analyser Page

The Host Analyser is a real time system analyser for monitoring and troubleshooting Modbus host communication through the Ethernet or Host Serial ports.

The analyser will record up to 10,000 messages (requests and responses) for each of the interfaces (Etherrnet, RTU1 and RTU2) and it is useful for debugging host control system issues. Visibility of the messages ensures correct formatting and access to the necessary data can be checked.

The Host Analyser only shows the latest 10,000 messages for the selected port at the time of selection. Any new messages will not be shown. The Host Analyser is a circular buffer which means the oldest messages expire as new messages appear.

The Host Analyser data can be downloaded as a CSV file for further analysis or recording purposes. Please note the Host Analyser is continually updating, therefore the data downloaded as a CSV file is likely to include new data not shown on the display.

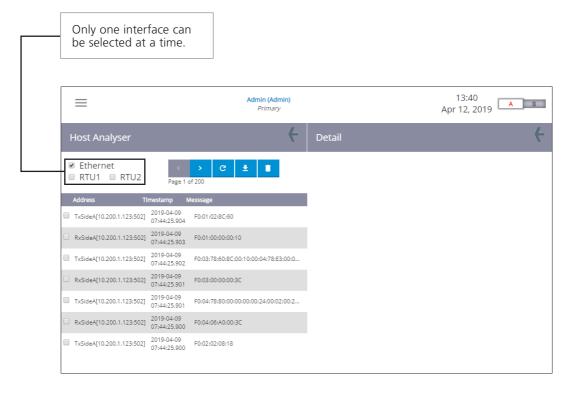

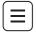

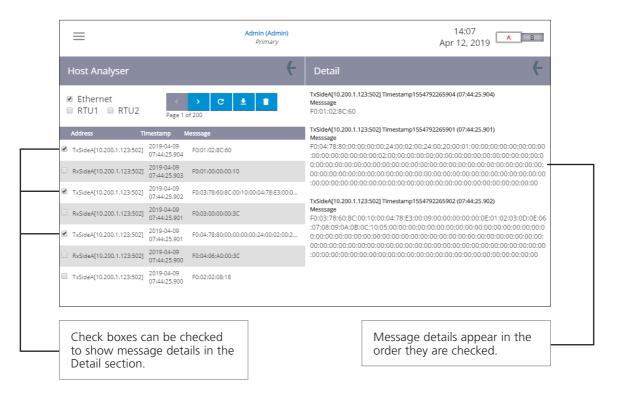

In the Host Analyser section, the Address column shows the IP address of the device communicating to the *Master Station*. Host Serial communications only show the direction of communication as IP address is not applicable.

Tx – messages from the Master Station

Rx – messages to the Master Station

The Timestamp in the Host Analyser section shows the time in 24 hour format and the date in YYYY-MM-DD format.

The Host Analyser section shows one line of the full Modbus message sent to or from the *Master Station*. Serial communications include the CRC and Ethernet communications do not include the CRC.

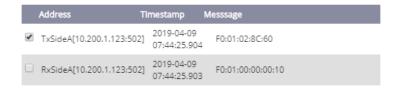

The Detail section shows the full Modbus message over multiple lines and includes a detailed Timestamp count to derive the message time and date.

### TxSideA[10.200.1.123:502] Timestamp1554792265901 (07:44:25.901) Messsage

The timestamp is the number of milliseconds since 1970. There are a number of tools on the internet that convert the timestamp to a time and date format. For example: <a href="http://www.epochconverter.com/">http://www.epochconverter.com/</a>

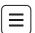

### 3.7.2 Host Command Log Page

The Host Command Log has the same functionality as the Host Analyser however only Modbus write commands sent to the *Master Station* are logged. The Host Command log will record 10,000 messages for each of the interfaces (Ehternet, RTU1 and RTU2).

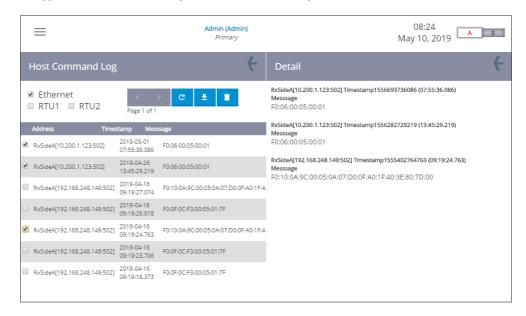

The Host Command Log can be downloaded as a CSV file for further analysis or recording purposes. Please note the Host Command log is continually updating, therefore the data downloaded as a CSV file is likely to include new data not shown on the display.

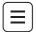

### 3.7.3 Alarm Log Page

All device, network and *Master Station* alarms are recorded in the Alarms Log. Alarm events are shown in chronological order from newest to oldest. The log can be filtered by alarm type using the appropriate checkboxes or filtered for a specific device using the drop down box. The Alarm Log can record 1,000 alarms.

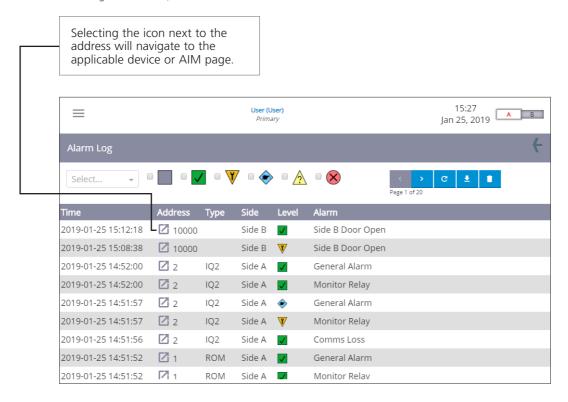

The Alarm Log can be downloaded as a CSV file for further analysis or recording purposes.

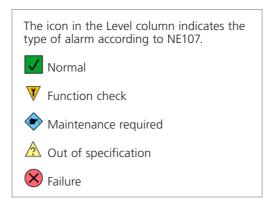

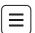

### 3.7.4 Request Password Reset Code

The Request Password Reset Code feature is only accessible through the Master Station local display interface.

Every effort should be made to ensure *Master Station* Admin login credentials are not lost. It is the users responsibility to monitor and maintain user accounts according to their site security policies.

If all Admin login credentials have been lost, the Rotork *Master Station* includes a feature to restore access. Pressing the Request Password Reset Code button will generate a unique code. Follow instructions in section 3.1 to use this code.

① Request Password Reset Code

① Request Password Reset Code

Your Admin Reset Code is: !#~\*<?\€

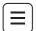

### 3.7.5 Data Log Page

The Data Log is only accessible for Admin level operators through the Master Station web browser interface.

Events are recorded when accessing the *Master Station* through the web browser interface. Web API events do not appear in the Host Analyser or Host Command log as they are not in Modbus format.

The Data Log shows time and date stamped web API events in chronological order from newest to oldest. The log can be filtered by specific device using the drop down box. The Data Log can record 10,000 events.

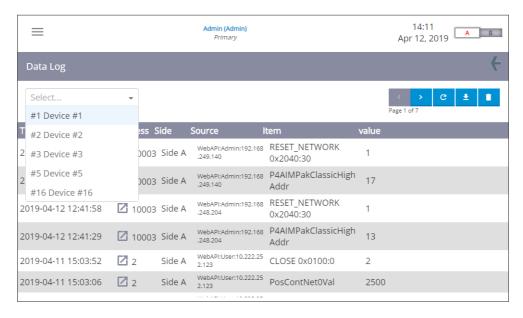

Each event includes the address, Master Station side, source (IP address), item (setting) and the new item value.

Addresses within the 10000 range indicate an event occurring with a *Master Station* AIM. Other addresses relate to a device connected to the *Master Station*.

| Address | Message    |
|---------|------------|
| 10000   | CPU        |
| 10001   | AIM slot 1 |
| 10002   | AIM slot 2 |
| 10003   | AIM slot 3 |
| 10004   | AIM slot 4 |

Selecting the icon next to an address will navigate to that specific device or AIM page.

The Data Log can be downloaded as a CSV file for further analysis or recording purposes.

### 3.7.6 Download Syslogs

The Download Syslogs feature is only accessible for Admin level operators through the Master Station web browser interface.

Clicking the Download Syslogs button will cause a .TGZ file to download from the *Master Station*. Rotork will advise when to use this feature.

**Download Syslogs** 

# **Host Communications**

| Secti | on |       |                                                                | Page |
|-------|----|-------|----------------------------------------------------------------|------|
|       | 4. | Ethe  | ernet Communications to the Rotork Master Station              | 32   |
|       |    | 4.1   | Default Host Ethernet Settings – Host Ports (Ethernet 1 and 2) | 33   |
|       |    | 4.2   | Setting Up the Ethernet Comms – Host Ports (Ethernet 1 and 2)  | 33   |
|       |    | 4.3   | Setting Up the Ethernet Service Port                           | 36   |
|       |    | 4.4   | Ethernet Security                                              | 37   |
|       | 5. | Seria | al Communication to the Rotork <i>Master Station</i>           | 45   |
|       |    | 5.1   | Serial Connection to the Master Station                        |      |
|       |    | 5.2   | Host Serial – Port Function                                    | 50   |
|       |    | 5.3   | Host Serial – RS-485 Termination                               |      |
| (h)   | 6. | Hot   | Standby                                                        | 51   |
|       |    | 6.1   | Hot Standby Change Over                                        | 51   |

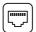

### 4. Ethernet Communications to the Rotork Master Station

The Master Station CPU module includes three Ethernet ports for communication by Modbus TCP/IP to a host connection or by https to web pages. Ethernet 1 and Ethernet 2 are dedicated host communication ports, and are intended for permanent host communication connection. The service port is intended for temporary connection for configuration and troubleshooting. The service port requires the display to be lifted for use, the display can be closed while the host ports are in use. Both host ports will have the same IP settings, the service port should be set to different IP settings such that it is isolated from the host network.

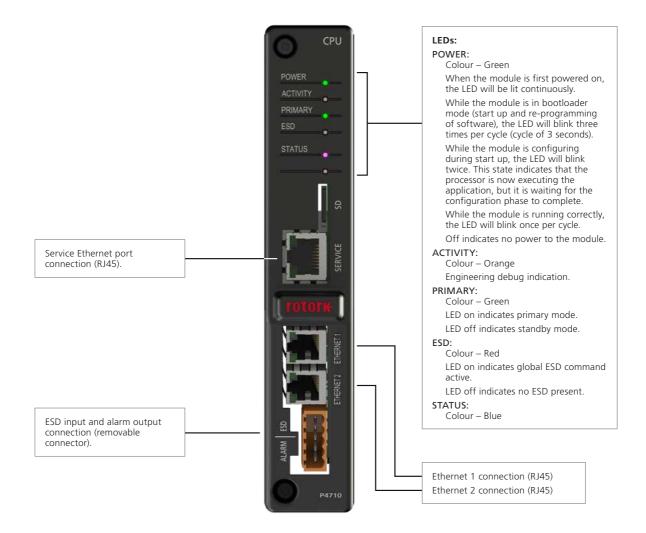

Fig 4.1: CPU module front face

A hot standby *Master Station* will include two CPU modules, one each side, with two Ethernet host communication ports per module. A total of four Ethernet communication ports are available for host connection.

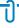

Ethernet settings of the CPU can be found in section 3.8.

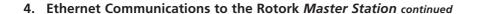

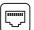

### 4.1 Default Host Ethernet Settings – Host Ports (Ethernet 1 and 2)

The *Master Station* is ready to connect to a DCS via Ethernet for control and monitoring data from FCUs. The IP address is already set to a default value, but can be changed at any point within the *Master Station* Ethernet Setup menu.

### **Default Ethernet port settings**

The default Ethernet parameters for the host ports of each CPU module are given below:

| Default IP address (side A)       | 10     | 200 | 1   | 1 |
|-----------------------------------|--------|-----|-----|---|
| Default IP address (side B)       | 10     | 200 | 1   | 2 |
| Default Subnet mask               | 255    | 255 | 255 | 0 |
| Standby action (hot standby only) | Active |     |     |   |

The IP address settings are static, the address cannot be set dynamically.

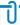

Ensure the service and host networks are on different subnets.

### 4.2 Setting Up the Ethernet Comms – Host Ports (Ethernet 1 and 2)

Ethernet connections require 10/100/1000BaseT Ethernet switches to connect the system together. Patch cords connect the ports on the *Master Station* to the switches. Independent highways are possible by using separate switches on each highway.

Side A is the primary side by default when a hot standby Master Station is powered up.

Automatic change over of standby to primary will occur if both Ethernet connections to the primary are disconnected. Refer to section 6.1 for setting details that control hot standby changeover.

It is possible to change the IP address on either side, but the two ports of each CPU module always have the same address. If side A and side B both use the same IP address and are connected to the same highway, it is important to set the *Standby Action* to *Passive*.

The two Ethernet inputs are logically combined within the *Master Station*. An alarm read over either highway is effectively read over both and there is only one alarm database.

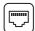

# 4. Ethernet Communications to the Rotork Master Station continued

There are various topologies for connecting to Ethernet networks. The diagrams show a hot standby *Master Station* configuration but a single *Master Station* topology can be visualised by removing the connections to side B.

### **Separate LAN Connections**

Comprising two separate LAN connections, one to either side of the *Master Station*. The IP address for each side of the *Master Station* can be the same or different. Host devices can only communicate to side A or side B if they have a physical connection. *Standby Action* can be configured to *Active*.

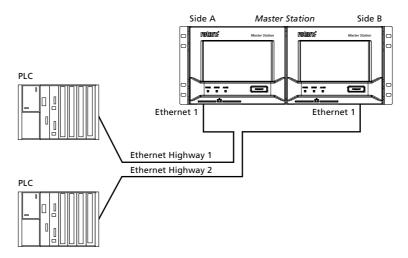

# **Partial Redundancy**

Comprising two LAN connections linked together with an Ethernet switch. The IP address for each side of the *Master Station* can be the same if *Standby Action* is configured to *Passive*. Host devices can communicate to either side of the *Master Station*.

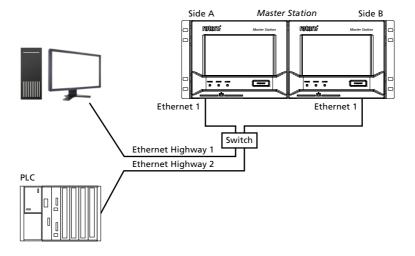

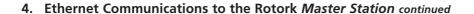

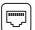

### **Full Redundant Host Connection**

Comprising two separate LAN connections, each linked to both sides of the *Master Station* through a managed Ethernet switch. Managed Ethernet switches must support rapid spanning tree protocol. Managed switches of this type prevent Ethernet broadcast storms, where messages are re-circulated continuously.

The IP address for each side of the *Master Station* can be the same if *Standby Action* is configured to *Passive* or different if *Standby Action* is configured to *Active*. Host devices can communicate to either side of the *Master Station*.

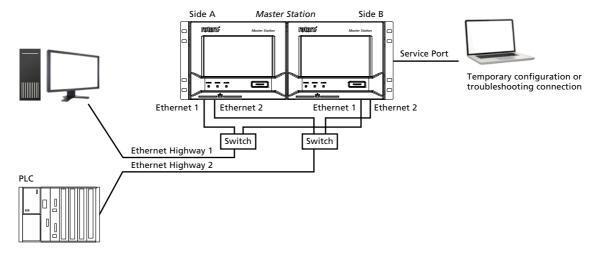

The above arrangement ensures either host can always communicate with the Master Station in control of the loop.

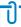

Ethernet switches must be a managed type and support either Spanning Tree Protocol (STP) or Rapid Spanning Tree Protocol (RSTP).

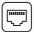

# 4. Ethernet Communications to the Rotork Master Station continued

### 4.3 Setting Up the Ethernet Service Port

Each *Master Station* CPU has a dedicated Ethernet service port that is physically and logically isolated from the host Ethernet ports. Isolation permits a service or maintenance user connection to the *Master Station* for diagnostics purposes without connecting to the host LAN. The service port has separate settings to prevent conflicts with the host Ethernet ports.

The default service port Ethernet parameters are shown below:

| Default IP address (side A) | 10  | 201 | 1   | 1 |
|-----------------------------|-----|-----|-----|---|
| Default IP address (side B) | 10  | 201 | 1   | 2 |
| Default Subnet mask         | 255 | 255 | 255 | 0 |

The IP address settings are static, the address cannot be set dynamically.

Service and host Ethernet ports must be configured to operate on different subnets.

Configuring the service and host Ethernet ports for the same subnet will cause the following issues:

- If they are physically connected to different Ethernet networks the Master Station would not know which port to reply on.
- If they are physically connected to the same Ethernet network the *Master Station* would not know which port to reply on. The reply message will still reach the destination however this network configuration is not advisable.

The same subnet mask can be used for host and service Ethernet (255.255.255.0) however different networks (subnets) are necessary. For example: 10.200.1.1 to 10.200.1.255 for host and 10.201.1.1 to 10.201.1.255 for service.

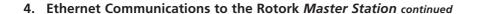

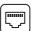

## 4.4 Ethernet Security

Always consider security of the Master Station when connecting it to an Ethernet network.

The user should ensure the Ethernet infrastructure is able to protect the Master Station from unauthorised access.

The *Master Station* has a number of security features that can be employed to harden the system against cyber threats, these are described in this section along with the security features expected from the overall network into which the *Master Station* is installed.

The *Master Station* is the interface between the plant control system and field units. The field units are connected to field networks that are physically (electrically) isolated from the control system network. Host connection to the *Master Station* is via Ethernet (or optional serial connection).

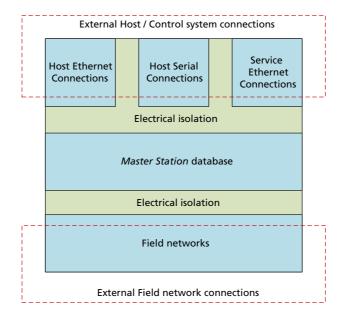

Master Station security features form a small part of the overall security strategy of the plant.

It is important to involve the local plant or site IT department in conversations about security of control system networks. The local IT department should be involved with securing access between the business network and the control system network. IT professionals will already be utilising cyber security measures to protect the business networks.

Coordination between IT and the control system team is important to ensure cyber security is managed properly and functions for all networks on site. Security policies may require modification if the exact same policy is not appropriate for the control system and business network.

For example, IT departments can use remote access to periodically maintain and update devices on the business network, these routine updates could disrupt the control system network. Control system updates to software and configuration must be strictly controlled and remote connection like this could introduce security risks to the control system.

The traditional priority for an IT department managing a business network is confidentiality, integrity and availability of data in the system. The same priority list is reversed for a control system network as availability of the data is the most important. The security of the system should not adversely affect the availability of data to users that need it. Confidentiality is less important as most of the control system data means nothing outside of the system.

The security guidance in this document is intended to help the user implement and maintain reasonable security of the *Master Station*, however, no security implementation can guarantee to protect against all existing, new or previously unknown threats. Rotork does not guarantee that adherence to these and any other security recommendations will protect the *Master Station* from security breaches and any subsequent impact on process in which the *Master Station* and associated ancillary components are involved with.

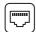

### 4.4.1 Control System Architecture

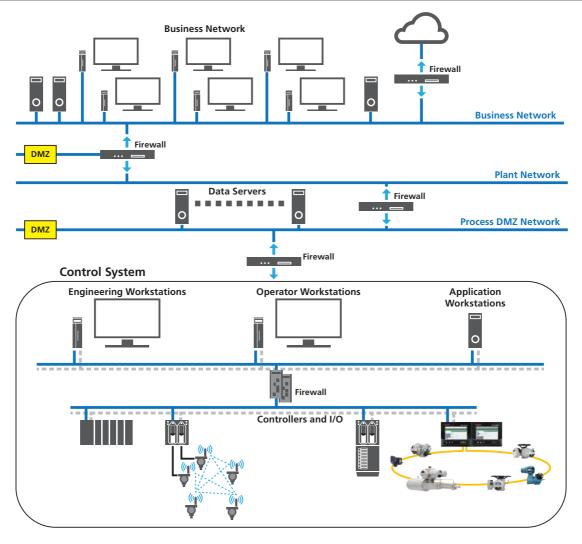

The diagram above shows an example plant with cyber security protection. Segmentation of networks forms separate security zones that are important to protect the control system. Security zones use firewalls and other security devices to only allow authorised network traffic between the zones.

The firewall at the top of the control system network only allows traffic from the servers in the process DMZ (demilitarised zone) network to the control system and blocks traffic coming directly from the plant network – preventing a direct attack from the business network. Devices in the plant network that require access to control system data have to do this by accessing the servers in the DMZ. The firewall above the servers only allows the plant network workstations to connect to the servers.

Examples of DMZ applications in this context include OPC data servers, historians, web servers and secured computers.

Examples of security policies that can be employed on site:

- All control systems must be segmented from the business network using a firewall and a DMZ network.
  - **Recommendation:** All control systems must be segmented from the business network using a firewall/UTM (Unified Threat Management) device which has built-in Intrusion Prevention, Intrusion Detection System and a two-tier DMZ network.
- All users should be trained on the site security procedures and policies.
- Different job and responsibility level users should have different user names and passwords, preferably per individual.
  - **Recommendation:** Each user should have an individual user account with a strong password (minimum of 8 characters using a mix of upper case and lower case alphanumeric characters).
- Default passwords for user accounts must be changed during system installation or site acceptance tests.
  - Recommendation: The end-user should always change the default password to a suitable strong password.
- Security events should be logged in a security audit file, these include invalid logins and changes to user accounts.

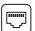

#### 4.4.2 Security Environment Expected for the Master Station

The Master Station should be installed in an environment with suitable IT security protection to safeguard against internet attacks.

Protection should include (but not limited to) DMS and firewalls between the *Master Station* control system network and the plant network. A DMZ is an effective method of protection by separating networks.

Direct connection between the *Master Station* and control system host is expected. Therefore, a DMZ and firewall is not required between these devices.

#### 4.4.3 Defence in Depth

A defence in depth strategy utilises multiple layers of security so that a threat has to overcome more than one security mechanism. Defence in depth has 3 fundamental types of security safe guards:

- 1) Physical controls the physical access of a device and the protection of the device. Normally achieved through protective measures such as site perimeter fences, locked control rooms and cabinets plus deterrence measures such as CCTV.
- 2) Technical controls content access restriction of the system or device.
- 3) Administrative controls policies and procedures of the organisation.

## **Physical Controls**

Physical security intends to prevent unauthorised users accessing and tampering with networked devices, like a *Master Station*. The *Master Station* host Ethernet connections, service Ethernet connection and micro SD card slot are all accessible when the *Master Station* display is lifted. There is no lock on the *Master Station* to prevent the display from being lifted, therefore, external physical security measures must be employed.

The *Master Station* should be installed in a locked enclosure (cabinet) or an access controlled location (secure room). Access control to the enclosure or location would typically take the form of locks, fences, identity badges for personnel and general security awareness of the personnel.

Personnel should be wary of their surroundings when viewing data and entering user account details.

Restricting access to network cabling outside of the protected area is strongly advised. The topology of the network connections should be reviewed to ensure there is no easy connection point for unauthorised users.

The network topology should ensure that only authorised devices can connect to the network and connectivity of those devices is restricted to the appropriate network segment.

Correct labelling of control system components aids in preventing the accidental connection of unauthorised equipment.

### Technical Controls

Technical controls prevent access by unauthorised users to the contents or data of the Master Station. These controls include:

- 1) Limiting the types of connections that may be established
- 2) Disabling Ethernet ports
- 3) Whitelisting of IP and MAC addresses
- 4) Use of HTTPS for web pages
- 5) Web page login security
- 6) Appropriate access levels for different users.
- 7) Restrict ICMP flooding, over sized ICMP packets and TCP floods by configuration policies on the Firewall/UTM devices.
- 8) Configure IPS/IDS settings to restrict scanning attacks, enumeration and Dos/DDos attacks.
- 9) In the customer network, if Modbus Port is listening on TCP 502, please disable other non-standard ports (i.e. 50000 series ports).
- 10) User audits should be conducted at least once a month. This is required to double check who has access to Rotork *Master Station* systems.
- 11) Internet connections to the Master Station must be established using a secure VPN tunnel.
- 12) The client system used when connecting to the *Master Station* must have the latest operating system security patches installed, up-to-date anti-virus software and up-to-date web browser software. The end-user should not access the *Master Station* using a non-standard or legacy web browser.

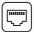

#### Modbus TCP

Modbus TCP has no inherent security features and therefore relies on other methods for protection. Security methods can include industrial network firewalls that allow only Modbus TCP protocol traffic to the device and the whitelisting feature within the *Master Station*. Deep Packet Inspection (DPI) is a form of network traffic filter that can be used to examine the data part of a packet as it passes an inspection point, this could be employed for Modbus TCP inspection but would be external to the *Master Station*.

#### **Accessible TCP and UDP Ports**

Transmission Control Protocol (TCP) and User Datagram Protocol (UDP) are the core protocols utilised in a LAN and computer networking. Within these networks a port is an endpoint to a logical connection, not to be confused with the physical port.

Only the following TCP and UDP ports are accessible over Master Station Ethernet connections:

| Application                     | Protocols | Ports                                           | Comments                                                                                    |
|---------------------------------|-----------|-------------------------------------------------|---------------------------------------------------------------------------------------------|
| HTTP: Master Station webserver  | ТСР       | 80                                              | HTTP interface will not do anything other than redirect to the HTTPS interface.             |
| HTTPS: Master Station webserver | TCP       | 443                                             | Encrypted user interface and API.                                                           |
| Modbus                          | TCP       | 502                                             | Standard port for Modbus TCP.                                                               |
| Modbus                          | ТСР       | 50003, 50004, 50005, 50006, 50007, 50008, 50009 | Additional ports available for Modbus TCP.                                                  |
| NTP: Network Time Protocol      | UDP       | 123                                             | Time synchronisation, it is not possible to query the time from the <i>Master Station</i> . |

No other ports are available.

### **Ethernet Port Security Settings**

The physical Ethernet ports (host and service) can be enabled or disabled within the *Master Station* security settings. Host port settings act on Ethernet 1 and Ethernet 2 at the same time. Enabling will cause both to be operational, disabling will prevent operation on both ports.

Disable the Ethernet ports if no Ethernet connections are required for the *Master Station*. The service port can be disabled independently from the host Ethernet ports. Host and service Ethernet ports are identical however the service port (if enabled) is always available and will not cause a primary side switch when unplugged from the primary side of a hot standby *Master Station*.

There are separate settings for whitelisting the IP and MAC addresses for the host and service ports, whitelisting can be enabled and disabled for IP and MAC addresses as appropriate.

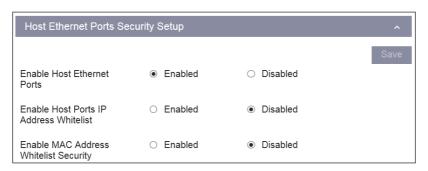

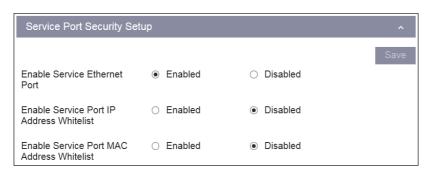

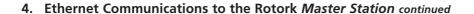

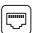

Up to 10 IP and 10 MAC addresses can be defined in the whitelist for the host ports. Up to 5 IP and 5 MAC addresses can be defined in the whitelist for the service port.

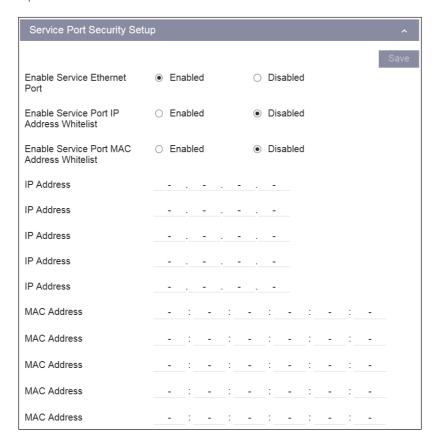

If whitelisting is enabled for the IP address, only devices with a listed IP address can communicate with the *Master Station* via Ethernet connection. Access to the web pages or Modbus database is prohibited if the device IP is not listed.

If whitelisting is enabled for the MAC address, only devices with a listed MAC address can communicate with the *Master Station* via Ethernet connection. Access to the web pages or Mobus database is prohibited if the device MAC address is not listed.

If whitelisting is enabled but no IP or MAC addresses are listed, Ethernet connectivity to the *Master Station* is effectively disabled. At least one valid address must be defined in the list for whitelisting to function correctly.

Service and host ports that are not connected to the same physical network must be configured for different IP subnets to avoid routing issues.

## **Security Certificate**

On the internet, an SSL certificate is primarily used to verify that a site is genuine. This means the website can be trusted. Certificates are obtained from certificate authorities and can be self-signed, publically signed (by third party companies), or privately signed (internally by a company).

Advice should be taken from the plant or site IT department on how to obtain a certificate if required.

Even without a certificate installed, *Master Station* data access through a web browser is still encrypted as shown by this output from Google Chrome:

Secure Connection
The connection to this site is encrypted and authenticated using a strong protocol (TLS 1.2), a strong key exchange (ECDHE\_RSA with P-256), and a strong cipher (AES\_256\_GCM).

If you are unable to install a certificate specific to the *Master Station*, then you must acknowledge the risks involved, and proceed through your browsers warnings. If the connection is physically one to one between the *Master Station* and the PC, risk is inherently low as the connection route is known.

Operators using Mozilla Firefox may encounter time out errors when loading *Master Station* web pages. The time out error occurs if multiple *Master Station* security certificates are cached in the browser. Rotork advise using an alternative browser. If this is not possible, contact Rotork for guidance to resolve the Mozilla Firefox time out issue.

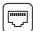

#### **Web Page User Account Management**

Web browser access to the *Master Station* interface is via user accounts. Management of the user accounts forms an important part of securing the *Master Station*.

There are three access levels for the Master Station interface:

- Viewer
- User
- Admin

**Viewer** – default access on the local *Master Station* display, no password required. Web browser access requires login credentials for all levels of access including viewer level. Viewer permits read only access to some *Master Station* settings and status information. Not all settings are visible at Viewer level. Viewer accounts are only intended for operators that need to check status of the *Master Station* or connected FCUs.

**User** – password protected on the local *Master Station* display and web browser interface. User permits read only access to all *Master Station* settings plus operation and configuration of connected FCUs. User accounts are intended for operators that need control of FCUs or change device configurations.

**Admin** – password protected on the local *Master Station* display and web browser interface. Admin permits write access to all settings within the *Master Station*. Admin accounts are intended for *Master Station* commissioning and control system management only.

At least one admin level account must be present on the Master Station.

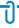

Only use Admin level access when required to perform an Admin level task. Always use the appropriate permission level access for the activity being performed.

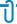

Always log out of the *Master Station* after use. There is an automatic session timeout feature after a period of inactivity but it is more secure to manually log out after every session.

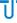

Accessing the *Master Station* through a web browser relies on authentication via security token. The token is issued when logging in and removed when refreshing the browser window or logging out. Refreshing the browser is not necessary as any dynamic information will automatically update periodically.

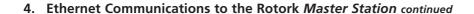

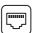

### Accessing the Master Station through Web Browser

The web interface will work with most modern web browsers, this includes IE 9 and later, Firefox 2.0 and later, and all versions of Google Chrome.

Open a web browser and enter the IP address of the *Master Station* in the address field. If you have not loaded the security certificate you may be presented with a warning like this:

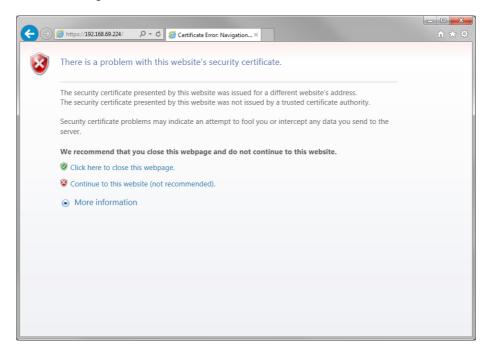

Only continue to the website if you are confident connection to the correct Master Station is made.

With the security certificate authenticated or the browser warning accepted, the login page of the Master Station will be visible.

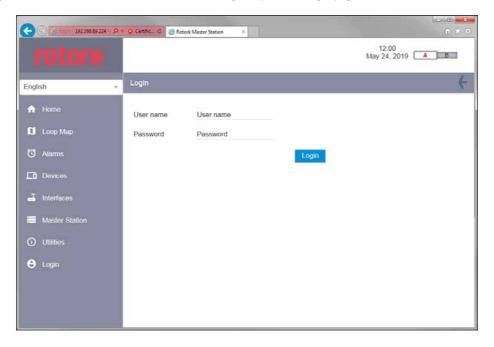

Incorrect login credentials will show a warning message:

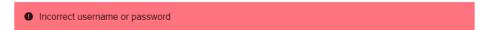

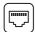

### **Login Security**

There is no default Admin account password for the *Master Station*. Each *Master Station* has a unique user name and password programmed at the factory. The user name and password is shown on the *Master Station* test certificate, supplied with the unit.

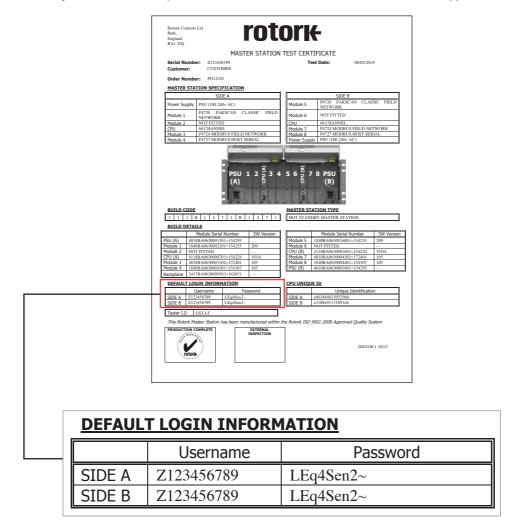

The example above is not a real user name and password.

It is important to change the default Admin login credentials during system installation or site acceptance tests to maintain the security of the *Master Station*.

Rotork keep a record of the original user name and password for every *Master Station*. Rotork do not have an overriding password to gain access to a *Master Station*. Rotork cannot access the *Master Station* if a user changes the password and does not communicate the change to Rotork.

The Modbus Host Serial AIM (P4727) is required for host serial communications. Host Serial is an optional AIM that should be ordered as part of the *Master Station*. It is possible to retrofit this AIM.

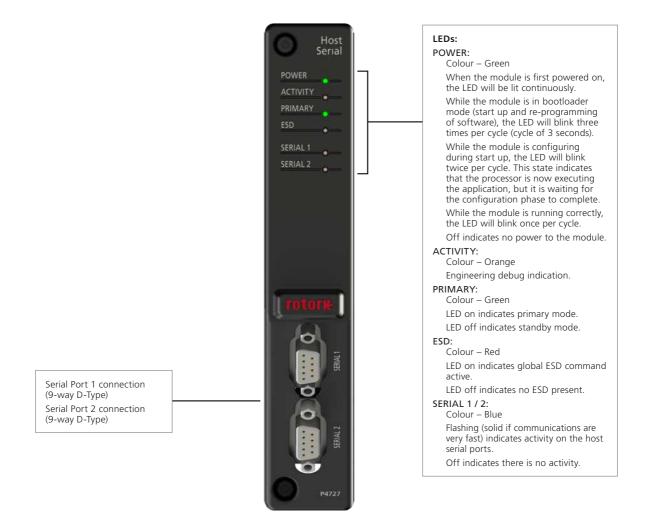

Fig 5.1: Host Serial module front face

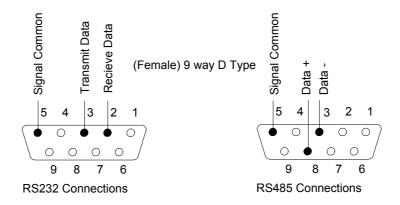

Fig 5.2: Master Station serial communications connections

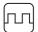

The Host Serial AIM includes two serial communication ports for connection to the host system. Each port can be configured for RS-232 or RS-485 using the DIP switches included on the Host Serial AIM. For instructions on AIM removal and changing DIP switch position, refer to PUB059-050.

A hot standby *Master Station* will include two Host Serial AlMs, one for each side, providing four serial port connections in total. DIP switch setting for Serial 1 must be the same for both sides. DIP switch setting for Serial 2 must be the same for both sides.

Serial communication is half-duplex.

RS-485 is a 2-wire system with configurable line termination. Biasing and termination resistors can be switched in from the Host Serial setting menu on the *Master Station*. Termination is 120  $\Omega$  passive with 1 k $\Omega$  biasing.

### 5.1 Serial Connection to the Master Station

Suggested serial port settings for a single (also applicable for each side of a dual) and each side of a hot standby *Master Station* are shown below:

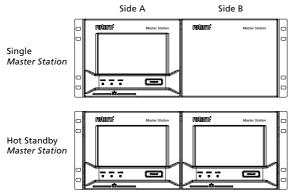

| Port 1       | Port 2       |
|--------------|--------------|
| RS-232       | RS-232       |
| or<br>RS-485 | or<br>RS-485 |
|              |              |

| Side A |        | Side B |        |  |
|--------|--------|--------|--------|--|
| Port 1 | Port 2 | Port 1 | Port 2 |  |
| RS-485 | RS-485 | RS-485 | RS-485 |  |

Fig 5.1.1: Master Station serial communications

Serial communication to a single *Master Station* can be linked to the host system as shown below. Hot standby *Master Station* configurations require more complex connection arrangements.

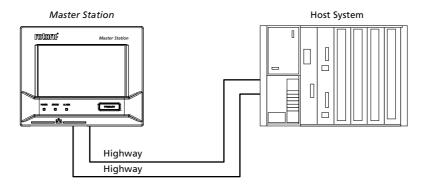

Fig 5.1.2: Single Master Station serial communications

Single or redundant communications can be used on either multi-drop or dedicated highways. Database information remains the same.

When redundant communications are employed (see Fig 5.1.2); the two highways access Serial 1 and Serial 2. The data behind these ports is designed to allow communication to two separate host systems or a single host on redundant highways. The two ports are effectively handled by two independent data bases each fed with information from the connected FCUs. Care must be taken when handling latched alarms in the *Master Station* data bases. Either link the two ports by setting Port Alarms to *Linked* in the Modbus Host Common Settings or ensure that all alarms are accepted on both highways.

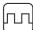

## • Single Host - RS-485 (2-wire) communications

RS-485 enables multi-drop communication to multiple devices on one data highway. One host system can be connected to 32 *Master Station* RS-485 ports (more are permitted with repeaters). The *Master Station* only supports 2-wire RS-485, a single pair of wires for transmitting and receiving data. Highway extension is achieved external to the *Master Station* using additional cabling.

Wiring a hot standby *Master Station* to a multi-drop highway will send data to side A and side B. It is important to set Serial 1 Standby Mode and Serial 2 Standby Mode on each side to *Passive* to prevent duplicate replies corrupting data.

If a Serial Host AIM fails, primary control will automatically switch to the standby side. Automatic switching will not occur if the communication highway from the host system to *Master Station* is broken. Control of any *Master Station* beyond the failure point is not possible.

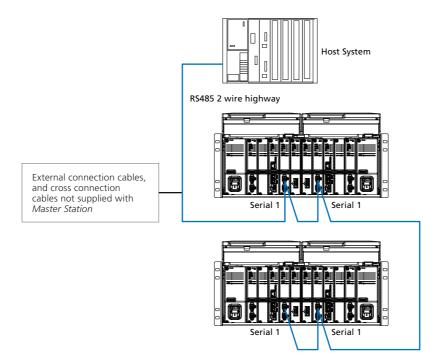

Fig 5.1.3: 2-wire RS-485 single highway

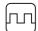

### • Twin host - RS-485 (2-wire) communications

Sometimes two host systems (e.g. PLC and In-Vision) are connected to one or more hot standby *Master Station* units. Two hosts offer redundancy of the host controller and the *Master Station* units. Two RS-485 highways are required for redundancy, independently connected to Serial 1 and Serial 2 of each Host Serial module. Highway extension is achieved external to the *Master Station* using additional cabling.

Serial 1 Standby Mode and Serial 2 Standby Mode on each Host Serial AlM should be set to *Passive* to avoid duplicate reply messages. If a host system or the communication highway between the host and *Master Station* fails, communication will be lost. The second host will continue communication with the *Master Station*. As each host requires full access to present alarms, Port Alarms should be set to *Separate*.

Commands from either host system (PLC or In-Vision) are not prioritised and therefore have equal weighting.

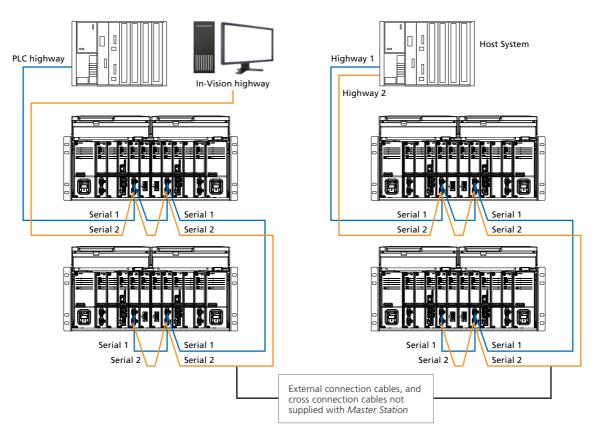

Fig 5.1.4: Twin host, single RS-485 comms

Fig 5.1.5: Single host, dual redundant RS-485 comms

### Single host – dual redundant RS-485 (2-wire) communications

A single host connected with two separate highways offers true redundancy for the *Master Station*, host interface and serial communication cabling. Serial 1 Standby Mode and Serial 2 Standby Mode on each Host Serial AIM should be set to *Passive* to avoid duplicate reply messages and data corruption. Port Alarms should be set to *Linked* to prevent repeat collection of alarms when changing communication highway.

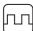

### Single host – dual RS-232 communications

RS-232 is a point to point means of communication. One port on the host system must connect to one port on the *Master Station*. Two RS-232 data highways from the host system are required for a hot standby *Master Station*. One highway should connect to Serial 1 of side A and the second highway should connect to Serial 1 of side B. RS-232 should only be used if a single field network and *Master Station* need to be supervised. RS-232 does not permit multi-drop communications to more than one *Master Station*.

The host system determines which output port and highway to use, therefore defining which side of the *Master Station* to communicate with. Serial 1 Standby Mode should be set to *Active* for side A and side B of the *Master Station* to ensure an answer is always returned to the host system. Only the side in primary mode will action commands issued by the host system.

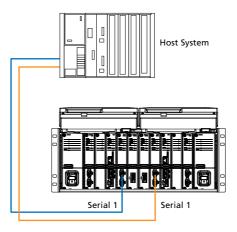

Fig 5.1.6: Single host, dual redundant RS-232 comms

If a Serial Host AIM fails, primary control will automatically switch to the standby side. Automatic switching will not occur if the communication highway from the host system to the *Master Station* primary side is broken. The host system must read *Master Station* data to determine which side is in control and then issue a command to change the primary side if required.

| General guidance |                                                                                                    |  |
|------------------|----------------------------------------------------------------------------------------------------|--|
| 1.               | Side A and side B must have the same settings, especially Serial 1 and 2 Standby Mode set as <i>Passive</i> or <i>Active</i> . |  |
| 2.               | RS-485 highways must always be terminated at both ends and only at the ends.                                                   |  |
| 3.               | The primary side can be switched by sending a suitable command to either side A or side B.                                     |  |

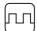

### 5.2 Host Serial – Port Function

DIP switches are used to configure the serial port type. The Host Serial AIM must be removed to change DIP switch settings. For instructions on AIM removal and changing DIP switch position, refer to PUB059-050.

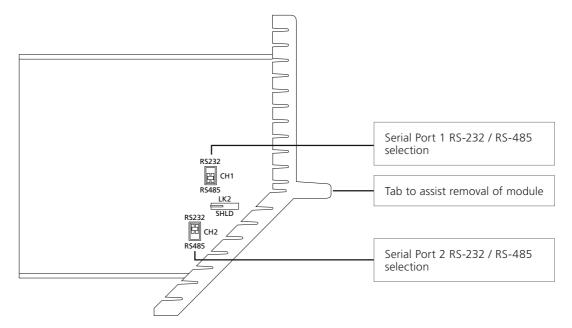

Fig 5.2.1: Serial port DIP switches shown in default position

The two DIP switches allow each port to be set for RS-232 or RS-485. The default setting for CH1 is RS-485 and CH2 is RS-232. Slide the switch up (RS-232) or down (RS-485) for the desired type. Ports can be configured independently. Do not move LK2 from the default position shown above.

To access the DIP switches, unscrew the two hex head bolts from the top and bottom of the module with a 2.5 mm Allen (hex.) key. Pull the front tab away from the *Master Station* to release the Host Serial AIM and access the DIP switches.

Refitting the Host Serial AIM is the reverse of removal. Care should be taken to ensure the AIM connectors align correctly with the *Master Station* backplane connector.

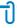

It is possible to adjust the DIP switches without fully removing the Host Serial AIM. This is useful when the *Master Station* display door cannot be fully extended outwards.

# 5.3 Host Serial – RS-485 Termination

The *Master Station* includes settings to switch in line termination and biasing resistors. All RS-485 highways must be terminated at each end of the highway. Multi-drop highways may include more than one *Master Station*. Only switch in termination and biasing resistors if the *Master Station* is at the end of the highway. Biasing resistors help eliminate data errors caused by reflection at the end of a highway.

Line termination and biasing resistors are disabled by default.

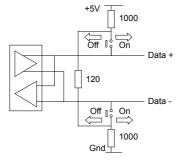

Fig 5.3.1: Port termination switches shown in off position

Settings to enable termination are in the Host Serial interface menu for each applicable side. Relay contacts connect end of line termination and biasing resistors to the RS-485 highway. Each serial port can be terminated independently.

### 6. Hot Standby

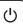

## 6.1 Hot Standby Change Over

The hot standby *Master Station* configuration provides *Master Station* redundancy through a primary side and standby side. The standby side is a complete duplicate of the primary side. The standby side remains fully operational at all times but it cannot control any connected FCUs. Each side has an independent database to collect FCU status data. The standby side is ready to take primary control at any time.

The mechanisms for primary and standby change over are:

- Power loss from primary side
- Host system Modbus command to switch primary and standby
- Operator selection of primary using the physical Master Station PRIMARY button\*
- Operator selection of primary through the Master Station local or web browser interface
- Removal of one or both of the Ethernet host connectors at the Master Station, if the feature is enabled
- Communications over Modbus TCP stop on one or both of the Ethernet host connections, if the feature is enabled
- · Communications over Modbus RTU stop on one or both of the serial host connections, if the feature is enabled

\*The physical PRIMARY button can place the *Master Station* into forced primary mode which prevents change over from any other mechanism. This mode is optimised for maintenance where it is critical change over does not occur. Forced primary mode is set by holding the physical PRIMARY button in for 3 seconds. The button will flash when forced primary mode is active. To exit forced primary mode, hold the same physical PRIMARY button in for 3 seconds.

The primary side controls the field networks and the standby side monitors performance of the primary side. Either side A or side B can be primary while the other is standby.

Each side of the *Master Station* has multiple host communication ports. Behaviour of the host communication ports when the side is in standby mode is configurable to *Active* or *Passive*. Ethernet 1 and Ethernet 2 share the same standby mode setting. Serial 1 and Serial 2 on the Host Serial AIM have independent standby mode settings.

When standby mode is set to *Active*, the communication port will respond to messages from the host in primary or standby mode. It is important that operation commands are addressed to the primary side as the standby side cannot control the field network.

When standby mode is set to *Passive*, the communication port will only respond to messages from the host in primary mode. The standby side will not respond to host messages.

The only message actioned by a standby side in Active standby mode is the switch sides command (Ethernet and Serial). In Passive standby mode the switch side command is actioned, but only if the command is received over the Host Serial network.

| Primary side                                           | Standby side<br><i>Active</i> standby mode                  | Standby side<br><i>Passive</i> standby mode                         |
|--------------------------------------------------------|-------------------------------------------------------------|---------------------------------------------------------------------|
| Controls the field network                             | Does not control the field network                          | Does not control the field network                                  |
| Responds to all host messages and actions all commands | Responds to all host messages, does not action any commands | Does not respond to any host messages, does not action any commands |
| Will switch to standby side if commanded               | Will switch to primary side if commanded                    | Will switch to primary side if commanded via Host Serial connection |

# **Field Networks**

| Section     |      |                                                 | Page |
|-------------|------|-------------------------------------------------|------|
| 7.          | Paks | scan Classic Field Network                      | 53   |
| GE          | 7.1  | Scan Times & Network Distances                  |      |
|             | 7.2  | Loop Fault Tolerance                            |      |
|             | 7.3  | Supported Field Control Units                   |      |
|             | 7.4  | Connecting Up                                   | 58   |
|             | 7.5  | Loop Checks                                     | 59   |
|             | 7.6  | Master Station Classic Loop Wiring Schematics   |      |
|             | 7.7  | Commissioning the Pakscan Classic Field Network | 62   |
|             | 7.8  | Verifying FCU Identity                          | 63   |
| <b>M</b> 8. | Mod  | dbus Open Field Network                         | 64   |
|             | 8.1  | Highway Variants                                | 66   |
|             | 8.2  | Termination                                     | 68   |
|             | 8.3  | Modbus Open Device Files                        | 69   |
|             | 8.4  | Modbus Open Settings                            | 70   |
|             | 8.5  | Modbus FCU Control                              | 71   |
|             | 8.6  | Troubleshooting                                 |      |

## 7. Pakscan Classic Field Network

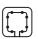

The information in this section relates to the *Pakscan* Classic field network AIM (P4720). All information within applies to a single AIM. The *Master Station* can support up to two *Pakscan* Classic field network AIMs per side. A hot standby *Master Station* can therefore include up to four *Pakscan* Classic field network AIMs in total. Only the primary side AIM is in control of the network. The standby side AIM will be in standby mode ready to take over if required.

### Quick specification:

- Pakscan Classic Protocol
- Redundant current loop topology
- Does not require external repeaters or external termination
- Network total length up to 20km
- No limitation for distance between devices within the 20km limit
- A single network can control 240 devices

- Data transfer via robust current loop network
- Network baud rate range 110 to 2,400
- Network scan rate (60 devices on 4km loop) less than 1 second
- Twisted pair instrumentation cable (1 pair)
- Communications parameters set up using handheld tool via network or using FCU settings
- Ideal for isolating duty applications

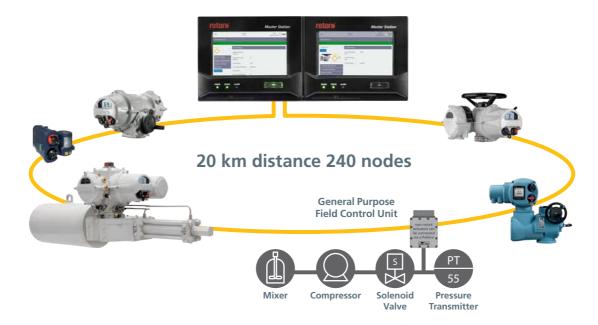

Fig 7.1: Pakscan Classic network loop

# **Automatic Expansion**

When additional FCUs are connected to the *Pakscan* network, the system automatically locates and identifies them for data reporting. There is no need to reconfigure the system or modify the internal database; simply change the number of FCUs in the *Pakscan* Classic *Master Station* settings.

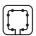

The *Pakscan* Classic field network AIM fits into one of the four AIM slots of a *Master Station* and facilitates connection to *Pakscan* Classic FCUs using a daisy chain topology. Most intelligent Rotork actuators have an integral *Pakscan* Classic interface option. Devices that do not have an integral *Pakscan* Classic interface option can still be monitored and controlled via *Pakscan* using a General Purpose Field Control Unit (GPFCU).

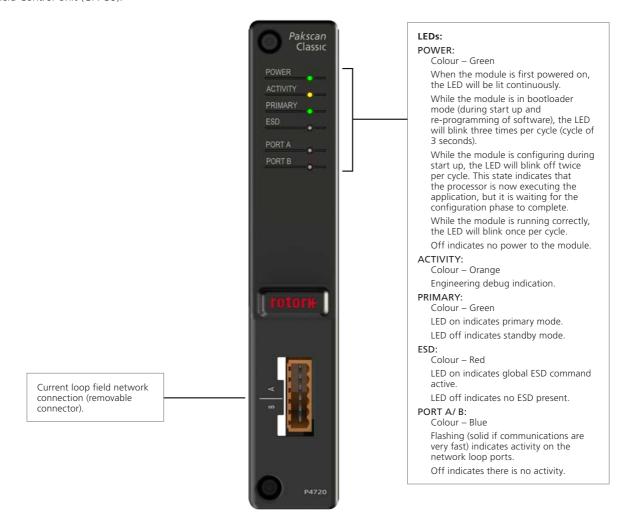

Fig 7.2: Pakscan Classic module front face

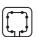

#### 7.1 Scan Times & Network Distances

The *Pakscan* Classic network uses a unique proprietary protocol that achieves very fast update times with relatively low data transmission rates. Compressing the data field to a minimum length allows more data to pass over the network in a given time. The result is a system that can handle long transmission distances and a large number of FCUs, without repeaters, while still maintaining quick and efficient communication.

FCUs are scanned in turn by the *Master Station* and report their current status back in compressed code messages, minimising the transaction period.

The field cable used for the *Pakscan* Classic network is typical instrumentation cable. A simple twisted pair plus overall screen using polyethylene insulation will suffice.

The use of low transmission speeds allows the current loop to achieve long distance communication with FCUs without the need for repeaters. Where the loop distance is shorter, higher speeds can be used.

Instructions sent from the *Master Station* to FCUs have priority on the communication protocol.

Commands are considered more important than reports so the routine polling of the FCUs is momentarily suspended when a command is issued. The infrequent nature of command instructions means there is a negligible effect on the scan time for the system.

The scan time in the table shown below assumes that only one FCU has new data or a new event to report during each scan cycle. The loop protocol uses a report-by-exception technique to minimise the message lengths. The FCU does not repeat the data sent once it receives confirmation of receipt by the *Master Station*. If the scan time is short then the probability of more than one FCU with a new event to report is very small and the figures given will be accurate.

| Scan 7       | Scan Time (seconds)* |                   |      |      |
|--------------|----------------------|-------------------|------|------|
| Baud<br>Rate | Numbe<br>60          | er of FCUs<br>120 | 180  | 240  |
| 110          | 8.4                  | 19.3              | 31.1 | 42.9 |
| 300          | 3.1                  | 7.1               | 11.4 | 15.8 |
| 600          | 1.6                  | 3.6               | 5.7  | 7.9  |
| 1200         | 0.8                  | 1.8               | 2.9  | 3.9  |
| 2400         | 0.4                  | 0.9               | N/A  | N/A  |

| Loop         | Loop Distance (km) with 1.5 mm <sup>2</sup> cable |                |      |  |
|--------------|---------------------------------------------------|----------------|------|--|
| Baud<br>Rate | Number o                                          | of FCUs<br>120 | 240  |  |
| 110          | 20.3                                              | 20.3           | 20.3 |  |
| 300          | 17.1                                              | 15.9           | 13.7 |  |
| 600          | 12.2                                              | 11.1           | 8.8  |  |
| 1200         | 4.1                                               | 2.9            | 0.6  |  |
| 2400         | 1.5                                               | 0.3            | N/A  |  |

| Time 1       | Time to issue a command (ms)* |  |  |
|--------------|-------------------------------|--|--|
| Baud<br>Rate | Time                          |  |  |
| 110          | 614                           |  |  |
| 300          | 230                           |  |  |
| 600          | 110                           |  |  |
| 1200         | 60                            |  |  |
| 2400         | 30                            |  |  |
|              |                               |  |  |

<sup>\*</sup> Figures with Doubling enabled.

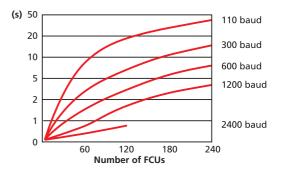

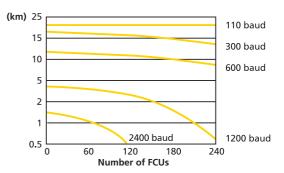

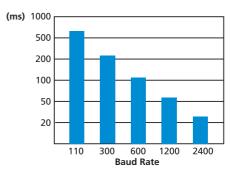

### 7.2 Loop Fault Tolerance

The *Pakscan* Classic current loop network is a single fault tolerant redundant loop. A hot standby *Master Station* utilises a 'Y' loom to connect side A and side B to the same network loop. Only the primary side can control the *Pakscan* Classic loop.

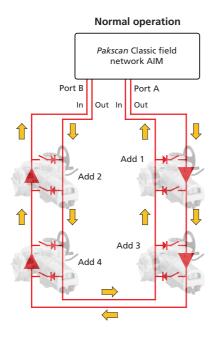

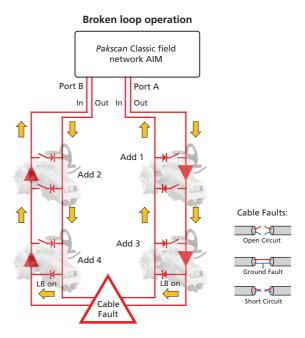

### The Loop System

The two wires are connected to each FCU in turn. They originate from and return to the *Master Station* to create a single twisted pair 2-wire loop. Each FCU is accessible from either direction forming a redundant communication path. *Pakscan* Classic utilises the redundant communication path in the event of a cable fault.

### **Cable Fault Tolerance**

Integrity of the 2-wire cable is continuously checked while the system is running. In normal operation port A is a transceiver and port B is a receiver. The 20mA loop current passes from port A out to port B in and back from port B out to port A in. Port B can monitor communications from port A. If communication fails, transmission from the *Master Station* stops and all FCUs go into loopback mode. Loopback closes all the switches on the diagram above. The *Master Station* then begins communication from port A to each FCU in turn, removing loopback. Progressively, the current loop is extended until the fault location is revealed.

Port B reconfigures as a transceiver and the procedure is repeated from port B. Once the process is complete, the fault location and nature will be known. Communication will also be restored with all FCUs from either side of the current loop.

The loopback feature allows the system to have two communication routes without the need for two cable runs. It also allows the system to cope with cable breaks, short circuits or ground faults.

### **High Integrity Data Transmission**

Message transmission on the network is controlled by the *Master Station*. FCUs are only permitted to respond to requests from the *Master Station*. All data messages and commands are verified by framing and CRC checks.

Non-catastrophic failures due to noise are handled by the *Master Station* on a repeat as necessary basis. All messages require a response within the timeout period. If the timeout period expires, the *Master Station* will repeat the message up to three times before indicating that the field unit is out of communication.

### Fault Indication

The Master Station can identify the location and type of cable fault should a cable fault occur. FCUs shown in loopback mode will be adjacent to the cable fault.

FCUs should have unique addresses on the network. If a duplicate address is found, the *Master Station* will indicate which FCUs share the duplicate address. The *Master Station* will never issue a command to a duplicate address.

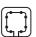

### 7.3 Supported Field Control Units

#### **Actuator Field Control Units**

Pakscan Classic FCUs contained within Rotork actuators provide the same environmental protections offered by the actuator. Variable parameters such as address and baud rate are configured using a connected Paktester or through the actuator setting menus. Refer to the specific actuator manual for setting details.

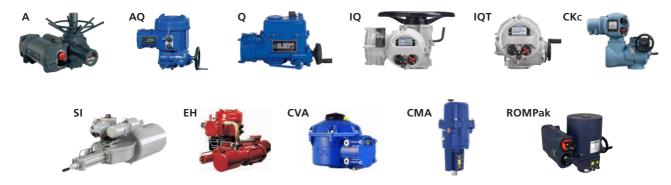

FCUs operating on the network can have all their *Pakscan* Classic parameters changed by the *Master Station* apart from the address. The address must be unique to the FCU. All FCU settings are retained in the actuator if power is lost.

Pakscan Classic FCUs can be positioned in any order on the network loop with addresses in any order.

FCUs include an automatic bypass to maintain loop continuity in the event of power loss. Network communication will continue with the remaining FCUs and the *Master Station* will automatically detect the isolated FCU is no longer present on the network. The missing FCU data can be returned to zero (unknown) or kept in its last known state.

Every FCU will automatically identify its FCU type to the *Master Station*. FCU type determines the information shown for the FCU in the *Master Station* interface.

Standard actuator local and remote control may be used in addition to Pakscan Classic control.

### **General Purpose Field Control Unit**

Modern plants often require additional equipment such as transmitters, solenoids or other sensors to be integrated into the site control system. *Pakscan* Classic can facilitate integration of these devices using a General Purpose Field Control Unit (GPFCU).

The GPFCU controls and monitors digital or analogue inputs and outputs and reports them on the network loop. GPFCU can be supplied in multiple forms; 19" rack mount (shown below), watertight IP65 enclosure or fully certified hazardous area enclosure.

Network variables for GPFCU are configured using a Paktester. Refer to PUB059-021 for GPFCU instructions.

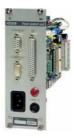

### **Noise Protection**

Pakscan Classic provides good protection against electrical interference due to the nature of current loops. Using a 20mA current loop offers low impedance to noise currents and prevents voltage spikes as a result of noise currents. If a voltage spike does occur, it is quickly clamped with high speed surge arresters fitted to each FCU and the Master Station.

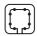

## 7.4 Connecting Up

Wire the network cable to the 6 way connector fitted to the *Pakscan* Classic field network AIM or the Y loom connector for a hot standby *Master Station*. Wiring details are shown below:

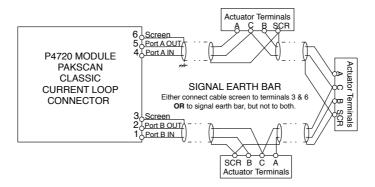

Pakscan Classic will operate on standard instrumentation cable with the following recommended parameters:

| Cross Section (mm²) | Resistance Ω/km | Capacitance pF/m |
|---------------------|-----------------|------------------|
| 0.5 solid           | 36.8 Ω/km       | 115 pF/m         |
| 0.5 flexible        | 39.7 Ω/km       | 115 pF/m         |
| 1.0 solid           | 18.4 Ω/km       | 115 pF/m         |
| 1.5 stranded        | 12.3 Ω/km       | 115 pF/m         |

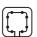

## 7.5 Loop Checks

Cabling and connection of the network loop must be correct for *Pakscan* Classic to operate. Loop resistance and capacitance must be known to determine the maximum communication speed possible. Operate at the lowest loop speed if loop resistance and capacitance are unknown

### **Loop Continuity**

Network loop continuity must be checked with all FCUs connected and powered OFF. Measure and record the resistance of each cable core. Network loop resistance (R) is the sum of the resistance of both cable cores. Periodic measurement, recording and comparison to previous resistance records could indicate a cable fault or degradation.

### **Screen Continuity**

Screen continuity must be continuous between each end of the network loop. The screen must be connected to either a signal earth bar at only one point on the network or to terminals on the *Master Station* network loop connector. Pin 6 connects to the enclosure earth and pin 3 connects to the enclosure earth via an internal capacitor, preventing an earth loop. Both screens must be connected to the terminals provided on the *Master Station* network loop connector to meet the EMC European Directive.

### **Cable Capacitance**

Capacitance (C) between the cable cores is critical to system performance. Maximum capacitance varies with baud rate. If capacitance exceeds the baud rate maximum, communication will be poor or fail. Measure and record the capacitance between the cable cores if a suitable meter is available.

#### **Maximum Loop Speed**

Cable resistance must not exceed 500  $\Omega$  (250  $\Omega$  per core) and the total capacitance must not exceed the maximum value for the applicable speed shown below. Total capacitance is the sum of cable capacitance and FCU capacitance which can be calculated using the FCU figure below. Use the table below to determine what loop speed should be used.

| Baud<br>Rate | R max<br>(Ω) | C max<br>(μF)¹ |
|--------------|--------------|----------------|
| 110          | 500          | 4.5            |
| 300          | 500          | 2.1            |
| 600          | 500          | 1.54           |
| 1200         | 500          | 0.6            |
| 2400         | 500          | 0.3            |

<sup>&</sup>lt;sup>1</sup>Each FCU will add a capacitance of 2.2nF. C max is the maximum value for network capacitance (cable capacitance plus FCU capacitance).

## **Test Equipment**

An accurate multimeter with capacitance test facility is suitable for testing loop resistance and capacitance.

Under no circumstances should high voltage test equipment such as insulation Megger testers be used when the cable loop is connected to a *Master Station* or FCU. High voltages generated by such equipment may damage *Pakscan* components.

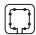

## 7.6 Master Station Classic Loop Wiring Schematics

The connected *Pakscan* Classic loop should match the diagram below for a single or dual *Master Station*. Review wiring if it does not match the diagram.

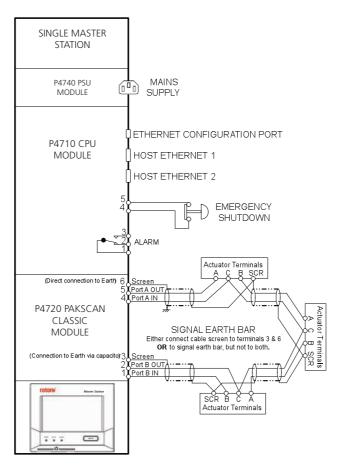

Fig 7.6.1: Single and dual Master Station current loop block diagram

A link is fitted at the factory from pin 4 to pin 5 on the CPU module. The link prevents an unexpected ESD action if the ESD function is enabled on the *Master Station*. If ESD is required, the link should be removed and replaced with appropriate wiring.

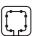

The connected *Pakscan* Classic loop should match the diagram below for a hot standby *Master Station*. Review wiring if it does not match the diagram.

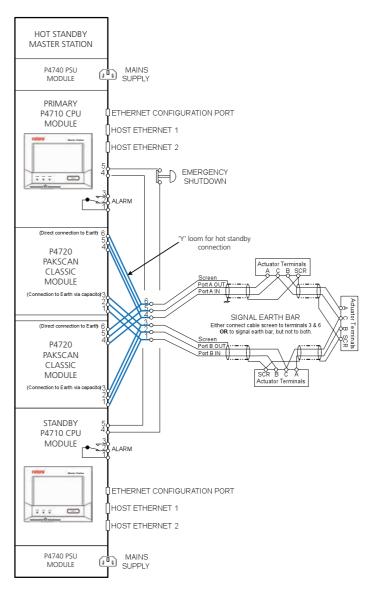

Fig 7.6.2: Hot standby Master Station current loop block diagram

IJ.

A link is fitted at the factory from pin 4 to pin 5 on the CPU module. The link prevents an unexpected ESD action if the ESD function is enabled on the *Master Station*. If ESD is required, the link should be removed and replaced with appropriate wiring.

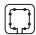

## 7.7 Commissioning the Pakscan Classic Field Network

The *Pakscan* Classic network loop must be commissioned in order to identify all FCUs on the network. Baud rate must be configured in the *Master Station* to permit communication. Each FCU must be available, have a unique network address and be set for the same baud rate as the *Master Station*.

The Master Station parameter for highest field network address should be set to the highest address configured in the FCUs and the Master Station parameter for lowest field network address should be set to the lowest address configured in the FCUs.

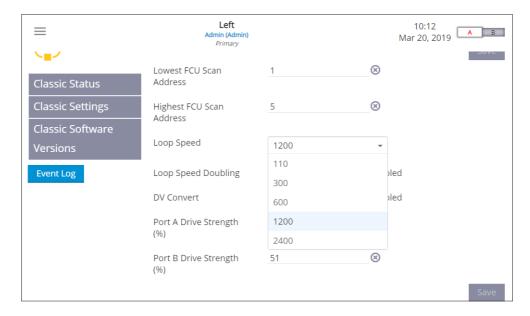

Perform the following steps to commission the current loop and validate communication to FCUs.

- 1) Ensure all connected FCUs are in a non-responsive state (LOCAL or STOP mode) before commencing commissioning or fault finding on the system.
- 2) Disconnect wires from port B on the Master Station and ensure power is ON for all FCUs.
- 3) Navigate to the *Pakscan* Classic Status page on the *Master Station* interface. Select *Reset Network* and confirm the reset to begin polling network addresses from the *Master Station*.
- 4) Verify all FCUs appear on the *Master Station* device list. This confirms communication is possible to each FCU from the *Master Station* through the connected port.
- 5) Reconnect wires to port B and disconnect wires from port A on the Master Station.
- 6) Repeat steps 3 and 4.
- 7) Reconnect wires to port A on the Master Station and select Reset Network a final time.

If an FCU does not appear on the Master Station device list; check wiring, FCU configuration and power to the device.

The network loop is now commissioned for communication to all FCUs.

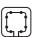

## 7.8 Verifying FCU Identity

Commissioning a *Pakscan* Classic network loop does not account for physical FCU installation location or FCU configuration errors. It is important to verify each physical FCU appears as expected on the *Master Station* device list to ensure commands are issued to the correct FCU during operation.

The easiest method to verify identity of an FCU is by isolating power from each device in turn and observing results on the *Master Station*. Follow the below set of instructions for each connected FCU.

- 1) Note the expected FCU address of the device (configured in section 7.3).
- 2) Isolate power to the FCU.
- 3) Observe loss of communication to one FCU within the *Master Station* device list. It may take a moment to report loss of communication with an FCU.
- 4) Confirm the missing FCU is configured with the expected FCU address.
- 5) Return power to the FCU and observe communication with the Master Station returns.

Repeat the above process for each FCU on the network loop.

If multiple FCUs lose communication when isolating power, a network cable fault may be present.

If the confirmed FCU address does not match the expected FCU address, reconfigure the FCU settings (section 7.3).

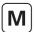

# 8. Modbus Open Field Network

The information in this section relates to the Modbus Open field network AIM (P4724). The *Master Station* can support one Modbus Open field network. In a hot standby system there are two AIMs, one on each side. Only the primary side AIM is in control of the network. The standby side AIM will stay in standby mode ready to take over if required.

The Modbus Open field network AIM accommodates three topology options:

- Single RS-485 multi-drop highway
- Dual isolated RS-485 multi-drop highways
- Redundant ring (FCUs have built in repeaters)

### Quick specification:

- Open protocol communications
- Redundant dual and ring topologies
- Network baud rate range 9,600 to 115,200
- Ideal for isolating duty applications for multi-drop highway topology
- Up to 240 FCUs can be connected in a ring configuration
- Up to 32 field control units (FCUs) per segment

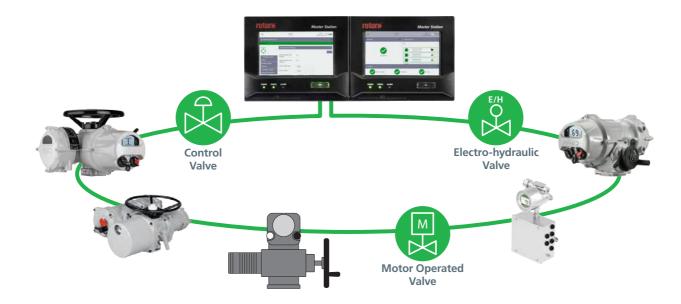

Fig 8.1: Modbus Open redundant ring

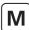

The Modbus Open field network AIM fits into one of the four AIM slots of a *Master Station* and facilitates connection to a Modbus FCU using a highway or ring topology. Most intelligent Rotork actuators have an integral Modbus interface option. Third party Modbus FCUs can also be connected to the Modbus Open field network.

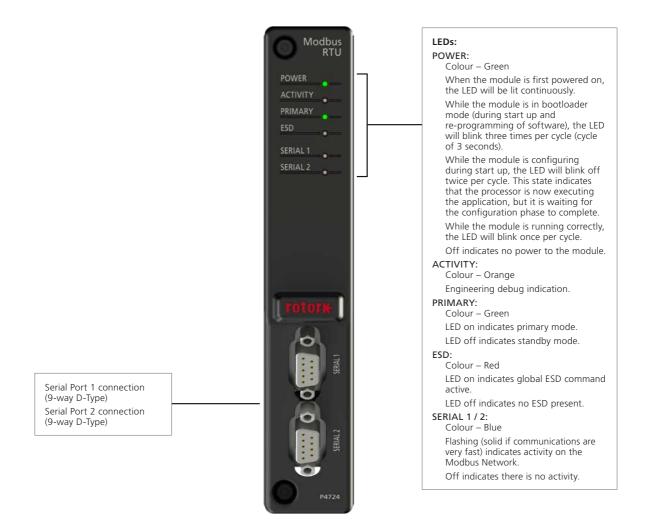

Fig 8.2: Modbus Open module front face

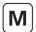

## 8.1 Highway Variants

The Modbus Open field network AIM accommodates a Single Channel, Dual Channel or Redundant Ring topology. FCUs must be compatible with the configured *Master Station* topology. A Redundant Ring FCU will not function on both channels of a Dual Channel topology.

- A Single Channel highway is ideal for simple networks.
- A Dual Channel highway offers increased integrity by creating a second redundant highway.
- A Redundant Ring topology extends the network distance without external repeaters and also offers redundancy.

The Modbus Open Settings must be adjusted to set the correct serial ports to use for the chosen network. Each side of the *Master Station* can be configured to use either Serial 1, Serial 2, or both serial ports. Serial ports must have Baud Rate, Parity, Termination and Time Out configured for successful network communication.

For a **Single Channel** network topology, only one serial port is used per network. For a single or dual *Master Station*, Serial 1 and / or Serial 2 can be used for the Modbus Network. Each port can have different highway settings however, Modbus addresses must not be duplicated across both highways.

Two different connection topologies can be used for a multi-drop RS-485 highway. The daisy chain method connects the trunk cable directly to each Modbus FCU. The trunk line method connects spur lines from each Modbus FCU to the trunk cable. Spur line tap locations must be positioned as close to the Modbus FCU as possible. All configurations require the total network length to be kept within the permitted maximin for the network speed used. It is good practice to avoid spur lines wherever possible.

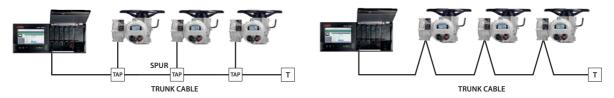

Fig 8.1.1: RS-485 Data Highway Topology – Single Channel

For a **Dual Channel** network topology, two highways are used per network. For a single or dual *Master Station*, Serial 1 and Serial 2 ports should be used for the same network. Serial Configuration should be set to Serial 1 / 2 and settings for each serial port must be the same. The highway from Serial 1 must be connected to FCU channel 1 and the highway from Serial 2 must be connected to FCU channel 2.

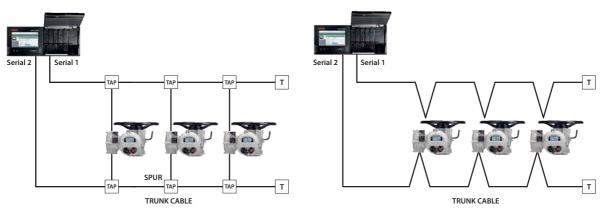

Fig 8.1.2: RS-485 Data Highway Topology – Dual Channel

The maximum trunk length, length of each spur and the cumulative total length are dependent on the system speed in use. The table below suggests the maximum figures for copper cable. Segment Length is the total of the trunk and all spurs added together.

| Data Rate (Baud) | Maximum Segment Length (m) | Total Spur Length (m) |
|------------------|----------------------------|-----------------------|
| 9,600            | 1,500                      | 500                   |
| 19,200           | 1,200                      | 500                   |
| 38,400           | 1,000                      | 300                   |
| 57,600           | 750                        | 200                   |
| 115,200          | 500                        | 100                   |

Within each FCU there is a short drop line or stub connection wire from the terminals to the Modbus control option. The length must be included in any calculation for total and individual drop lengths.

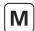

A **Redundant Ring** network topology requires each field device to contain a repeater to form the ring. Both Serial 1 and Serial 2 must be used for a Single Channel Repeater highway in a Redundant Ring topology. The ring topology links all FCUs together terminating both ends of the loop at the *Master Station*. Ring topology allows communication in both directions, thereby allowing communication to continue to all FCUs in the event of a broken connection between FCUs, or to all available FCUs in the event of a failed unit. Each FCU must have a bypass facility to ensure the network integrity is maintained should the power to the FCU be removed.

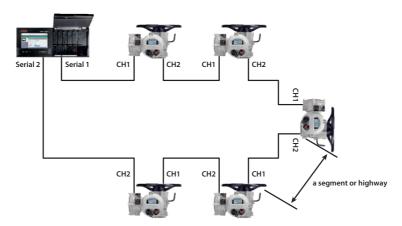

Fig 8.1.3: Ring Topology

The above diagram shows a Redundant Ring topology where the signal from Serial 1 of the *Master Station* connects to channel 1 of the first FCU. Channel 2 is connected to channel 1 of the next FCU. Subsequent FCUs are connected in the same fashion to form a loop. The final FCU terminates the loop at Serial 2 of the *Master Station*.

Communications received on channel 1 are repeated on channel 2. Each repeater has a small propagation delay (< 2 ms).

The connection between each device on the network is known as a segment. Distance rules for network segments apply to the distance between two connected FCUs. For example, at 9,600 baud you can have a distance of 1.5 km between each FCU. It is important to note that should an FCU be powered off, the segment length between the two available FCUs either side of the powered down FCU could exceed the cable length limits and communication may be effected. Rotork recommend at least four FCUs are connected within the maximum segment length limit for the baud rate in use to ensure reliable communications when FCUs are powered off.

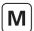

### Modbus field wiring for hot standby

When using a hot standby *Master Station*, Side A and Side B serial port configurations must be the same. Serial ports from each side must be physically linked to the equivalent serial port from the other side (i.e. Side A serial 1 to Side B serial 1). Linking the serial ports together ensures both sides of the *Master Station* can communicate on the same network.

The below diagrams show how the serial ports are linked for the three network topologies.

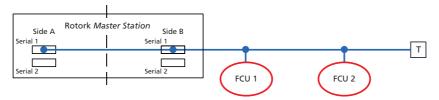

Fig 8.1.4: Single Channel Topology

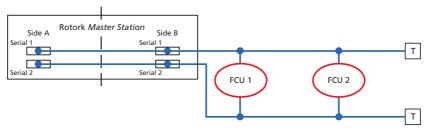

Fig 8.1.5: Dual Channel Topology

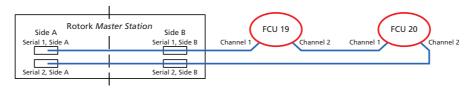

Fig 8.1.6: Redundant Ring Topology

### 8.2 Termination

The *Master Station* has built in termination resistors (providing termination and biasing) that can be switched in through the Modbus Open *Master Station* settings. Termination of a network prevents issues caused by signal reflections and biasing creates a fixed healthy state when none of the FCUs are transmitting on the network. If termination is not correctly implemented, network communications could be adversely affected.

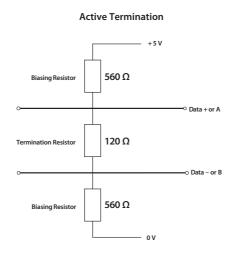

Fig 8.2.1: Active Termination for RS-485 highway. Biasing resistor values are typical

Termination for Redundant Ring segments is handled automatically within Rotork FCUs.

End of line termination for Single Channel and Dual Channel topologies can be achieved within Rotork FCUs or separately with a suitable resistor ( $120\Omega$ , 0.5 Watt rating) connected between data line A and data line B.

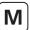

### 8.3 Modbus Open Device Files

In order for the *Master Station* to identify Modbus FCUs, a Device File must be created that defines the FCU type code against the Modbus address of each FCU.

The Device File is a plain text file in a CSV (Comma Separated Values) format.

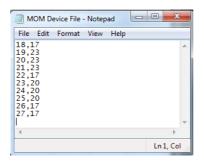

A Device File can be created directly in a Text Document editor such as Notepad. Each row of the Device File represents a Modbus FCU. Each row consists of the Modbus FCU address and the applicable FCU Type Code, separated by a comma. The order of Modbus addresses will represent the order that the FCUs appear on the network. The FCU Type Code defines the type of FCU the *Master Station* is communicating with.

All values of the Device File should be in decimal, not Hexadecimal.

For large network loops with many FCUs, a Device File can be created using a spreadsheet program such as Excel. Column A should contain the Modbus FCU address and Column B should include the FCU Type Code. Separation with commas is not necessary when using Excel.

One row per Modbus FCU. The file must always be saved as '.csv' format.

Modbus FCU Type Codes are detailed in the following table:

| Value (dec) | Value (hex) | Description                                                       |  |  |
|-------------|-------------|-------------------------------------------------------------------|--|--|
| 0           | 0000        | A, AQ or Q Actuator                                               |  |  |
| 1<br>2<br>3 | 0001        | Unknown Unknown GPFCU - ACT GPFCU - GP Flowpak IQ IQ Analogue IQT |  |  |
|             | 0002        |                                                                   |  |  |
|             | 0003        |                                                                   |  |  |
| 4           | 0004        |                                                                   |  |  |
| 5           | 0005        |                                                                   |  |  |
| 6           | 0006        |                                                                   |  |  |
| 7           | 0007        |                                                                   |  |  |
| 8           | 0008        |                                                                   |  |  |
| 9           | 0009        | EH                                                                |  |  |
| 10          | 000A        | Skilmatic<br>Multiport                                            |  |  |
| 11          | 000B        |                                                                   |  |  |

| Value (dec) | Value (hex) | Description                                                                                                    |  |
|-------------|-------------|----------------------------------------------------------------------------------------------------|--|
| 12          | 000C        | CVL CVQ ROMpak  Pakscan 3 Wireless A Range watertight IQ3 IQT3 P3W Sensor CMA SI3 K Range or 1600 mk5 Centronik (CKc) |  |
| 13<br>14    | 000D        |                                                                                                    |  |
|             | 000E        |                                                                                                    |  |
| 15          | 000F        |                                                                                                    |  |
| 16          | 0010        |                                                                                                    |  |
| 17          | 0011        |                                                                                                    |  |
| 18          | 0012        |                                                                                                    |  |
| 19          | 0013        |                                                                                                    |  |
| 20          | 0014        |                                                                                                    |  |
| 21          | 0015        |                                                                                                    |  |
| 22          | 0016        |                                                                                                    |  |
| 23          | 0017        |                                                                                                    |  |

The Device File is uploaded to the Master Station from the Modbus Open Settings screen. This is only available in Admin mode.

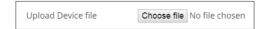

Communication to Modbus FCUs cannot occur until the Device File is uploaded to the *Master Station*. The file will need to be loaded into both sides of a hot standby *Master Station*.

For changes to settings it is advisable to use the Service Port connection (rather than host connections).

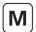

## 8.4 Modbus Open Settings

Settings for the Modbus Open field network are located in the Modbus Open interface menu. The available settings are detailed below.

- Lowest / Highest Modbus FCU Address: Defines the address range the Modbus Open field network AIM will scan when communicating with FCUs on the Modbus Open network. FCUs will not communicate with the Master Station if their address is beyond the range set here. FCUs must have a unique address that is not already used on another network in the Master Station. If an FCU address overlaps another network, a duplicate address alarm will be shown.
- **Serial Configuration:** Defines which ports communicate to the Modbus network. This setting is often determined by the Modbus network in use (Single Channel, Dual Channel or Single Channel Repeater).
  - Single Channel networks only require one serial port, either Serial 1 or Serial 2. Side A Serial Configuration and Side B Serial Configuration must match for a hot standby *Master Station*.
  - Dual Channel and Single Channel Repeater networks require both serial ports. Serial Configuration must be set to Serial 1 / 2. Side A Serial Configuration and Side B Serial Configuration must match for a hot standby *Master Station*.
- **Baud Rate:** Set to an appropriate communication speed for the network loop. Refer to section 8 and the Modbus RTU specification for guidance on appropriate baud rate setting.
- Parity: Configure as Even or Odd for error detection. Configure as None to disable parity.
- **Termination:** Enable or Disable termination at the *Master Station*. Termination should only be enabled if the *Master Station* is at the end of the network trunk line.
- **Time Out:** Set the period a Modbus Open field network AIM will wait for an FCU response (500 to 5000 ms). Communication loss will be reported if an FCU does not respond within the Time Out period.
- Upload Device File: Upload the CSV file defining the FCUs on the Modbus network. Only available at Admin access level.
- **Device File CRC:** Only displayed after upload of a valid Device File. The CRC value is specific to the Device File. A hot standby *Master Station* must have the same Device File uploaded to side A and side B. The CRC for side A and side B should match.

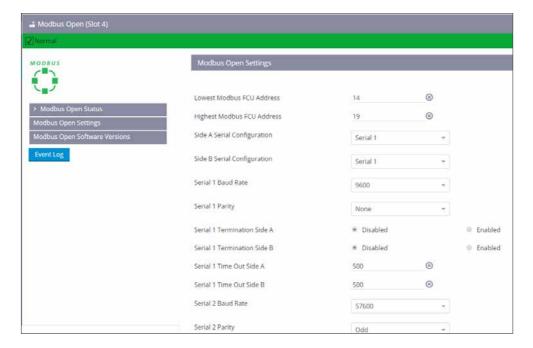

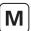

### **Modbus Open Software Versions**

Software versions of all connected Modbus Open field network AIMs can be checked on the Modbus Open Software Versions page. Viewer and User logins provide read only access to the Software Version and Changeset Code. Admin login adds functionality to upload a new RFW file (Rotork Firmware) and view upload status of the *Master Station*.

Firmware can only be updated on the connected side of a hot standby *Master Station*. Side A and side B must be upgraded in turn with the same firmware.

#### **Event Log**

The Event Log shows commands received by the Modbus Open field network AIM. A hot standby *Master Station* will show commands to side A and side B.

#### 8.5 Modbus FCU Control

Modbus FCUs can be controlled from the Master Station by two different means:

- Master Station Interface
- Modbus Host Database

#### Master Station Interface

Control and status information for Modbus FCUs is accessible from the local *Master Station* display interface or via web browser. Each Modbus FCU can be controlled by navigating to the applicable device from the Devices page.

#### **Modbus Host Database**

Modbus commands from a host controller can be used to control an individual FCU or groups of FCUs connected to the *Master Station*. Host connection is via Ethernet ports (Modbus TCP) or optional Host Serial AIM ports (Modbus RTU).

### 8.6 Troubleshooting

### 1. Modbus Open serial ports are inactive and no Modbus FCUs are appearing on the Devices page or Modbus Loop Map.

Ensure correct high and low address values are entered, serial configuration is correct for the port(s) in use and the correct Device File is uploaded in Modbus Open Settings. Serial port LEDs should begin to flash on the Modbus Open field network AIM to indicate active communication on the port.

If no devices appear on the Loop Map after approximately five minutes, check network connections from the serial port(s) to the Modbus FCUs.

### 2. Unknown Modbus device appearing.

An unknown device will appear on the Loop Map if it has not been defined by the uploaded Device File. Check the Device File contains all Modbus FCU addresses and every address has a suitable FCU type.

### 3. Modbus device appears with incorrect image.

The Device File defines the type of FCU connected. Update the FCU type for the applicable Modbus FCU address and upload the Device File to the *Master Station*.

### 4. The Modbus Loop Map does not represent the real layout of the network.

The order that FCUs appear on the Loop Map matches the order in the Device File. Change the order of FCUs in the Device File to reflect the real connection order on the network.

# **Modbus Technical Information**

| Secti     | Section |                                                   |                                                                   | Page |
|-----------|---------|---------------------------------------------------|-------------------------------------------------------------------|------|
| M         | 9.      | 9. Host Modbus Specification                      |                                                                   | 73   |
| $\bigcup$ |         | 9.1                                               | Electrical Specification                                          |      |
|           |         | 9.2                                               | Outer Protocol                                                    | 73   |
|           |         | 9.3                                               | Serial Data (Host Serial AIM only)                                | 73   |
|           |         | 9.4                                               | Overview of the Design                                            | 74   |
| M         | 10.     | 10. Modbus Database – Generic and Honeywell EPLCG |                                                                   | 75   |
|           |         | 10.1                                              | Modbus Unit Address                                               | 75   |
|           |         | 10.2                                              | Modbus Function Code Support                                      | 76   |
|           |         | 10.3                                              | Database Access                                                   | 80   |
|           |         | 10.4                                              | Notes on the use of the Generic and EPLCG Modbus Protocol         | 82   |
|           |         | 10.5                                              | Master Station Database                                           | 84   |
|           |         | 10.6                                              | FCU Database                                                      | 88   |
|           |         | 10.7                                              | Modbus Messages Examples                                          | 94   |
| M         | 11.     | Modbus Database – Yokogawa and Honeywell SI       |                                                                   | 96   |
|           |         | 11.1                                              | Modbus Unit Address                                               | 97   |
|           |         | 11.2                                              | Modbus Function Code Support                                      | 98   |
|           |         | 11.3                                              | Database Access                                                   | 100  |
|           |         | 11.4                                              | Notes on the use of the Yokogawa and Honeywell SI Modbus Protocol | 101  |
|           |         | 11.5                                              | Master Station Database                                           | 103  |
|           |         | 11.6                                              | FCU Database                                                      | 104  |
|           |         | 11.7                                              | FCU Inputs and Outputs Available                                  | 116  |
|           |         | 11.8                                              | Modbus Message Examples                                           | 118  |
|           | 12.     | Data                                              | Interpretation (All Modbus Databases)                             | 119  |
|           |         | 12.1                                              | Master Station Data                                               |      |
|           |         | 12.2                                              | FCU Data                                                          | 122  |

# 9. Host Modbus Specification

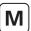

The information in this section relates to the Host Modbus communications.

The Host Modbus interface is available over Ethernet and serial connections. Ethernet connections are available as standard, whereas the serial interface is an optional AIM. Both interfaces use the same Modbus database structures to present information to the host.

The user is able to select one of two basic database formations:

## Generic and Honeywell EPLCG

An efficient database with all the info required for controlling a process, best for register reads and writes. Multiple Modbus slave addresses are used to access the devices in blocks of 60. Up to 300 devices can be accessed. Generic and Honeywell EPLCG databses are identical apart from the scaling of analogue values.

#### Yokogawa and Honeywell SI

A condensed database, best for discrete reads and writes, up to 240 devices can be accessed with a single Modbus slave address. Yokogawa and Honeywell SI databases are identical apart from the scaling of analogue values.

It is possible to select a different database for the Ethernet and serial ports. Ethernet uses the same database for both ports. Serial permits selection of different databases for each port.

Each database can be used for any PLC, DCS or other host system. Selection of the database will depend in part how the user requires to read data and how much data is required.

# 9.1 Electrical Specification

Ethernet 10/100/1000 Mbps
Serial data line electrical specification RS-485 or RS-232

#### 9.2 Outer Protocol

Ethernet Modbus TCP/IP Server
Modbus Transmission Mode RTU (8-bit binary data)

# 9.3 Serial Data (Host Serial AIM only)

Baud Rate

2400, 4800, 9600, 19200, 38400, 57600, or 115200

Number of bits per character:

Start bits 1
Data bits (LSB first) 8

Parity (configurable) Odd, Even, None, Always 0

Stop bits 1

Error checking CRC

The Modbus protocol supports two forms of data access discrete (bit) and register addressing. The function code determines which form of addressing is to be used.

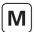

# 9. Host Modbus Specification continued

# 9.4 Overview of the Design

Modbus commands may be transmitted to the *Master Station* via Ethernet, RS-232 or RS-485 physical interfaces. Up to 32 *Master Station* modules may be linked on a single RS-485 highway to one host port. Each *Master Station* permits up to 240 FCUs to be connected to it.

The Master Station responds as a MODBUS SLAVE or SERVER to messages from the host. The Modbus address of the Master Station and the protocol used on the particular port is set using the Master Station local display interface or the Master Station web browser interface.

The Modbus slave address is required for communication with the *Master Station* via Modbus TCP and Modbus RTU. The *Master Station* maintains a sectioned database covering all its connected FCUs, and the host reads this data without the need to access FCUs directly. The *Master Station* performs the functions of Data Concentrator and interface whilst the Field AIMs are the field network masters.

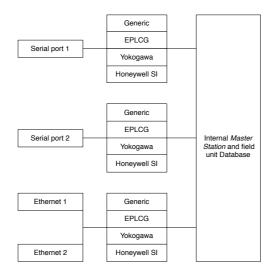

Fig 9.4.1: Database Connections

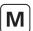

This section describes the two protocols that most efficiently allow access to the maximum amount of data within the *Master Station* for controlling a process. The tables give locations for the data which may be read from either registers or discrete locations.

Selection of the Modbus database varies depending on the type of connection. The Ethernet database can be set in the Modbus Host Common Settings section on the *Master Station* page (*Master Station > Master Station > Station > Master Station > Master Station > Master Station > Modbus Host Common Settings)*. The serial databases can be set for each port on the Host Serial Settings page (Interfaces > Host Serial > Host Serial Settings). Select *Generic* for the generic configuration of the database or *Honeywell EPLCG* for the EPLCG version of the database: the difference between these two choices is in the analogue scaling data only. Generic uses 16-bit 2's complement and EPLCG uses a 12-bit value in the register.

Care must be taken to ensure that the correct protocol is routed to the port being used for the application concerned. Rotork's own In-Vision system, for example, uses the *Generic* Modbus database. The Modbus address is used to gain access to the correct section of the database for the FCU whose data is to be collected. The base address for this database does not cover the whole range of FCU addresses. The lowest (base) Modbus address allows access to the first 60 FCUs, the next address accesses the the next 60 FCUs and so on.

#### 10.1 Modbus Unit Address

The first byte of all Modbus message frames is the Modbus Address byte. Modbus supports 248 addresses, of which value 0 is always allocated for broadcast messages. This leaves 247 addresses for use by connected devices on the Modbus data link. Each *Master Station* is configured with a Modbus Base Address, which may be anywhere in the range 1 to 247.

| Modbus Address | Function Code | Register or Discrete<br>Address | Number of<br>Registers or Bits | Data Field | CRC Check |
|----------------|---------------|---------------------------------|--------------------------------|------------|-----------|
| 8 bits         | 8 bits        | 16 bits                         | 16 bits                        | N bits     | 16 bits   |

Fig 10.1.1: Modbus transaction format

Each Master Station will then respond to between 1 and 5 Modbus addresses depending on how many FCUs it has been configured to support. Physically a Master Station is only one unit on the Modbus highway, but logically it can appear to be up to 5 units. Each logical unit supports up to 60 FCUs.

Each unit behaves as an independent Modbus slave. Fig 10.1.2 illustrates this and Fig 10.1.3 correlates the real FCU address with which logical *Master Station* unit it appears to be attached. Users may find that when assigning Modbus addresses for use on the network, configuring the setting of the Base address of the *Master Station* using increments of 5 will ensure future expansion space.

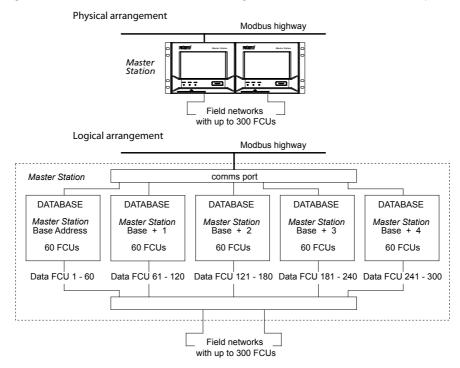

Fig 10.1.2: Master Station model - Modbus Database Generic and Honeywell EPLCG

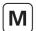

| FCU Address | Number of Modbus<br>Addresses Master<br>Station Responds to | Modbus Address |
|-------------|-------------------------------------------------------------|----------------|
| 1 to 60     | 1                                                           | Base           |
| 61 to 120   | 2                                                           | Base + 1       |
| 121 to 180  | 3                                                           | Base + 2       |
| 181 to 240  | 4                                                           | Base + 3       |
| 241 to 300  | 5                                                           | Base + 4       |

Fig 10.1.3: Modbus address organisation

#### Examples:

Physical FCU address 10 is accessed as FCU No. 10 within Modbus Base address.

Physical FCU address 61 is accessed as FCU No. 1 within Modbus Base address +1.

Physical FCU address 165 is accessed as FCU No. 45 within Modbus Base address +2.

# 10.2 Modbus Function Code Support

Details of request and reply formats are contained in the Modbus Reference Guide. The following section deals with how *Master Stations* interpret the commands. Fig 10.2.1 lists the supported Modbus commands.

| Function Code | Modbus Name                | Master Station Meaning     | Addressing |
|---------------|----------------------------|----------------------------|------------|
| 01            | Read coil status           |                            |            |
| 02            | Read input status          | Read Master Station status | Discrete   |
| 03            | Read holding registers     | Read FCU status            | Discrete   |
| 04            | Read input registers       | Read Master Station status | Register   |
| 05            | Force single coil          | Read FCU status            | Register   |
| 06            | Preset single register     | Discrete output            | Discrete   |
| 08            | Loopback diagnostic test   | Register output            | Register   |
| 15            | Force multiple coils       |                            | _          |
| 16            | Preset multiple registers  | Multiple discrete outputs  | Discrete   |
| 17            | Report slave ID            | Multiple register outputs  | Register   |
| 43            | Read device identification |                            | _          |

| Error code | Meaning                                               |
|------------|-------------------------------------------------------|
| 01         | Illegal function code or incorrect message length     |
| 02         | Illegal data address (Register address invalid)       |
| 04         | Illegal data value (value in data field out of range) |
| 06         | Slave Device Busy                                     |
| 0A         | Gateway Path Unavailable (Modbus TCP only)            |

Fig 10.2.1: Modbus function codes and error codes

The function code to use will depend on whether the data is to be read as single bits or as 16 bit registers and also whether it is FCU or *Master Station* data. For example, code 01 reads *Master Station* data as discrete bits, whereas code 03 reads the same data as registers. Discrete and register access read the same data.

For discrete access, the discrete address field is interpreted as a bit offset into the database. For register access, the register address field is interpreted as a register location address in the database.

## • Function Code 01 - Read Master Station Status

Function code 01 is used to read discrete (bit) data from the database to obtain information about the Master Station itself.

This function code is not generally supported for use in reading data from the database for FCU information. The exception is where the host is set up to read data from the FCU command open or close coils, for example prior to writing data, this is permitted by the *Master Station*. However, the coils do not physically exist and the data read back by the host is the current status of the Open and Close limit switch in the FCU (OAS for an Open command and CAS for a Close command). These signals may not reflect the state of the command coil. For example the FCU may have been opened by a system command to the open coil and then closed manually. The coil for open would be expected to be *on*, but the FCU will report the close coil as being *on* since CAS will be present, and the open coil as being *off*. In addition for FCU control all the write signals become pulsed outputs at the FCU and the actuator responds to these pulse commands itself.

It is possible to force the read back of the coils to always report 0 by enabling *Master Station* setting *Function Code 1 always reports zero*. This may be useful when replacing old Rotork IIE master stations.

#### Function Code 02 - Read FCU Status

Within the *Master Station*, there are four sections of FCU database, one for each group of 60 FCUs. Access to each section is via a different Modbus slave address.

Function code 02 is used to read discrete (bit) data from the FCU database to obtain information about an FCU or group of FCUs. This function code is not supported for use in reading information about the *Master Station* itself.

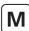

#### • Function Code 03 - Read Master Station Status and Read FCU Status

Function code 03 is used to read register (16 bit) data from the database to obtain information about the *Master Station* itself. This function code may also be used to read FCU data as holding registers in the same way as function code 04.

#### Function Code 04 - Read FCU Status and Read Master Station Status

Within the *Master Station*, there are four sections of FCU database, one for each group of 60 FCUs. Access to each section is via a different Modbus slave address.

Function code 04 is used to read register (16 bit) data from the FCU database to obtain information about an FCU or group of FCUs. This function code may also be used to read *Master Station* data as Input registers in the same way as function code 03.

#### • Function Codes 05 and 06 - Write Single Coil or Register Outputs

Function codes 05 and 06 are used when data has to be written to the *Master Station* either for action by an FCU (such as a command to open a valve) or by the *Master Station* itself (such as accept an alarm).

Although function code 05 is legal for message transactions its effect is to write data in exactly the same locations as function code 06 (all outputs from the *Master Station* occupy a 16 bit location). The calculation to determine the location for a data write using code 05 produces the same resultant location as a calculation for a register write using code 06. There is no support for writing to discrete data locations in the database, all locations are registers.

If a write request is to part of the database containing Master Station data, the data is written directly to that register.

If the write request is to part of the database relating to an FCU, the information in the message is translated into a command that the FCU understands and sent to the FCU over the relevant field network. The rate at which instructions are sent to the *Master Station* should not exceed the rate at which they can be sent on to the FCUs.

The sequence of events is:

- (1) Write command received by the Master Station
- (2) Response sent back to host
- (3) Write message sent to FCU

A good response to the host indicates that the request was received correctly, the message length is acceptable, and that the addressed FCU is available. It does not indicate that the write to the FCU was successful. Confirmation of a successful write comes when new data is reported as a change in the main database.

In the case of the current loop AIM, if commands are written at too high a rate then the current loop network is prevented from collecting data from the FCUs and the system will appear to slow down. The command filter provides some protection against too high a frequency of write commands. Duplicated commands to the same FCU will be ignored if within the time setting for the filter.

# • Function Code 08 – Loopback Diagnostic Test

The purpose of the loopback test is to check the communication system between the host and the *Master Station*. Only Diagnostic sub-code 00 (return query data) is supported.

# • Function Code 08 Sub Code 00 – Return Query Data

The purpose of this function is to echo the request data, indicating good communications. The data in the request message is copied into the reply message.

# Function Code 08 Sub Code 02 – Return Diagnostic Register

The purpose of this function is to return information about the status of the *Master Station* sides; which side is in control and which unit is the back up. The returned data register is decoded as follows:

| Register              | Value                         |  |  |
|-----------------------|-------------------------------|--|--|
|                       | 0 = Unknown                   |  |  |
| Laux Buta Dight side  | 1 = Backup and OK or in alarm |  |  |
| Low Byte – Right side | 3 = Main and in alarm         |  |  |
|                       | 4 = Main and OK               |  |  |
|                       | 0 = Unknown                   |  |  |
| Lliab Duta Laft side  | 1 = Backup and OK or in alarm |  |  |
| High Byte – Left side | 3 = Main and in alarm         |  |  |
|                       | 4 = Main and OK               |  |  |

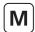

# • Function Code 15 and 16 - Write Multiple Outputs

Function codes 15 and 16 may be used when data has to be written to more than one register in the *Master Station* either for action by an FCU (such as a command to open a valve) or by the *Master Station* itself (such as accept an alarm).

Although function code 15 is legal for message transactions, its effect is to write data in exactly the same locations as function code 16 (all outputs from the *Master Station* occupy a 16 bit location). The calculation to determine the location for a data write using code 15 produces the same resultant location as a calculation for a register write using code 16. As with single instructions there is no support for writing data to discrete data locations, all locations are registers.

The *Master Station* is able to accept a single transaction multiple write message containing information to be written to a maximum of 123 registers. These instructions are then passed to a queue for onward transmission over the current loop network. The rate at which the data is written into the *Master Station* must not exceed the rate at which it can be sent on to the FCUs. The command filter will remove duplicated commands in the same way as for function code 01 writes.

In the case of actuator control there is never a need to write to turn a register or coil *off* as the output is always treated as a pulse. If commands to turn off registers are sent these will be obeyed by the system with no actual result, the output already having turned off. Sending these unnecessary commands will congest communication on the current loop network.

# Function Code 17 - Report Slave ID

The response format is:

Byte count field - 6
Slave ID field - 40
Runlight field - 255

Device dependent data (4 bytes) - HW version (16 bits)

- SW version (16 bits)

#### Function code 43 – Basic Device Identification

Function code 43 permits reading of the identification of a Modbus device. The Read Device Identification interface is modelled as an address space composed of a set of addressable data elements. The data elements are called objects and an object ID identifies them.

There are three categories of objects (Basic, Regular and Extended) the *Master Station* only supports the Basic Device Identification object, which consists of Vendor Name, Product Code and Revision Number.

A function code 43 Basic Device ID request has the following data:

| Function code       | 1 Byte | 0x2B                     |  |
|---------------------|--------|--------------------------|--|
| MEI Type            | 1 Byte | 0x0E (Device ID Request) |  |
| Read Device ID Code | 1 Byte | 01/02/03/04              |  |
| Object ID           | 1 Byte | 0x00 to 0xFF             |  |

Where the Read Device ID Code value is:

| ID                                                  | ID Function                                       |               |
|-----------------------------------------------------|---------------------------------------------------|---------------|
| 01                                                  | Request to get the basic device identification    |               |
| 02 Request to get the regular device identification |                                                   | Not Supported |
| 03                                                  | Request to get the extended device identification | Not Supported |
| 04                                                  | Request to get one specific identification object |               |

The Object ID defines the data:

| Object Id | Object Name / Description | Туре         | Rotork Data           | Category |
|-----------|---------------------------|--------------|-----------------------|----------|
| 0x00      | VendorName                | ASCII String | Rotork                | Basic    |
| 0x01      | ProductCode               | ASCII String | Rotork Master Station |          |
| 0x02      | MajorMinorRevision        | ASCII String | V### (#####)          |          |

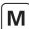

Example for the *Master Station* using Read device ID code 01:

| Function code       | 1 Byte | 0x2B                     |
|---------------------|--------|--------------------------|
| МЕІ Туре            | 1 Byte | 0x0E (Device ID Request) |
| Read Device ID Code | 1 Byte | 01                       |
| Object ID           | 1 Byte | 0x00                     |

#### Response:

| Function code       | 1 Byte        | 0x2B                     |
|---------------------|---------------|--------------------------|
| MEI Type            | 1 Byte        | 0x0E (Device ID Request) |
| Read Device ID Code | 1 Byte        | 01                       |
| Conformity level    | 1 Byte        | 01                       |
| More Follows        | 1 Byte        | 00                       |
| Next Object ID      | 1 Byte        | 00                       |
| Number of Objects   | 1 Byte        | 03                       |
| Object ID           | 1 Byte        | 00                       |
| Object Length       | 1 Byte        | 0x10                     |
| Object Value        | Object Length | Rotork                   |
| Object ID           | 1 Byte        | 01                       |
| Object Length       | 1 Byte        | 0x12                     |
| Object Value        | Object Length | Rotork Master Station    |
| Object ID           | 1 Byte        | 02                       |
| Object Length       | 1 Byte        | 0x0D                     |
| Object Value        | Object Length | V### (####)              |

# Error Codes 01, 02, 04, 06 and 0A

Error code 01 will be presented back to the host if the function code in the data message is not one of those supported by the *Master Station*, or if the message length is incorrect.

Error code 02 will be presented back to the host if the data address is illegal; or if the write command is a multiple write (code 15 or 16) where the number of coils or registers exceeds the amount acceptable.

Error code 03 will be presented back to the host if the value contained in the data query field is illegal.

Error code 06 will be presented back to the host if the *Master Station* has insufficient buffer space to handle the write request to coils or registers in a single transaction. Buffer space will become free as the writes are issued to the loop and FCUs.

Error code 0A will be presented back to the host if the *Master Station* is unavailable or if the modbus TCP slave address in the message is not the same as the modbus TCP slave address set in the *Master Station*.

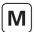

# 10.3 Database Access

Each Master Station contains database records relating to itself and the FCUs on the networks connected to it.

#### 10.3.1 Data Organisation

The database comprises a series of records organised into blocks and parameters. Each parameter contains 16 bits of data. A block consists of 8 parameters. There are 32 blocks of data about the *Master Station* itself and 32 blocks of data for each FCU on the current loop.

The data to be found in each record is listed in section 10.5 for the Master Station and in section 10.6 for the FCUs.

# 10.3.2 Data Read Requests

If the request is for several registers, the address defines the start point for a group of blocks and parameters. The contiguous records in these registers are either associated with the *Master Station*, or with a group of FCUs. This is particularly useful to collect the Alarm information from all FCUs connected to one *Master Station* in a single Modbus transaction. The alternative is to collect it with multiple transactions, one for each FCU address in use.

#### 10.3.3 Register and Discrete Address Formulae

The following formulae allow discrete and register addressing to be calculated. Refer to section 10.2 to determine the meaning of particular bits and parameters.

To use these formulae, first decide which bits and registers of information need to be collected, and which need to be written to. This will provide FCU, block, parameter and bit numbers for use in the equations. The Modbus address for the particular *Master Station* also has to be known. The FCU addresses will all be in the range 1-60 even if there are more than 60 FCUs connected. The *Master Station* address increments for each successive group of 60. Next, decide if register or discrete reads and writes are to be used and then determine the function code applicable. Finally, calculate the relevant start point in the database using the information below.

Modbus Slave Address = Master Station base address (for physical FCUs 1-60)

= Master Station base address + offset (for physical FCUs above 60)

• Function code 01: Read Master Station Status by Bits

```
Start Discrete = (128 \times B) + (16 \times P) + D (see Note 1)
```

Function code 02: Read FCU Data by Bits – Only applies to Blocks 0 to 7

```
Start Discrete = (7680 \times P) + (960 \times B) + (16 \times [N-1]) + D (see Note 1)
```

• Function code 03: Read Master Station Status by Register

```
Start Register = (8 \times B) + P
```

• Function code 04: Read FCU Data by Register

```
Start Register = 256 + (480 \times B) + (60 \times P) + (N-1)
```

Function code 05 or 15: Write Master Station Data by Single or Multiple Bits

```
Start Coil = (8 \times B) + P (see Note 2)
```

Function code 05 or 15: Write FCU Data by Single or Multiple Bits

```
Start Coil = 256 + (480 \times B) + (60 \times P) + (N-1) (see Note 2)
```

• Function code 06 or 16: Write Master Station Data by Single or Multiple Register

```
Start Register = (8 \times B) + P (see Note 2)
```

Function code 06 or 16: Write FCU Data by Single or Multiple Register

```
Start Register = 256 + (480 \times B) + (60 \times P) + (N-1) (see Note 2)
```

In the formulae above, the following symbols are used:

```
N = FCU address (range 1 to 60)
```

B = Block number

P = Parameter number

D = Data bit number within parameter (register).

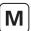

#### • Note 1 - Limited address range

This formula (reading discrete FCU data) has been carefully designed to allow for Modbus hosts that have a limited address range. Parameter 0 has the most useful data and is located near the top end of the address field.

#### Note 2 - Writing data

The *Master Station* recognises write requests to both coils and registers. When calculating the location of the coil or register to be written to, the start location is the same for both types of *write*. The *Master Station* considers coils and registers to be the same; they are always a whole parameter. There is no support for writing to an individual bit within a parameter.

Where multiple writes are used, the maximum number that may be written in a single transaction is 123 registers. If the host attempts to write more than this or the internal buffer is full, error code 02 is returned by the *Master Station* and no action taken.

The rate at which data is written should not exceed the rate at which it can be transferred to the current loop network.

### Note 3 - Address offsets

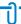

This table and the examples are for a typical Modbus implementation only. Check your system documentation carefully.

The discrete and register addresses calculated in the formulae are those which should appear in the messages as they are transmitted on the Modbus link to the *Master Station*. Some Modbus hosts offset addresses. In such cases, the address programmed by the user into the host would be different from those calculated. Check host system documentation carefully.

Typical offsets are:

| Function<br>Code | Offset to be added to formulae result |
|------------------|---------------------------------------|
| 1                | 1                                     |
| 2                | 10001                                 |
| 3                | 40001                                 |
| 4                | 30001                                 |
| 5                | 1                                     |
| 6                | 40001                                 |

## Examples:

- 1) Calculate an FCU bit address to read as 1920. Use function code 02, so add 10,001 to get the number to programme into the host system. The result is 11921.
- 2) Calculate a *Master Station* bit address to write to as 5. Use function code 05, so add 1. The resulting number to be programmed into the host system is 6.

## • Note 4 - FCU number in formulae

In the formulae the FCU addresses are the offsets within each section of the virtual database. Remember that a *Master Station* appears as four independent slaves (four logical units) from a Modbus point of view.

## • Note 5 - Discrete addressing range

A discrete address needs to be 16 times the register address to access the same parameter. Because of the limited size of the discrete address field in the Modbus message, discrete addresses can only reach parameters associated with low number registers.

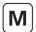

#### 10.4 Notes on the use of the Generic and EPLCG Modbus Protocol

Normally a Modbus host will be set up to cyclically read data representing key variables of the *Master Station* and FCUs. It can do this using read register function codes (03 and 04), and read discrete status function codes (01 and 02).

Parameters may contain either digital (bit) information or analogue (register) information. For digital records the Modbus discrete addressing commands are appropriate. For analogue information the Modbus register address commands should be used.

Register and discrete addresses in this specification are the addresses that should be used within messages on the Modbus data link. Modbus host software **may** need to be configured with addresses that are 1 more than those which must appear on the link. This is due to the host regarding addresses as starting from 1, not 0.

Reading a group of registers in one transaction is more efficient than reading one register at a time.

Support for Modbus diagnostic code (function code 08) is provided, but it is not obligatory to use it.

The Master Station includes alarm accept logic with respect to FCU alarms. Alarms from FCUs are automatically accepted by the Master Station (so the FCU can clear its alarm latches) and latched within the Master Station. These alarms must be read by the host and then accepted (with an alarm accept write, to Master Station block 0 parameter 5), before they are cleared..

# 10.4.1 Suggested Scan Cycle

The host should be configured to scan data from the Master Station in the following order:

Read alarm status

Read digital status

Perform alarm accept (strictly necessary if any new alarms have occurred)

Read analogue status (if any analogue data is to be read)

Commands to FCUs may be fitted in as required.

In some applications it may be desirable to scan some items less frequently than others. This is perfectly acceptable.

#### 10.4.2 Writing to Coils

When writing to a coil, the data field to turn off the coil has to be 0x0000. As the most common device connected is an actuator whose action is controlled by a pulse output, there is often no need to turn off a coil that has previously been turned on. The output command from the DCS should, where possible, use a pulse type output. When writing to a coil the data field to turn ON the coil may be 0xFF00 or any other non zero value.

# 10.4.3 Readback of Holding Registers

The *Master Station* supports the reading of the data in the Holding Registers. This data may not accurately reflect the state of some older version actuators which could not recognise manual movement, as they may have been moved manually since the data was last updated by the network. The data is a 2's complement 16 bit value (0x0000 – 0x7FFF in the case of the Generic protocol or 0x0000 – 0x0FFF in the case of the Honeywell EPLCG). It is calculated from the actual value used in the data transaction over the current loop network to the FCU. When read back this value may differ by 1 digit due to rounding errors in the calculation. The value sent to the FCU when the register was written will be true. To establish the actual valve position the Input Register relating to the FCU Measured Value should be read.

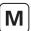

# 10.4.4 Alarm Handling

The serial communication ports on the *Master Station* are each served by their own independent database and alarm handling. The handling of alarms on one serial port does not reflect on the alarms of any other serial port unless the *Master Station* is set to link the alarms. The two Ethernet ports on a *Master Station* share another independent database with its own alarm handling which is common to both Ethernet ports.

In the database there is a group of 16 bits of data defined as the *alarm block* for each FCU. These data bits will all be latched by the *Master Station* should they occur. The *Master Station* will therefore capture a transient alarm and keep it in its database ready for the host to read it.

Any latched alarm from these data areas will only be reset on the subsequent conditions. The alarm bit must be read by the host, the alarm bit must be accepted by the host (this is done by issuing an *alarm accept*), and the source of the alarm must return to normal.

An example of the sequence would be:

Consider an actuator thermostat.

- 1. Actuator motor gets excessively hot and trips the thermostat.
- 2. Host reads data bit for the thermostat for this actuator.
- 3. Host issues alarm accept; this is registered by the system as applicable to the thermostat trip alarm.
- 4. The data bit remains set until the actuator cools down.
- 5. The data bit returns to normal once the actuator has cooled and the thermostat is automatically reset.

If the host does not read the *thermostat* bit for this FCU then the bit will remain set (in this database), even though the actuator cools down and the actual thermostat resets. Also if the host does not read this bit, any *alarm accept* will not allow the alarm to reset itself. Any alarm bit must be read before it is able to be accepted.

If the alarms are read infrequently then the above procedure guarantees that the host will register any and every alarm from the alarm block.

In addition to the alarm data for each FCU there is a *status block*. The status block also contains information about the presence (or absence) of alarms in the *alarm block*.

## Alarm bit

For each FCU the *alarm* bit will be present if any of the source signals used to set bits in the *alarm block* are present. Notice that the *alarm* bit is an OR function of any alarm before the latch for that alarm. The *alarm* bit is latched and will not clear until it has been read, accepted and the source of the alarm has returned to normal. In the example of the thermostat, the *alarm* bit will be set when the thermostat is initially tripped.

## New alarm Bit

For each FCU new alarm will be present every time a new alarm occurs in the FCU. However, every time an alarm accept is issued, this data bit will be reset even if the alarm itself is still present.

The purpose of this bit is to indicate to the host there is a new alarm to be read from the alarm block.

## System Common Alarms

In the Master Station block 0 parameter 0, bit 2 will be set if any FCU has its own alarm bit set. Thus the common FCU alarm is set while any one FCU has an input actually in alarm, or if there is an FCU unavailable for communication.

Block 0 parameter 0, bit 3 contains a similar common data bit derived from the actuator monitor relay source signals.

## 10.4.5 Use of Alarm Bits

The host may be configured to read as many, or all, of the alarm block data bits as required. Those that are not being used will possibly fill up as alarms over the course of operating the system; this will not have any detrimental effect on system performance.

Actively used alarms will individually appear in the data locations being read and transferred to the host via the *alarm accept* process. They will also reset themselves as they return to normal providing they are read and accepted.

The *alarm* bit will inform the host that any alarm is present, even those not normally being identified by the host as relevant. This bit may be used by the host as a flag that an alarm is currently present on an FCU. The host must take care of latching these bits in its own alarm handling system. This bit is comparable to a contact input that is self-resetting. As it is taken from before the internal latch, it is a true statement of the current alarm situation on the FCU.

The *new alarm* bit may be used to indicate to the host that an alarm reading process is required, or that an *alarm accept* write is required. The *new alarm* will by its very nature disappear once the *alarm accept* is issued irrespective of the actual plant status as it has to be available for each new alarm.

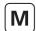

#### 10.5 Master Station Database

The discrete and register numbers listed in the tables all start from 0, for example register 40000 would be referenced as 0000 in the serial transaction message and not as 0001.

# 10.5.1 Master Station Read Only Data

This set of registers exists in each of the 'logical' *Master Stations* that exist within a single physical *Master Station*. The Modbus address used in transactions must be the *Master Station* base address. Reading data from any one of the addresses is the same as any other as all four contain the same data. All the location numbers listed are decimal numbers and zero based.

| SLO(                                  | CK 0 – Read O  | Register Location                                        |                   |
|---------------------------------------|----------------|----------------------------------------------------------|-------------------|
| Parameter 0 – System Status and Alarm |                |                                                          | 0                 |
|                                       |                |                                                          | Discrete Location |
|                                       | Bit 0          | Loopback in Progress                                     | 0                 |
|                                       | Bit 1          | Loopback in Use                                          | 1                 |
|                                       | Bit 2          | Common FCU Alarm                                         | 2                 |
|                                       | Bit 3          | Common Actuator Alarm                                    | 3                 |
| *                                     | Bit 4          | 0 = A  side, 1 = B  Side                                 | 4                 |
|                                       | Bit 5          | ESD Mode                                                 | 5                 |
|                                       | Bit 6          | Reserved                                                 | 6                 |
| *                                     | Bit 7          | 1 = Primary, (In Use), 0 = Standby, (Out of Use)         | 7                 |
|                                       | Bit 8          | Failure On Start-up                                      | 8                 |
|                                       | Bit 9          | Reserved                                                 | 9                 |
|                                       | Bit 10         | Power On Reset                                           | 10                |
|                                       | Bit 11         | Reserved                                                 | 11                |
|                                       | Bit 12         | Auto-Loopback Occurred                                   | 12                |
|                                       | Bit 13         | FCU in Comms Fail                                        | 13                |
| *                                     | Bit 14         | Master Station side A OK (main unit, left side)          | 14                |
| *                                     | Bit 15         | Master Station side B OK (standby unit, right side)      | 15                |
|                                       |                |                                                          | Register Locatio  |
| Par                                   | ameter 1 - FC  | U on loop to Scan up to                                  | 1                 |
|                                       |                | Data = XXXX, Highest FCU Address                         |                   |
| Par                                   | ameter 2 - Lo  | op Baud Rate Code                                        | 2                 |
|                                       |                | 1 = 110 Baud                                             |                   |
|                                       |                | 2 = 300 Baud                                             |                   |
|                                       |                | 3 = 600 Baud                                             |                   |
|                                       |                | 4 = 1200 Baud                                            |                   |
|                                       |                | 5 = 2400 Baud                                            |                   |
|                                       |                | 6 = 4800 Baud                                            |                   |
| Par                                   | ameter 3 - Inc | remental Count                                           | 3                 |
|                                       |                | A counter that increments approximately every 0.1 second |                   |
|                                       |                |                                                          |                   |

Note: Data bits marked \* are not relevant to single Master Station

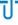

Side A and B *OK* indication is determined by the health of the particular side of the *Master Station*. For example, if any AIMs are fitted but are faulty this will register as a *Master Station* side *not OK*. If side B cannot be communicated with, it will be reported as not OK through the register reads on side A.

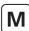

| SLUCK U – Kead ( | Only Data (accessed with Modbus function code 01, 03 or 04) | Register Location |
|------------------|-------------------------------------------------------------|-------------------|
| Parameter 4 - Lo | op Fault Information                                        | 4                 |
| Bits 15-12       | Loop Address Faults                                         |                   |
| Bit 15           | 0 = Port A, $1 = Port B$                                    |                   |
| Bit 14           | Duplicate Address found                                     |                   |
| Bit 13           | Address Too High found                                      |                   |
| Bit 12           | Zero Address found                                          |                   |
| Bit 11-8         | Loop fault type                                             |                   |
|                  | 5 = Loop open circuit                                       |                   |
|                  | 6 = Loop short circuit                                      |                   |
| Bits 7-0         | Reason why loop last configured                             |                   |
|                  | 1 = Reset occurred                                          |                   |
|                  | 2 = FCU found at address zero                               |                   |
|                  | 3 = FCU found at too high address                           |                   |
|                  | 4 = Two FCU's at same address found                         |                   |
|                  | 5 = Loop fault on outward wire (loop complete)              |                   |
|                  | 6 = Loop fault found on A side (loopback in use)            |                   |
|                  | 7 = Loop fault found on B side (loopback in use)            |                   |
|                  | 8 = Test of return wire failed                              |                   |
|                  | 9 = Loop configure command received                         |                   |
| Parameter 5 - FC | U Address Fault data                                        | 5                 |
| Bits 15-8        | Loop position of address fault                              |                   |
| Bits 7-0         | Offending address                                           |                   |
| Parameter 6 - Lo | op Configuration Progress                                   | 6                 |
|                  | 1 = Wait for loopbacks 1                                    |                   |
|                  | 2 = Find FCU's on Port A                                    |                   |
|                  | 3 = Test loop                                               |                   |
|                  | 4 = Find FCU's on Port B                                    |                   |
|                  | 5 = Wait for loopbacks 2                                    |                   |
|                  | 6 = Loopbacks off on Port A                                 |                   |
|                  | 7 = Loopbacks off on Port B                                 |                   |
|                  | 8 = Program Baud Rate on Port A                             |                   |
|                  | 9 = Program Baud Rate on Port B                             |                   |
| Parameter 7 – N  | umber of FCU's found in Loop Configuration                  | 7                 |
| Bits 8-15        | Number of FCU's on Port B                                   |                   |
| Bits 0-7         | Number of FCU's on Port A                                   |                   |

| BLOCK 1 to 15 – R    | lead Only Data (accessed with function code 03 or 04)                                                   | Register Location |  |  |  |  |  |  |  |  |  |
|----------------------|----------------------------------------------------------------------------------------------------|-------------------|--|--|--|--|--|--|--|--|--|
| Parameter 0-7 FC     | Parameter 0-7 FCU Map                                                                                   |                   |  |  |  |  |  |  |  |  |  |
| 240 8-bit fields wit | 240 8-bit fields with the address of each connected FCU, in the order in which they are connected, e.g. |                   |  |  |  |  |  |  |  |  |  |
| Block 1 Parameter    | Block 1 Parameter 0                                                                                     |                   |  |  |  |  |  |  |  |  |  |
| Bits 8 to 15         | Address of first FCU                                                                                    |                   |  |  |  |  |  |  |  |  |  |
| Bits 0 to 7          | Address of second FCU                                                                                   |                   |  |  |  |  |  |  |  |  |  |

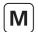

| BLOCK 16 to 30 -    | Read Only Data (accessed with function code 03 or 04)                                        | Register Location |  |  |  |  |  |  |  |
|---------------------|----------------------------------------------------------------------------------------------|-------------------|--|--|--|--|--|--|--|
| Parameter 0-7 F     | CU Failure Counts                                                                            | 0128              |  |  |  |  |  |  |  |
| 240 8-bit fields wi | 240 8-bit fields with the failure count for one FCU. Incremented on each comms failure. e.g. |                   |  |  |  |  |  |  |  |
| Block 16 Paramete   | slock 16 Parameter 0                                                                         |                   |  |  |  |  |  |  |  |
| Bits 8 to 15        | Failure count for FCU 1                                                                      |                   |  |  |  |  |  |  |  |
| Bits 0 to 7         | Failure count for FCU 2                                                                      |                   |  |  |  |  |  |  |  |

| BLOCK 31 - Read    | Only Data (accessed with Modbu        | is tunction code 03 or 04)            | Register Location |
|--------------------|---------------------------------------|---------------------------------------|-------------------|
| Parameter 0 – Co   | ommand Filter timeout (seconds)       | , default value depends on loop speed | 248               |
| Loop speed:        | 110 baud Filter Time:                 | 60 seconds                            |                   |
|                    | 300                                   | 30                                    |                   |
|                    | 600                                   | 15                                    |                   |
|                    | 1200                                  | 10                                    |                   |
|                    | 2400                                  | 5                                     |                   |
| Parameter 1 - Ma   | aster Station Type                    |                                       | 249               |
|                    | 1 = Pakscan IIE                       |                                       |                   |
|                    | 2 = Pakscan IIS                       |                                       |                   |
|                    | 3 = Pakscan 3                         |                                       |                   |
|                    | 4 = Pakscan 4                         |                                       |                   |
| Parameter 2 - Ma   | aster Station Type                    |                                       | 250               |
| Identifies the num | ber of channels and if unit is Hot St | andby                                 |                   |
| Bits 8-15          | 1 = single unit, 2 = hot star         | ndby                                  |                   |
| Bits 0-7           | 0 = 32 channel                        |                                       |                   |
|                    | 1 = 60 channel                        |                                       |                   |
|                    | 2 = 120 channel                       |                                       |                   |
|                    | 3 = 180 channel                       |                                       |                   |
|                    | 4 = 240 channel                       |                                       |                   |
| Parameter 3 - Lo   | op Interface card Software Versi      | on Number (see note below)            | 251               |
| Parameter 4 - FC   | 'U's in Loopback at FCU (x) and F     | CU (y) [zero = none present]          | 252               |
|                    | Bits $0-7 = FCU(x)$                   |                                       |                   |
|                    | Bits 8 - 15 = FCU (y)                 |                                       |                   |
| Parameter 5 - Lo   | op Test Speed                         |                                       | 253               |
| Bits 0-7           | 1 = 110 baud                          |                                       |                   |
|                    | 2 = 300  baud                         |                                       |                   |
|                    | 3 = 600  baud                         |                                       |                   |
|                    | 4 = 1200  baud                        |                                       |                   |
|                    | 5 = 2400  baud                        |                                       |                   |
| Parameter 6 - Lo   | op Test Result in Percent 0000-0      | x0064)                                | 254               |
| Parameter 7 - FC   | U Data Upload Progress                |                                       | 255               |
|                    | 0 = FCU data upload not st            | arted                                 |                   |
|                    | 255 = FCU data upload con             | nplete                                |                   |
|                    | Other values indicate FCU c           | urrently being read                   |                   |

Note on software version numbers:
Software version numbers should be interpreted as 4 digits stored within the register.
Bits 15 to 8 contain the major release number and bits 7 to 0 contain the minor release number e.g. 0x0156 will be version 01.5.6

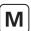

# 10.5.2 Master Station Write Only Data

Only a few addresses accept write commands from a Modbus host. All except those listed below return an error code. The written data may be any value (except zero) to achieve the desired action. The Master Station considers all writes to be to registers, even when a coil function code command is used.

| BLOCK 0 - Write Only Data (accessed | with Modbus function code 05, 15, 06 or 16) |
|-------------------------------------|---------------------------------------------|
|-------------------------------------|---------------------------------------------|

| BLOCK 0 - Write Only Data (accessed with Modbus function code 05, 15, 06 or 16) | Register Location |  |  |  |  |  |
|---------------------------------------------------------------------------------|-------------------|--|--|--|--|--|
| Parameter 3 - Reconfigure Loop                                                  | 3                 |  |  |  |  |  |
| Data = any non-zero value to reconfigure                                        |                   |  |  |  |  |  |
| Parameter 4 - Change Main to Standby and vice versa *                           | 4                 |  |  |  |  |  |
| Data = any non-zero value to change                                             |                   |  |  |  |  |  |
| Parameter 5 - Alarm Accept                                                      | 5                 |  |  |  |  |  |
| Data = any non-zero value to Accept                                             |                   |  |  |  |  |  |
| Parameter 6 - Send ESD Command on Loop                                          |                   |  |  |  |  |  |
| Data = any non-zero value to send ESD                                           |                   |  |  |  |  |  |

| BLOCK 31 - Write Only Data (accessed with Modbus function code 05, 15, 06 or 16) | Register Location |
|----------------------------------------------------------------------------------|-------------------|
| Parameter 7 – Start FCU Data Upload                                              | 255               |
| Data = any non-zero value to start upload                                        |                   |

Attempting to read back from these locations will only return read only data and will not give a value for these locations.

<sup>\*</sup>Writing a command to parameter 4 is only applicable to a hot standby *Master Station*.

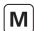

#### 10.6 FCU Database

Data within the system is organised in blocks and parameters relating to specific functions or activities within the FCU on the current loop (e.g. digital inputs, alarms, position control). Each FCU supports up to 32 blocks with each block containing eight 16-bit parameters, though not all these blocks contain relevant data. The *Master Station* maintains the database for all the FCUs on the current loop without the need for any action from the host. This section details the use of these blocks and parameters in the transfer of data between the *Master Station* and host.

Within the FCU database certain areas are restricted to read only (RO), others to write only (WO), and some that are both read and write (R/W).

It is permissible to use function code 02 for single discrete bit (or multiple bits) reads or function code 04 for register (or multiple registers) reads for any data within the database. It is usual to use register reads where the data is an analogue value. A group of 16 bits in 1 parameter may be read as a register.

When writing data all locations are treated as registers. Function codes 05, 15, 06, or 16 may be used and the location to which data is written is always the register location. For relay outputs the data to turn off a relay is always 0000h and any non-zero value will turn the relay on. For example values of 0001h, FF00h, or 00FFh will all energise the relay.

The registers are transmitted Most Significant Data Byte first.

#### Digital Inputs

Each FCU has direct digital inputs from the connected actuator and the status is reported in the digital input block (block 2 parameter 0). The digital input block also contains indication of any alarms present in the alarm block.

#### Alarm Block

The *alarm block* holds data about alarms either directly connected to the FCU, or logically derived from the status of all the inputs. These *alarms* data bits are individually latched by the *Master Station* and will not return to normal until both the source alarm condition is corrected and the alarm is both read and accepted by the host.

## Analogue and Counter Input

The FCU will report analogue or counter values to the *Master Station* only when the measurement changes by an amount that exceeds the *deviation* setting by 1 digit, or the *update timeout* period has expired. These parameters are adjusted locally within the FCU and included in the system to ensure that analogue reporting only occurs when necessary. The host has access to the last reported analogue value in the *Master Station*.

# Outputs

The Master Station transfers both digital and analogue outputs from the host computer directly to the connected FCU. There are no registers holding output data present within the Master Station itself.

# FCU Types Available

IQ Range Actuator IQ and IQT actuators

CK Range Actuator CK Atronik and CK Centronik actuators

INTEGRAL Actuator control integral to the actuator used for older products i.e. A, AQ and Q range

GPFCU (GP) General Purpose version of GPFCU
GPFCU (Act) Actuator Control version of GPFCU
IQ Analogue Analogue input card for IQ range only

EH EH actuator SI SI actuator

CVA CVL or CVQ actuator
CMA CMA actuator
ROMpak ROMpak actuator

# Key to Symbols Used

RO Read Only
R/W Read / Write
WO Write Only

Y Item supported for this type of FCU Reserved for internal or future use

BLANK A blank entry indicates the item is not supported for the FCU type.

Reads of that item generally return zero.

Register Location

The decimal number of the register for FCU address 1, 2 and 60, for the parameter indicated.

The decimal number of the discrete bit for FCU address 1, 2 and 60, for the parameter and bit indicated.

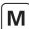

# 10.6.1 FCU Database Locations

|                                      | Read      |                       |                     |               | FCU Type       |         |            |       |                |       |                  |               |        |
|--------------------------------------|-----------|-----------------------|---------------------|---------------|----------------|---------|------------|-------|----------------|-------|------------------|---------------|--------|
|                                      | Write     | IQ Range,<br>CK Range | A, AQ, Q,<br>ROMpak | GPFCU<br>(GP) | GPFCU<br>(ACT) | CVA     | EH / SI    | СМА   | IQ<br>Analogue | FCU 1 | FCU 2            | to            | FCU 60 |
| Block 0 – FCU Ty<br>accessed with N  |           | unction cod           | de 03 or 04         | 1)            |                |         |            |       |                |       | Register         | Location      |        |
| Parameter 0 - 7                      | RO        | Y                     | Y                   | Υ             | Υ              | Υ       | Y          | Υ     | Y              | 256   | 257              | -             | 735    |
| Block 1 – FCU Blo<br>accessed with M |           | unction cod           | de 03 or 04         | 1)            |                |         |            |       |                |       | Register         | Location      |        |
| Parameter 0 - 7                      | -         | R                     | R                   | R             | R              | R       | R          | R     | R              | 736   | 737              | -             | 1215   |
| Block 2 – Digital<br>accessed with N | lodbus fu | unction cod           |                     |               |                |         |            |       |                |       | _                | Location      |        |
| Parameter 0                          | RO        | Y                     | Υ                   | Y             | Y              | Υ       | Y          | Y     | Y              | 1216  | 1217             | -<br>Location | 1275   |
| Bit 0                                | RO        | AUX 1                 | R (AUX1*)           | DIN 1         | R              | R       | AUX 1      | R     | R              | 1920  | Discrete<br>1936 | Location<br>- | 2864   |
| Bit 1                                | RO        | AUX 2                 | R (AUX2*)           | DIN 2         | R              | BAKPWR  | AUX 2      | R     | R              | 1921  | 1937             | _             | 2865   |
| Bit 2                                | RO        | OAS                   | OAS                 | DIN 3         | OAS            | OAS     | OAS        | OAS   | R              | 1922  | 1938             | -             | 2866   |
| Bit 3                                | RO        | CAS                   | CAS                 | DIN 4         | CAS            | CAS     | CAS        | CAS   | R              | 1923  | 1939             | -             | 2867   |
| Bit 4                                | RO        | STOP                  | STOP                | DIN 5         | STOP           | STOP    | STOP       | R     | R              | 1924  | 1940             | -             | 2868   |
| Bit 5                                | RO        | MOVE                  | MRUN                | DIN 6         | MRUN           | MOVE    | Travelling | MOVE  | R              | 1925  | 1941             | -             | 2869   |
| Bit 6                                | RO        | MRO                   | MRO                 | DIN 7         | MRO            | TRO     | TRO        | R     | R              | 1926  | 1942             | -             | 2870   |
| Bit 7                                | RO        | MRC                   | MRC                 | DIN 8         | MRC            | TRC     | TRC        | R     | R              | 1927  | 1943             | -             | 2871   |
| Bit 8                                | RO        | AUX 3                 | EXT (AUX3*)         | R             | EXT            | R       | AUX 3      | R     | R              | 1928  | 1944             | -             | 2872   |
| Bit 9                                | RO        | AUX 4                 | R (AUX4*)           | R             | R              | R       | AUX 4      | R     | R              | 1929  | 1945             | -             | 2873   |
| Bit 10                               | RO        | LBON                  | LBON                | LBON          | LBON           | LBON    | LBON       | LBON  | LBON           | 1930  | 1946             | -             | 2874   |
| Bit 11                               | RO        | NALRM                 | NALRM               | NALRM         | NALRM          | NALRM   | NALRM      | NALRM | NALRM          | 1931  | 1947             | -             | 2875   |
| Bit 12                               | RO        | ALRM                  | ALRM                | ALRM          | ALRM           | ALRM    | ALRM       | ALRM  | ALRM           | 1932  | 1948             | -             | 2876   |
| Bit 13                               | RO        | BATT                  | R                   | R             | R              | BAKBATT | R          | R     | R              | 1933  | 1949             | -             | 2877   |
| Bit 14                               | RO        | Remote**              | R                   | R             | R              | R       | R          | R     | R              | 1934  | 1950             | -             | 2878   |
| Bit 15                               | RO        | R                     | R                   | R             | R              | R       | R          | R     | R              | 1935  | 1951             | -             | 2879   |
|                                      |           |                       |                     |               |                |         |            |       |                |       | Register         | Location      |        |
| Parameter 1 - 7                      | -         | R                     | R                   | R             | R              | R       | R          | R     | R              | 1276  | 1277             | -             | 1695   |

Key to Digital Input Labels: AUX 1-4 - Aux Inpu OAS - Open line TRO TRC Aux Input 1-4 Open limit switch Close limit switch
Actuator stopped in mid travel
IQ/IQT valve moving CAS STOP DIN 1 to 8 EXT MOVE MRUN LBON Motor running Motor running open direction NALM MRO ALARM Motor running close direction Actuator moving Under battery back-up power MRC BATT Travelling BAKPWR Remote BAKBATT

Travelling open direction Travelling close direction Digital inputs 1 to 8 External contact input Loopback on New alarm flag
Any alarm present on this FCU
Battery Low Indication
remote selected Back-up battery low indication Note: When using the GPFCU (GP) for pump control the following arrangement is used:

DIN1 - Represents Monitor2

DIN2 - Represents Monitor3

DIN3 Represents Motor Running Not assigned Represents Motor Stopped DIN4 DIN5 DIN6 Represents Monitor1 DIN7 & 8 -Not assigned

all other allocations are unchanged

Notes: (AUXn\*) ROMpak only, \*\* IQ range 3rd generation only

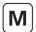

| Write IQ Range, CK Range CK Range CK Ra |       |  | FCU | Туре |         |     | Data Location |       |    |        |  |  |
|----------------------------------------------------------------------------------------------------|-------|--|-----|------|---------|-----|---------------|-------|----|--------|--|--|
|                                                                                                    |       |  |     | CVA  | EH / SI | СМА | FCU 1         | FCU 2 | to | FCU 60 |  |  |
| BIOCK                                                                                                    | Block |  |     |      |         |     |               |       |    |        |  |  |

| accessed with Modbus function code 02, 03 or 04) |    |       |       |       |       |       |       |       |       | Register Location |          |          |      |
|--------------------------------------------------|----|-------|-------|-------|-------|-------|-------|-------|-------|-------------------|----------|----------|------|
| Parameter 0                                      | RO | Υ     | Υ     | Y     | Υ     | Υ     | Υ     | Υ     | Y     | 1696              | 1697     | -        | 1755 |
|                                                  |    |       |       |       |       |       |       |       |       |                   | Discrete | Location |      |
| Bit O                                            | RO | MEMF  | MEMF  | MEMF  | MEMF  | MEMF  | MEMF  | R     | MEMF  | 2880              | 2896     | -        | 3824 |
| Bit 1                                            | RO | COMMS | COMMS | COMMS | COMMS | COMMS | COMMS | COMMS | COMMS | 2881              | 2897     | -        | 3825 |
| Bit 2                                            | RO | LOCAL | CNA   | R     | CNA   | LOCAL | LOCAL | LOCAL | R     | 2882              | 2898     | -        | 3826 |
| Bit 3                                            | RO | POWR  | POWR  | POWR  | POWR  | POWR  | POWR  | POWR  | POWR  | 2883              | 2899     | -        | 3827 |
| Bit 4                                            | RO | WDOG  | WDOG  | WDOG  | WDOG  | WDOG  | WDOG  | WDOG  | WDOG  | 2884              | 2900     | -        | 3828 |
| Bit 5                                            | RO | MREL  | MREL  | R     | MREL  | MREL  | MREL  | MREL  | R     | 2885              | 2901     | -        | 3829 |
| Bit 6                                            | RO | THERM | THERM | R     | THERM | THERM | FAULT | R     | R     | 2886              | 2902     | -        | 3830 |
| Bit 7                                            | RO | LSTOP | LSTOP | R     | LSTOP | LSTOP | LSTOP | LSTOP | R     | 2887              | 2903     | -        | 3831 |
| Bit 8                                            | RO | SFAIL | SFAIL | R     | SFAIL | SFAIL | SFAIL | SFAIL | R     | 2888              | 2904     | -        | 3832 |
| Bit 9                                            | RO | VOBS  | VOBS  | R     | VOBS  | VOBS  | VOBS  | VOBS  | R     | 2889              | 2905     | -        | 3833 |
| Bit 10                                           | RO | VJAM  | VJAM  | R     | VJAM  | VJAM  | VJAM  | R     | R     | 2890              | 2906     | -        | 3834 |
| Bit 11                                           | RO | AUXOR | MOP   | R     | MOP   | R     | AUXOR | R     | R     | 2891              | 2907     | -        | 3835 |
| Bit 12                                           | RO | VTT   | MCL   | R     | MCL   | RL    | VTT   | R     | R     | 2892              | 2908     | -        | 3836 |
| Bit 13                                           | RO | R     | MOPG  | R     | MOPG  | R     | R     | R     | R     | 2893              | 2909     | -        | 3837 |
| Bit 14                                           | RO | MMOVE | MCLG  | R     | MCLG  | MMOVE | MMOVE | R     | R     | 2894              | 2910     | -        | 3838 |
| Bit 15                                           | RO | EOT   | EOT   | R     | EOT   | EOT   | EOT   | R     | R     | 2895              | 2911     | -        | 3839 |
|                                                  |    |       |       |       |       |       |       |       |       |                   | Register | Location |      |
| Parameter 1 - 7                                  | -  | R     | R     | R     | R     | R     | R     | R     | R     | 1756              | 1757     | -        | 2175 |

 Key to Alarm Labels:
 MREL
 Monitor relay
 MOP
 Manual open

 MEMF
 RAM/ROM failure
 THERM
 Thermostat trip
 MCL
 Manual close

 COMMS
 Comms fail
 LSTOP
 Local stop operated
 MOPG
 Manual opening

 LOCAL
 Actuator not in remote control
 SFAIL
 Start/stop fail
 MCLG
 Manual closing

LOCAL - Actuator not in remote control SFAIL - Start/stop fail MCLG - Manual closing

CNA - Control not available VOBS - Valve obstructed EOT - Motor running end of travel

POWR - Power on reset VJAM - Valve jammed FAULT - Fault relay, any fault present

WDOG - Watchdog fail MMOVE - Manual valve movement

Block 4 – Analogue Input Block - Valve Position Feedback

| (accessed with Modbus function code 03 or 04)                                                                                                   |      |      |   |      |   |   |   |   |   |      | Register Location |   |      |  |
|----------------------------------------------------------------------------------------------------|------|------|---|------|---|---|---|---|---|------|-------------------|---|------|--|
| Para' 0 (MV)                                                                                                    | 2176 | 2177 | - | 2235 |   |   |   |   |   |      |                   |   |      |  |
| MV Range: Using <b>Generic Protocol</b> , 0x0000 = 0%, 0x7FFF = 100% position Using <b>EPLCG Protocol</b> , 0x0000 = 0%, 0x0FFF = 100% position |      |      |   |      |   |   |   |   |   |      |                   |   |      |  |
| Parameter 1 – 7                                                                                                    | -    | R    | R | R    | R | R | R | R | R | 2236 | 2237              | - | 2655 |  |

| Block 5 – Positio<br>(accessed with N |     |   |   |   | - | 16)                        |   |   |   |      | Register | Location |      |
|---------------------------------------|-----|---|---|---|---|----------------------------|---|---|---|------|----------|----------|------|
| Parameter 0                           | -   | R | R | R | R | R                          | R | R | R | 2656 | 2657     | -        | 2715 |
| Para' 1 (DV)                          | R/W | Υ | Υ | R | Y | Υ                          | Υ | Υ | R | 2716 | 2717     | -        | 2775 |
| DV Range: Using<br>Using              |     |   |   |   |   | esired pos'<br>esired pos' |   |   |   |      |          |          |      |
| Parameter 2 – 7                       | -   | R | R | R | R | R                          | R | R | R | 2776 | 2777     | -        | 3135 |

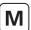

|                                         | Read                |                       |              |               | FCU            | Туре        |         |     |                |         | Data Lo  | ocation  |         |
|-----------------------------------------|---------------------|-----------------------|--------------|---------------|----------------|-------------|---------|-----|----------------|---------|----------|----------|---------|
|                                         | Write               | IQ Range,<br>CK Range |              | GPFCU<br>(GP) | GPFCU<br>(ACT) | CVA         | EH / SI | СМА | IQ<br>Analogue | FCU 1   | FCU 2    | to       | FCU 60  |
| Block 6 – Digital                       | Output B            | llock                 |              |               |                |             |         |     |                |         |          |          |         |
| accessed with N                         |                     |                       | de 01, 03, ( | 04)           |                |             |         |     |                |         | Register | Location |         |
| Parameter 0                             | RO                  | R                     | R            | Υ             | R              | R           | R       | R   | R              | 3136    | 3137     | -        | 3195    |
|                                         |                     |                       |              |               |                |             |         |     |                |         | Discrete | Location |         |
| Bit 0                                   | RO                  | -                     | -            | RLY4          | -              | -           | -       | -   | -              | 5760    | 5776     | -        | 6704    |
| Bit 1                                   | RO                  | -                     | -            | RLY1          | -              | -           | -       | -   | -              | 5761    | 5777     | -        | 6705    |
| Bit 2                                   | RO                  | -                     | -            | RLY3          | -              | -           | -       | -   | -              | 5762    | 5778     | -        | 6706    |
| Bit 3                                   | RO                  | -                     | -            | RLY2          | -              | -           | -       | -   | -              | 5763    | 5779     | -        | 6707    |
| Bit 4                                   | RO                  | -                     | -            | 0             | -              | -           | -       | -   | -              | 5764    | 5780     | -        | 6708    |
| Bit 5                                   | RO                  | -                     | -            | 0             | -              | -           | -       | -   | -              | 5765    | 5781     | -        | 6709    |
| Bit 6                                   | RO                  | -                     | -            | 0             | -              | -           | -       | -   | -              | 5766    | 5782     | -        | 6710    |
| Bit 7                                   | RO                  | -                     | -            | ACT (1)       | -              | -           | -       | -   | -              | 5767    | 5783     | -        | 6711    |
| Bit 8 to 15                             | -                   | -                     | -            | R             | -              | -           | -       | -   | -              | 5768-75 | 5784-91  | -        | 6712-19 |
| accessed with N                         | /lodbus fu          | ınction coc           | le 01, 03,   | 04, writes    | with 05,       | 15, 06 or 1 | 16)     |     |                |         | Register | Location |         |
| Parameter 1<br>- Open                   | R/W                 | Y                     | Υ            | Υ             | Y              | Υ           | Y       | Υ   | N              | 3196    | 3197     | -        | 3255    |
| Open (Relay 2):                         | 0x0000 =            | De-energise           | e 0xFF00 o   | r any non-    | zero value     | = Energise  | relay   |     |                |         |          |          |         |
| Parameter 2<br>- Stop                   | R/W                 | Y                     | Υ            | Υ             | Y              | Υ           | Y       | Υ   | N              | 3256    | 3257     | -        | 3315    |
| Stop (Relay 3) : 0                      | $0 \times 0000 = 0$ | De-energise           | 0xFF00 or    | any non-z     | ero value =    | Energise i  | relay   |     |                |         |          |          |         |
| Parameter 3<br>- Close                  | R/W                 | Y                     | Υ            | Υ             | Y              | Υ           | Y       | Υ   | N              | 3316    | 3317     | -        | 3375    |
| Close (Relay 1):                        | 0x0000 =            | De-energise           | 0xFF00 o     | r any non-    | zero value     | = Energise  | relay   |     |                |         |          |          |         |
| Parameter 4<br>- ESD                    | R/W                 | Y                     | Υ            | Υ             | Y              | Υ           | Y       | Υ   | N              | 3376    | 3377     | -        | 3435    |
| ESD (Relay 4) : 0                       | x0000 = D           | e-energise            | 0xFF00 or    | any non-ze    | ero value =    | Energise r  | elay    |     |                |         |          |          | -       |
| Parameter 5<br>– Partial Stroke<br>Test | R/W                 | Y<br>(Note 1)         | N            | N             | N              | N           | N       | N   | N              | 3436    | 3437     | -        | 3495    |
| <i>PST</i> : 0x0000 = [                 | De-energise         | e 0xFF00 o            | r any non-z  | zero value :  | = Energise     | relay       |         |     |                |         |          |          |         |

Parameter 6 - 7

(1) Key: ACT = Relay action, 0 = Fleeting, 1 = Maintained
Notes: Partial Stroke only IQ3 and CK, software version V209 or later.
Read back of Open and Close registers returns the state of the actuator limit when enabled in the Master Station.

| Block 7 – Pulse II<br>(accessed with N |            |             | de 03 or 0 | 4) |   |   |   |   |   |      | Register | Location |      |
|----------------------------------------|------------|-------------|------------|----|---|---|---|---|---|------|----------|----------|------|
| Parameter 0                            | RO         | -           | -          | -  | Y | - | - | - | - | 3616 | 3617     | -        | 3675 |
| Range: 0x0000 t                        | o 0x270F = | = Counter \ | /alue      |    |   |   |   |   |   |      |          |          |      |
| Parameter 1 – 7                        | -          | R           | R          | R  | R | R | R | R | R | 3676 | 3677     | -        | 4095 |

R

3496

Ν

3497

3615

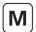

**FCU Type** 

|                                          | Write    | IQ Range,<br>CK Range |              | GPFCU<br>(GP) | GPFCU<br>(ACT) | CVA         | EH / SI | СМА | IQ<br>Analogue | FCU 1 | FCU 2    | to       | FCU 60 |
|------------------------------------------|----------|-----------------------|--------------|---------------|----------------|-------------|---------|-----|----------------|-------|----------|----------|--------|
| Block 8 – Digital C<br>(accessed with Mo |          |                       | le 01, 03, ( | 04, writes    | with 05,       | 15, 06 or 1 | 16)     |     |                |       | Register | Location |        |
| Parameter 0                              | -        | R                     | R            | R             | R              | R           | R       | R   | R              | 4096  | 4097     | -        | 4155   |
| Parameter 1 -                            | R/W      | Y                     | R            | R             | R              | R           | R       | R   | R              | 4156  | 4157     | -        | 4215   |
| Digital output 1 :                       | 0x0000 = | De-energi             | se 0xFF00    | or any nor    | ı-zero value   | e = Energis | e relay |     |                |       |          |          |        |
| Parameter 2 -                            | R/W      | Υ                     | R            | R             | R              | R           | R       | R   | R              | 4216  | 4217     | -        | 4275   |
| Digital output 2 :                       | 0x0000 = | De-energi             | se 0xFF00    | or any nor    | -zero value    | e = Energis | e relay |     |                |       |          |          |        |
| Parameter 3 -                            | R/W      | Υ                     | R            | R             | R              | R           | R       | R   | R              | 4276  | 4277     | -        | 4335   |
| Digital output 3 :                       | 0x0000 = | De-energi             | se 0xFF00    | or any nor    | ı-zero value   | e = Energis | e relay |     |                |       |          | ^        |        |
| Parameter 4 -                            | R/W      | Υ                     | R            | R             | R              | R           | R       | R   | R              | 4336  | 4337     | -        | 4395   |
| Digital output 4 :                       | 0x0000 = | De-energi             | se 0xFF00    | or any nor    | -zero value    | e = Energis | e relay |     |                |       |          |          |        |
| Parameter 5-7                            | -        | R                     | R            | R             | R              | R           | R       | R   | R              | 4396  | 4397     | -        | 4575   |

**Data Location** 

Note: This feature is only available with an extra relay or DIO board.

| Block 9 – 12 bit A<br>(accessed with N |    |           |   | 4) |   |   |   |   |   |      | Register | Location |      |
|----------------------------------------|----|-----------|---|----|---|---|---|---|---|------|----------|----------|------|
| Parameter 0                            | RO | Y(note1)- | - | Υ  | - | - | - | - | Υ | 4576 | 4577     | -        | 4635 |
| An Input 1 Rang                        |    |           |   |    |   |   |   |   |   |      |          |          |      |
| Parameter 1 - 7                        | -  | R         | R | R  | R | R | R | R | R | 4636 | 4637     | -        | 5055 |

| Block 10 – 12 bit<br>(accessed with N |                                            |           |   | 4) |   |   |   |   |   |      | Register | Location |      |  |
|---------------------------------------|--------------------------------------------|-----------|---|----|---|---|---|---|---|------|----------|----------|------|--|
| Parameter 0                           | RO                                         | Y(note1)- | - | Υ  | - | - | - | - | Υ | 5056 | 5057     | -        | 5115 |  |
| An Input 2 Rang                       | essed with inoulus function code os of 04) |           |   |    |   |   |   |   |   |      |          |          |      |  |
| Parameter 1 - 7                       | -                                          | R         | R | R  | R | R | R | R | R | 5116 | 5117     | -        | 5535 |  |

| Block 11 – 12 bit<br>(accessed with N |     |                          |   | 06 or 16) |   |   |   |   |   |      | Register | Location |      |
|---------------------------------------|-----|--------------------------|---|-----------|---|---|---|---|---|------|----------|----------|------|
| Parameter 0                           | R/W | -                        | - | Υ         | - | - | - | - | - | 5536 | 5537     | -        | 5595 |
| An Output Rang                        |     | eneric Pro<br>PLCG Proto |   |           |   |   |   |   |   |      |          |          |      |
| Parameter 1 - 7                       | -   | R                        | R | R         | R | R | R | R | R | 5596 | 5597     | -        | 6015 |

Note 1: Only IQ3, software version V209 or later and additional analogue input cards, one card is required per analogue input.

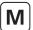

| Read  |                       |               | FCU            |     |         | Data L | ocation        |       |       |    |        |
|-------|-----------------------|---------------|----------------|-----|---------|--------|----------------|-------|-------|----|--------|
| Write | IQ Range,<br>CK Range | GPFCU<br>(GP) | GPFCU<br>(ACT) | CVA | EH / SI | СМА    | IQ<br>Analogue | FCU 1 | FCU 2 | to | FCU 60 |

# Block 12 – Historical Torque Profile – Opening Direction (accessed with Modbus function code 03 or 04)

Register Location

8 torque (For EH / SI pressure.) values related to valve position across the valve stroke. Position 0 and 100% are not used as these may be set to full torque for a torque seating valve. Torque readings are available for 6%, 19%, 31%, 44%, 56%, 69%, 81%, and 94% positions. Parameters 1-7 contain this data for the OPENING direction of travel - note they only update if a complete stroke of the valve is made and contain the last profile.

|                   |    |                          |   | , , , |   |   |   |   |   |      | '    |   |      |
|-------------------|----|--------------------------|---|-------|---|---|---|---|---|------|------|---|------|
| All are ranged as |    | eneric Prot<br>LCG Proto |   |       |   |   |   |   |   |      |      |   |      |
| Para' 0 - 6%      | RO | Υ                        | - | -     | - | Υ | Υ | - | - | 6016 | 6017 | - | 6075 |
| Para' 1 - 19%     | RO | Υ                        | - | -     | - | Υ | Υ | - | - | 6076 | 6077 | - | 6135 |
| Para' 2 - 31%     | RO | Υ                        | - | -     | - | Υ | Υ | - | - | 6136 | 6137 | - | 6195 |
| Para' 3 - 44%     | RO | Υ                        | - | -     | - | Υ | Υ | - | - | 6196 | 6197 | - | 6255 |
| Para' 4 - 56%     | RO | Υ                        | - | -     | - | Υ | Υ | - | - | 6256 | 6257 | - | 6315 |
| Para' 5 - 69%     | RO | Υ                        | - | -     | - | Υ | Υ | - | - | 6316 | 6317 | - | 6375 |
| Para' 6 - 81%     | RO | Υ                        | - | -     | - | Υ | Υ | - | - | 6376 | 6377 | - | 6435 |
| Para' 7 - 94%     | RO | Υ                        | - | -     | - | Υ | Υ | - | - | 6436 | 6437 | - | 6495 |

Note: CK actuators must include DSM to record intermediate torque.

# Block 13 – Historical Torque Profile – Closing Direction (accessed with Modbus function code 03 or 04)

Register Location

8 torque (For EH / SI pressure.) values related to valve position across the valve stroke. Position 0 and 100% are not used as these may be set to full torque for a torque seating valve. Torque readings are available for 6%, 19%, 31%, 44%, 56%, 69%, 81%, and 94% positions. Parameters 1-7 contain this data for the CLOSING direction of travel - note they only update if a complete stroke of the valve is made and contain the last profile.

|                   |    |                          |   | ( |   |   |   |   |   |      |      |   |      |
|-------------------|----|--------------------------|---|---|---|---|---|---|---|------|------|---|------|
| All are ranged as |    | eneric Prot<br>LCG Proto |   |   |   |   |   |   |   |      |      |   |      |
| Para' 0 - 6%      | RO | Υ                        | - | - | - | Y | Υ | - | - | 6496 | 6497 | - | 6555 |
| Para' 1 - 19%     | RO | Υ                        | - | - | - | Υ | Υ | - | - | 6556 | 6557 | - | 6615 |
| Para' 2 - 31%     | RO | Υ                        | - | - | - | Υ | Υ | - | - | 6616 | 6617 | - | 6675 |
| Para' 3 - 44%     | RO | Υ                        | - | - | - | Υ | Υ | - | - | 6676 | 6677 | - | 6735 |
| Para' 4 - 56%     | RO | Υ                        | - | - | - | Υ | Υ | - | - | 6736 | 6737 | - | 6795 |
| Para' 5 - 69%     | RO | Υ                        | - | - | - | Υ | Υ | - | - | 6796 | 6797 | - | 6855 |
| Para' 6 - 81%     | RO | Υ                        | - | - | - | Υ | Υ | - | - | 6856 | 6857 | - | 6915 |
| Para' 7 - 94%     | RO | Υ                        | - | - | - | Υ | Υ | - | - | 6916 | 6917 | - | 6975 |

Note: CK actuators must include DSM to record intermediate torque.

| Block 14 – Instan                                        | taneous        | Torque      |                     |    |   |   |   |   |   |      |          |          |      |
|----------------------------------------------------------|----------------|-------------|---------------------|----|---|---|---|---|---|------|----------|----------|------|
| accessed with N                                          | lodbus fu      | inction cod | de 03 or 0          | 4) |   |   |   |   |   |      | Register | Location |      |
| Parameter 0                                              | RO             | Υ           | -                   | -  | - | Y | Y | Y | - | 6976 | 6977     | -        | 7035 |
| Inst. Torque Rang<br>For EH / SI this va                 | Using <b>I</b> | EPLCG Prot  | t <b>ocol</b> , 0x0 |    |   |   |   |   |   |      |          |          |      |
| Parameter 1 - 3                                          | -              | R           | R                   | R  | R | R | R | R | R | 7036 | 7034     | -        | 7215 |
| Parameter 4                                              | RO             | Υ           | -                   | -  | - | Υ | Υ | Υ | - | 7216 | 7217     | -        | 7275 |
| Torque Profile Co<br>Data Bits 8-15 =<br>Data Bits 0-7 = | Opening 1      |             |                     |    |   |   |   |   |   |      |          |          |      |
| Parameter 5 - 7                                          | -              | R           | R                   | R  | R | R | R | R | R | 7276 | 7277     | -        | 7455 |

Note:  $\mathsf{CK}$  actuators must include  $\mathsf{DSM}$  to record intermediate torque.

| Block 15 to 31 –                     | Reserved |   |   |   |   |   |   |   |   |      | Register | Location |       |
|--------------------------------------|----------|---|---|---|---|---|---|---|---|------|----------|----------|-------|
| Block 15 Para 0 -<br>Block 31 Para 7 | -        | R | R | R | R | R | R | R | R | 7456 | 7457     | -        | 15615 |

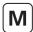

# 10.7 Modbus Messages Examples

Examples are included here to clarify the use of the Modbus protocol. These examples assume that the *Master Station* base address is 01. **All data in the message tables is in hexadecimal notation.** 

The register and discrete locations calculated by the earlier formulae all have a start point of 0 (zero), hence the Modbus message location is the same as that calculated by the formulae.

#### 10.7.1 Read Master Station Status

Master Station block 0 parameter 0, register location is 0000 decimal, and may be read with function code 03, discrete locations are 0000-0015 decimal and may be read with function code 01.

Using function code 01:

| Modbus<br>Address | Function Code | Discrete<br>Address | Number of<br>Discretes | CRC Check |
|-------------------|---------------|---------------------|------------------------|-----------|
| 01                | 01            | 00 00               | 00 10                  | CRC       |

Using function code 03:

| Modbus<br>Address | Function Code | Register<br>Address | Number of<br>Registers | CRC Check |
|-------------------|---------------|---------------------|------------------------|-----------|
| 01                | 03            | 00 00               | 00 01                  | CRC       |

# 10.7.2 Write Master Station Alarm Accept

Master Station block 0 parameter 5, location 0005 decimal. This is identified as a write instruction by the function code used, which may be 05, 15, 06, or 16. The data written may be any value, excluding zero, to accept the alarm. There is no need to cancel the accept with a zero write.

Using function code 05:

| Modbus<br>Address | Function Code | Coil Address | Data  | CRC Check |
|-------------------|---------------|--------------|-------|-----------|
| 01                | 05            | 00 05        | FF 00 | CRC       |

Using function code 16: (multiple is 1)

| Modbus<br>Address | Function<br>Code | Register<br>Address | Quantity | Byte<br>Count | Data  | CRC<br>Check |
|-------------------|------------------|---------------------|----------|---------------|-------|--------------|
| 01                | 10               | 00 05               | 00 01    | 02            | FF 00 | CRC          |

## 10.7.3 Read FCU 12 Digital Status

FCU digital status is in block 2, parameter 0. For FCU 12, the register location is 1227 decimal (= 0x04CB), or discrete locations 2096 to 2111 decimal (= 0x0830 to 0x083F). The data may be read with function code 02 or 04.

Using function code 02:

| Modbus<br>Address | Function Code | Discrete<br>Address | Number of<br>Discretes | CRC Check |
|-------------------|---------------|---------------------|------------------------|-----------|
| 01                | 02            | 08 30               | 00 10                  | CRC       |

Using function code 04:

| Modbus<br>Address | Function Code | Register<br>Address | Number of<br>Registers | CRC Check |
|-------------------|---------------|---------------------|------------------------|-----------|
| 01                | 04            | 04 CB               | 00 01                  | CRC       |

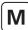

# 10.7.4 Read FCU 62 Digital Status

FCU 62 is found in Modbus address base + 1 = 02 as it is above number 60. The data is located in block 2, parameter 0. For FCU 62 the register location is 1217 decimal (= 0x04C1), and discrete locations 1936 to 1951 decimal (= 0x0790 to 0x079F).

Using function code 02:

| Modbus<br>Address | Function Code | Discrete<br>Address | Number of<br>Discretes | CRC Check |
|-------------------|---------------|---------------------|------------------------|-----------|
| 02                | 02            | 07 90               | 00 10                  | CRC       |

Using function code 04:

| Modbus<br>Address | Function Code | Register<br>Address | Number of<br>Registers | CRC Check |
|-------------------|---------------|---------------------|------------------------|-----------|
| 02                | 04            | 04 C1               | 00 01                  | CRC       |

# 10.7.5 Read Digital Status from 60 FCUs, Addresses 121 to 180

Modbus address = base + 2 = 03. Data is in block 2 parameter 0. FCU 1 data starts in register 1216 decimal (= 0x04C0).

Using function code 04:

| Modbus<br>Address | Function Code | Register<br>Address | Number of<br>Registers | CRC Check |
|-------------------|---------------|---------------------|------------------------|-----------|
| 03                | 04            | 04 C0               | 00 3C                  | CRC       |

# 10.7.6 Energise Command to OPEN relay of FCU 4

The *open* relay for FCU 4 is located in block 6 parameter 1, register location 3199 decimal (= 0x0C7F). Either function code 05 or 06 can be used, but the location to be written to is always the **register** number.

Using function code 05:

| Modbus<br>Address | Function Code | Address | Data  | CRC Check |
|-------------------|---------------|---------|-------|-----------|
| 01                | 05            | 0C 7F   | FF 00 | CRC       |

Using function code 06:

| Modbus<br>Address | Function Code | Address | Data  | CRC Check |
|-------------------|---------------|---------|-------|-----------|
| 01                | 06            | 0C 7F   | FF 00 | CRC       |

# 10.7.7 Write Desired Valve Position for FCU 26 to be 50%

The desired valve position data is written to block 5 parameter 1, register 2741 decimal (= 0x0AB5) for FCU 26.

With Generic Protocol, 50% is 0x3FFF and with EPLCG Protocol, 50% is 0x07FF.

Using function code 06 and Generic Protocol

| Modbus<br>Address | Function Code | Address | Data  | CRC Check |
|-------------------|---------------|---------|-------|-----------|
| 01                | 06            | 0A B5   | 3F FF | CRC       |

Using function code 06 and **EPLCG Protocol** 

| Modbus<br>Address | Function Code | Address | Data  | CRC Check |
|-------------------|---------------|---------|-------|-----------|
| 01                | 06            | 0A B5   | 07 FF | CRC       |

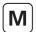

# 11. Modbus Database – Yokogawa and Honeywell SI

This section describes the two protocols that pack the FCU data in the tightest way. This allows the host system to minimise the data traffic to and from the *Master Station*. The tables give register and discrete locations in the *Master Station* from which the data may be read

The Yokogawa protocol is recommended when interfacing between a *Master Station* and a Yokogawa Centum CS and ACM11 interface card, Centum XL, EFCD gateway and RS4 cards, or similar system where the data packing is suitable. The protocol has been tested by Yokogawa in Japan, Holland, and Singapore and found to successfully connect the *Pakscan* and Yokogawa systems together. The protocol allows a standard Yokogawa SI22 faceplate to be used for the screen displays associated with motor operated valves.

The Honeywell SI protocol is recommended for connection between the *Master Station* and the Honeywell SI gateway. Honeywell has tested and approved the SI version for connecting the *Pakscan* system to a Honeywell TDC 3000 with an Advanced Process Manager and Serial Interface Gateway, or similar system where the data packing is suitable.

Select *Yokogawa* for the Yokogawa configuration of the database or *Honeywell SI* for the SI version of the database: the difference between these two choices is in the analogue data scaling only. Yokogawa uses 16-bit 2's complement and Honeywell SI uses an integer value in the register, all locations for the data are identical. Care must be taken to ensure that the correct protocol is selected for the application concerned.

The Master Station responds as a Modbus Slave to messages from the host. Each Master Station responds to a single Modbus address. The serial ports can each use different databases, whilst the two Ethernet ports must both use the same database and protocol

The Master Station maintains a database covering all its connected FCUs, and the host reads this data without the need to access FCUs directly. The Master Station performs the functions of Data Concentrator, Protocol Converter, and Field AlMs are the field network masters. Within the FCUs, data is organised in blocks. The database locations listed in this section are the spaces from which and to which this data is moved.

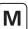

# 11.1 Modbus Unit Address

The first byte of all Modbus message frames is the Modbus address byte. Modbus supports 248 addresses, of which value 0 is always allocated for broadcast messages. This leaves 247 addresses for use by connected devices on the Modbus data link.

| Modbus Address | Function Code | Register or<br>Discrete Address | Number of<br>Registers or Bits | Data Field | CRC Check |
|----------------|---------------|---------------------------------|--------------------------------|------------|-----------|
| 8 bits         | 8 bits        | 16 bits                         | 16 bits                        | N bits     | 16 bits   |

Fig 11.1.1: Modbus transaction format

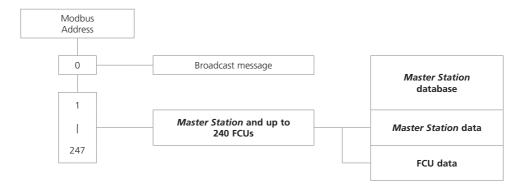

Fig 11.1.2: Modbus unit address structure – Yokogawa and Honeywell SI protocol

Each *Pakscan* Classic module occupies a single Modbus address in which all the data relating to itself and the connected FCUs is located. Modbus read requests return FCU data from the database in the appropriate *Master Station*; Modbus write requests are translated into *Pakscan* write commands which are sent to the FCU concerned.

| Modbus Address | Responding Master Station | Interpretation   |
|----------------|---------------------------|------------------|
| 0              | All                       | Modbus Broadcast |
| 1              | 1                         | Database access  |
| 2              | 2                         | Database access  |
|                |                           | I                |
| 247            | 247                       | Database access  |

Fig 11.1.3: Modbus addressing for Master Stations

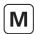

# 11.2 Modbus Function Code Support

Details of request and reply formats are contained in the *Modbus Reference Guide*. The following section deals with how the *Master Station* interprets commands. Fig 11.2.1 lists the supported Modbus commands.

| <b>Function Code</b> | Modbus Name               | Addressing |
|----------------------|---------------------------|------------|
| 01                   | Read coil status          | Discrete   |
| 02                   | Read input status         | Discrete   |
| 03                   | Read holding registers    | Register   |
| 04                   | Read input registers      | Register   |
| 05                   | Force single coil         | Discrete   |
| 06                   | Preset single register    | Register   |
| 08                   | Loopback diagnostic test  |            |
| 15                   | Force multiple coils      | Discrete   |
| 16                   | Preset multiple registers | Register   |
|                      |                           |            |

| Error code | Meaning                                           |
|------------|---------------------------------------------------|
| 01         | Illegal function code or incorrect message length |
| 02         | Illegal data address (Register address invalid)   |
| 03         | Illegal data value                                |
| 06         | Slave Device Busy                                 |

Fig 11.2.1: Modbus function codes and error codes

Within the *Master Station* there is one database associated with each serial comms port and one shared between the two Ethernet ports. All data read commands access these databases.

# • Function Code 01 - Read Coil Status Requests

Where the gateway is set up to read the data from the open or close coils, for example prior to writing data, this is permitted by the *Master Station*. However the coils do not physically exist and the data read back by the host is the current status of the Open and Close limit switch in the actuator (OAS for an Open command and CAS for a Close command). These signals may not reflect the state of the command coil. For example the actuator may have been opened by a system command to the open coil and then closed manually. The coil for open would be expected to be *on*, but the actuator will report the close coil as being *on* since CAS will be present, and the open coil as being *off*. In addition for actuator control all the write signals become pulsed outputs at the FCU and the actuator responds to these pulse commands itself.

# • Function Code 02 - Read Input Status Requests

Any Input Status data within the *Master Station* may be read with a Code 02 Read request. The returned data will be valid for the discrete locations chosen.

# • Function Code 03 - Read Holding Register Requests

Holding registers are used for the location of Output registers. In the case of *Pakscan* systems these output registers are used either to position a valve or for setting an analogue output. Where the gateway is set up to read the data in a Holding register, for example prior to writing data, the *Master Station* permits this. However, the data read back by the host may not be true.

In the case of reading the state of an output (holding) register the *Master Station* may not directly reflect the current position of the attached FCU or actuator since the actuator may have been moved manually or by a digital command since the analogue position was last sent. The data read may not be valid, though it will be the last state written.

# • Function Code 04 - Read Input Register Requests

Any register data within the *Master Station* may be read with a Code 04 Read request. The returned data will be valid for the discrete locations chosen.

# Function Code 05 and 06 - Force Single Coil, Preset Single Register

If a Write request is to a discrete coil or register associated with the Master Station, then data is written directly to that coil or register.

If the Write request is to a discrete coil or register associated with an FCU, then the information contained in the message is translated into a command that an FCU understands. The command is then sent to the FCU over the current loop network. The rate at which instructions are sent must not exceed the rate at which they can be sent on to the FCUs.

The sequence of events is:

- (1) Write command received by the Master Station.
- (2) Response sent back to Host
- (3) Write message sent to FCU

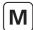

A good response to the Host indicates that the request was received correctly, the message length is acceptable, and that the addressed FCU is on-line. It does not indicate that the Write to the FCU was successful. A successful write is confirmed some time later when new data is reported as a change in the main database.

In the case of the Current Loop AIM, if commands are written at too high a rate then the current loop network is prevented from collecting data from the FCUs and the system will appear to slow down. The Command Filter provides some protection against too high a frequency of writing commands. It causes the system to ignore duplicated commands to the same FCU if the duplicate is within the time setting for the filter.

# Code 08 - Loopback Diagnostic Test

The purpose of the Loopback Test is to test the communication system between the *Master Station* and the gateway. The *Master Station* supports this test when used with diagnostic code 00, Return Query Data. No other diagnostic test codes are supported.

# • Function code 08 sub code 02 – Return Diagnostic register

The purpose of this function is to return information about the status of the *Master Station* sides and which side is the main unit which is in control and which unit is the back up. The returned data register is decoded as follows:

| Register              | Value                         |
|-----------------------|-------------------------------|
|                       | 0 = Unknown                   |
| Laux Buta Dight side  | 1 = backup and OK or in alarm |
| Low Byte – Right side | 3 =main and in alarm          |
|                       | 4 = main and OK               |
| High Byte – Left side | 0 = unknown                   |
|                       | 1 = backup and OK or in alarm |
|                       | 3 =main and in alarm          |
|                       | 4 = main and OK               |

#### • Code 15 and 16 - Force Multiple Coils, Preset Multiple Registers

If a Write request is to discrete coils or registers associated with the *Master Station*, then data is written directly to those coils or registers.

If the Write request is to discrete coils or registers associated with FCUs, then the information contained in the message is translated into a commands that FCUs understand. The command is then sent to the FCU over the current loop network. The *Master Station* is able to accept a single transaction multiple write message containing information to be written to a maximum of 123 registers. These instructions are then passed to a queue for onward transmission over the current loop network. The rate at which instructions are sent must not exceed the rate at which they can be sent on to the FCUs.

If commands are written at too high a rate then the current loop network is prevented from collecting data from the FCUs and the system will appear to slow down. The Command Filter provides some protection against too high a frequency of writing commands. It causes the system to ignore duplicated commands to the same FCU if the duplicate is within the time setting for the filter.

In the case of actuator control there is never a need to write to a coil to turn it off as the output is always treated as a pulse. The DCS control should be arranged for the outputs to be pulse type. If this is not done the communication on the current loop network will carry unnecessary control commands to turn off coils that are already off.

# • Error Codes 01, 02, 03, 06 and 0A

Error code 01 will be presented back to the host if the function code in the data message is not one of those supported by the *Master Station* or the message length is not as expected.

Error code 02 will be presented back to the host if the Data Address is illegal; or if the write command is a multiple write (code 15 or 16) where the number of coils or registers exceeds the amount acceptable.

Error code 03 will be presented back to the host if the value contained in the data query field is illegal.

Error code 06 will also be sent back to the host if the *Master Station* has insufficient buffer space to handle the write request to coils or registers in a single transaction. Buffer space will become free as the writes are issued to the loop and FCUs.

Error code 0A will be presented back to the host if the *Master Station* is unavailable or, in the case of the Modbus TCP, if the modbus slave address in the message is not the same as the modbus slave address set in the *Master Station*.

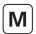

#### 11.3 Database Access

The database is accessed by use of the Modbus address structure using Register Numbers or Discrete Numbers in accordance with the Modbus standard. The database contains information collected from FCUs and is the data actually in the *Master Station*. Data transfers to and from the FCUs are under the control of the *Master Station* Field network AIM.

#### 11.3.1 Data Organisation

The database comprises a series of records organised in accordance with the Modbus documentation. Messages with function codes 01 to 06, 15 and 16 indicate specifically which locations in the database are to be accessed.

Function Codes 01, 05, and 15 refer to coils 0XXXX

Function Code 02 refers to discrete inputs 1XXXX
Function Code 04 refers to read only registers 3XXXX

Function Codes 03, 06, and 16 refer to registers 4XXXX

Coils are used for digital outputs. The status of maintained digital outputs should be read from discrete status inputs and not from the coil itself. Data read back from a coil may not be valid.

Registers are used for all multiple bit signals (analogues and counters). Some are protected and may only be read. Data read back from a Holding register with code 03 will contain the last data written to that coil. It may not reflect the actual status of the register in the FCU.

The data in each record is listed in the following sections for both the Master Station and FCUs.

## 11.3.2 Data Interchange Requests

Data may be interchanged between the host and the Master Station database using Modbus Register or Discrete Numbers.

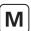

# 11.4 Notes on the use of the Yokogawa and Honeywell SI Modbus Protocol

Normally the Modbus host will be set up to cyclically read data representing key variables of the *Master Station* and FCUs. It can do this using Read Input Register function code 04, and Read Discrete Status function code 02. In addition the gateway may be set to use function code 01 to read Output Coils prior to a write (05) or code 03 to read Holding Registers prior to a write (06).

Register and Discrete address numbers referred to in the standard Modbus documentation all start from number 1, though the actual data request on the data link takes its start as 0. The Modbus host software **may** need to be configured with addresses that are 1 less than those listed in the tables following. This is due to the Host regarding addresses as starting from 0, not 1. The actual method used by the gateway is specified in its documentation.

# The discrete and register numbers listed in the tables all start from 1, register 40001 would be referenced as 0000 in the serial transaction.

The database is arranged to provide maximum efficiency in the use of the gateway space available and reading a group of registers in one transaction is more efficient than reading one register at a time. The Honeywell SI, because of the link to the APM Arrays may be easily set to collect multiple data in a transaction. The Yokogawa gateway should be organised to use efficient data transfer at all times. Note that the discrete bits may be moved in a minimum of 16 bits to the card working space.

The *Master Station* includes Alarm Accept logic with respect to FCU alarms. Alarms from FCUs are automatically accepted by the *Master Station* (so the FCU can clear its alarm latches) and latched within the *Master Station*. These alarms must be read by the Host and then accepted (with an Alarm Accept write to coil 32) before they can clear.

#### 11.4.1 Suggested Scan Cycle

The Host should be configured to scan data from the Master Station in the following order:

Read Alarm Status

Read Digital Status

Perform Alarm Accept (only strictly necessary if any New Alarms have occurred)

Read Analogue Status (if any analogue data is to be read)

Commands to FCUs may be fitted in as required.

In some applications it may be desirable to scan some items e.g. analogues, less frequently than others. This is perfectly acceptable.

Within the *Master Station* area of the database there are common alarm bits for loop fault, FCU fault and actuator fault. These may be used as a quick way of checking for new alarms.

# 11.4.2 Writing to Coils

When writing to a coil the data field to turn off the coil has to be 0x0000. As the most common device connected is an actuator whose action is controlled by a pulse output there is often no need to turn off a coil that has previously been turned on. The output command from the DCS should, where possible, use a pulse type output. When writing to a coil the data field to turn on the coil may be 0xFF00 or any other non zero value.

#### 11.4.3 Readback of Holding Registers

The *Master Station* supports the reading of the data in the Holding Registers. This data may not accurately reflect the state of the actuator as it could have been moved manually since the data was written. The data is a 2's complement 16 bit value (0x0000 – 0x7FFF) in the case of the Yokogawa protocol or a signed integer value (0-0x0064) in the case of the Honeywell SI. It is calculated from the actual value used in the data transaction over the current loop network to the FCU. When read back this value may differ by 1 digit due to rounding errors in the calculation. The value sent to the FCU when the register was written will be true. To establish the actual valve position the Input Register relating to the FCU Measured Value should be read.

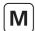

#### 11.4.4 Alarm Handling

The serial communication ports on the *Master Station* are each served by their own independent database and alarm handling. The handling of alarms on one serial port does not reflect on the alarms of any other serial port unless the *Master Station* is set to link the alarms. The two Ethernet ports on a *Master Station* share another independent database with its own alarm handling which is common to both Ethernet ports.

In the database there is a group of 16 bits of data defined as the *alarm block* for each FCU. Similarly, there are *system alarms* as listed in section 12.1.2. These data bits will all be latched by the *Master Station* should they occur. The *Master Station* will therefore capture a transient alarm and keep it in its database ready for the host to read it.

Any latched alarm from these data areas will only be reset on the subsequent conditions. The alarm bit must read by the host, the alarm bit must be accepted by the host (this is done by issuing an *alarm accept*), and the source of the alarm must return to normal.

An example of the sequence would be:

Consider an actuator thermostat.

- 1. Actuator motor gets excessively hot and trips the thermostat.
- 2. Host reads data bit (bit 19) for the thermostat for this actuator.
- 3. Host issues alarm accept; this is registered by the system as applicable to the thermostat trip alarm.
- 4. The data bit remains set until the actuator cools down.
- 5. The data bit returns to normal once the actuator has cooled and thermostat is automatically reset.

If the host does not read the *thermostat* bit for this FCU then the bit will remain set, even after the actuator cools down and the thermostat resets. Also if the host does not read this bit, any *alarm accept* will not allow the alarm to reset itself. Any alarm bit must be read before it is able to be accepted.

If the alarms are read infrequently then the above procedure guarantees that the host will register any and every alarm from the alarm block.

In addition to the alarm data for each FCU there is a *status block*. The status block also contains information about the presence (or absence) of alarms in the *alarm block*.

## Alarm bit (bit 12)

For each FCU the *alarm* bit will be present if any of the source signals used to set bits in the *alarm block* are present. Notice that the *alarm* bit is an OR function of any alarm before the latch for that alarm. The *alarm* bit is latched and will not clear until it has been read, accepted and the source of the alarm has returned to normal. In the example of the thermostat, the *alarm* bit will be set when the thermostat is initially tripped.

# • New alarm bit (bit 11)

For each FCU, new alarm will be present every time a new alarm occurs in the FCU. However, every time an alarm accept is issued, this data bit will be reset even if the alarm itself is still present.

The purpose of this bit is to indicate to the host there is a new alarm to be read from the alarm block.

## System Common Alarms

In the *Master Station* bit 10250 will be set if any FCU has its own *alarm* bit set. Thus the *common FCU alarm* is set while any one FCU has an input actually in alarm, or there is an FCU unavailable for communication.

Bit 10251 contains a similar common data bit derived from the actuator monitor relay source signals.

#### 11.4.5 Use of Alarm Bits

The host may be configured to read as many, or all, of the *alarm block* data bits as required. Those that are not being used will possibly fill up as alarms over the course of operating the system; this will not have any detrimental effect on system performance.

Actively used alarms will individually appear in the data locations being read and transferred to the host via the *alarm accept* process. They will also reset themselves as they return to normal provided they are read and accepted.

The *alarm* bit will inform the host that any alarm is present, even those not normally being identified by the host as relevant. This bit may be used by the host as a flag that an alarm is currently present on an FCU. The host must take care of latching these bits in its own alarm handling system. This bit is comparable to a contact input that is self-resetting. As it is taken from before the internal latch, it is a true statement for the current alarm situation on the FCU.

The *new alarm* bit may be used to indicate to the host that an alarm reading process is required, or that an *alarm accept* write is required. The *new alarm* will by its very nature disappear once the *alarm accept* is issued irrespective of the actual plant status as it has to be available for each new alarm.

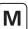

# 11.5 Master Station Database

# 11.5.1 Master Station Records

The discrete and register numbers listed in the tables all start from 1, for example discrete input 10001 would be referenced as 0000 in the serial transaction and not 0001.

# • Digital Inputs – Read Only Data (accessed with Modbus function code 02)

Individual bits – discrete locations (1 bit per)

| Location       | Description    |  |  |
|----------------|----------------|--|--|
|                | System Alarms  |  |  |
| 10001 to 10240 | Reserved       |  |  |
| 10241          | Reserved       |  |  |
| 10242          | Reserved       |  |  |
| 10243          | Power on reset |  |  |
| 10244          | Reserved       |  |  |
| 10245          | Auto loopback  |  |  |
| 10246          | Reserved       |  |  |
| 10247          | Reserved       |  |  |

| Location                | Description                                                   |  |
|-------------------------|---------------------------------------------------------------|--|
| System status and flags |                                                               |  |
| 10248                   | Loopback in progress                                          |  |
| 10249                   | Loopback in use                                               |  |
| 10250                   | Common FCU alarm                                              |  |
| 10251                   | Common actuator alarm                                         |  |
| 10252                   | Side A (primary) ok                                           |  |
| 10253                   | Side B (standby) ok                                           |  |
| 10254                   | Communicating to:<br>0 = Side A (Left),<br>1 = Side B (Right) |  |
| 10255                   | 1 = Primary (in use), 0 = Standby (out of use)                |  |

# • Digital Outputs – Write function (accessed with Modbus function code 05 and 15)

Individual bits – discrete locations (1 bit per)

When writing to a location the data field should comply with the Modbus instructions, although writing any non-zero value to these locations will cause the action to occur.

| Function                  | Action               | Location | Description                                |
|---------------------------|----------------------|----------|--------------------------------------------|
| Global ESD Trigger        | Write to trigger ESD | 0001     | ESD                                        |
| Change master             | Write to change over | 0015     | Change primary control between side A or B |
| System reconfiguration    | Write to trigger     | 0016     | Reset loop                                 |
| System/Comms alarm accept | Write to accept      | 0032     | Alarm accept                               |

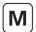

# 11.6 FCU Database

The FCU database is organised to present the same information from each sequential FCU address in adjacent record entries. This general rule is broken only by the signals indicating valve open (OAS) and valve closed (CAS), and the commands to *open* and *close* the valves. These records are located adjacent to one another in pairs for each FCU.

As the FCUs may be of differing types, a bit number, relay number or register description identifier is attached, together with its meaning for each record group. The different bit number, relay number and register meanings are also listed for the different FCU types at the end of this section.

#### 11.6.1 Digital Inputs (FCUs)

The discrete and register numbers listed in the tables all start from 1, discrete input 10001 would be referenced as 0000 in the serial transaction and not 0001.

# • Read Only Data (accessed with Modbus function code 02)

Status – adjacent bits per FCU – discrete locations (1 bit per)

| Location | Description                |                     | Location | Description          |          |
|----------|----------------------------|---------------------|----------|----------------------|----------|
|          |                            |                     |          |                      |          |
| 10257    | Bit 3 FCU 1                | (CAS)               | 10258    | Bit 2 FCU 1          | (OAS)    |
| 10259    | Bit 3 FCU 2                | (CAS)               | 10260    | Bit 2 FCU 2          | (OAS)    |
| 10261    | Bit 3 FCU 3                | (CAS)               | 10262    | Bit 2 FCU 3          | (OAS)    |
| 10263    | Bit 3 FCU 4                | (CAS)               | 10264    | Bit 2 FCU 4          | (OAS)    |
| 10265    | Bit 3 FCU 5                | (CAS)               | 10266    | Bit 2 FCU 5          | (OAS)    |
| 10267    | Bit 3 FCU 6                | (CAS)               | 10268    | Bit 2 FCU 6          | (OAS)    |
| 10269    | Bit 3 FCU 7                | (CAS)               | 10270    | Bit 2 FCU 7          | (OAS)    |
| 10271    | Bit 3 FCU 8                | (CAS)               | 10272    | Bit 2 FCU 8          | (OAS)    |
| I        |                            |                     | I        |                      |          |
| I        | FCU <i>N</i> bit $3 = 102$ | 56 + 2 <i>N</i> - 1 | I        | FCU $N$ bit $2 = 10$ | 256 + 2N |
| I        |                            |                     | I        |                      |          |
| 10723    | Bit 3 FCU 234              | (CAS)               | 10724    | Bit 2 FCU 234        | (OAS)    |
| 10725    | Bit 3 FCU 235              | (CAS)               | 10726    | Bit 2 FCU 235        | (OAS)    |
| 10727    | Bit 3 FCU 236              | (CAS)               | 10728    | Bit 2 FCU 236        | (OAS)    |
| 10729    | Bit 3 FCU 237              | (CAS)               | 10730    | Bit 2 FCU 237        | (OAS)    |
| 10731    | Bit 3 FCU 238              | (CAS)               | 10732    | Bit 2 FCU 238        | (OAS)    |
| 10733    | Bit 3 FCU 239              | (CAS)               | 10734    | Bit 2 FCU 239        | (OAS)    |
| 10735    | Bit 3 FCU 240              | (CAS)               | 10736    | Bit 2 FCU 240        | (OAS)    |

Note that the information in these locations is also mapped to alternate locations starting 11217 (OAS) and 11457 (CAS) N = FCU address number in the range 1 to 240

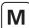

# • Read Only Data (accessed with Modbus function code 02)

Status bits – individual bits per FCU – discrete locations (1 bit per)

| Location  | Description   |
|-----------|---------------|
|           |               |
|           | Bit 0 - AUX 1 |
| 10737     | Bit 0 FCU 1   |
| 10738     | Bit 0 FCU 2   |
| 10739     | Bit 0 FCU 3   |
| 10740     | Bit 0 FCU 4   |
| 1         |               |
| FCU N bit | 0 = 10736 + N |
| I         |               |
| 10974     | Bit 0 FCU 238 |
| 10975     | Bit 0 FCU 239 |
| 10976     | Bit 0 FCU 240 |

| Location                                     | Description                    |
|----------------------------------------------|--------------------------------|
|                                              |                                |
|                                              | Bit 1 - AUX 2                  |
| 10977                                        | Bit 1 FCU 1                    |
| 10978                                        | Bit 1 FCU 2                    |
| 10979                                        | Bit 1 FCU 3                    |
| 10980                                        | Bit 1 FCU 4                    |
| I                                            |                                |
| FCU N                                        | bit 1 = 10976 + N              |
| 1                                            |                                |
| 11214                                        | Bit 1 FCU 238                  |
| 11215                                        | Bit 1 FCU 239                  |
| 11216                                        | Bit 1 FCU 240                  |
| <br> <br> <br> <br> <br> <br> <br> <br> <br> | Bit 1 FCU 238<br>Bit 1 FCU 239 |

| Location                    | Description   |
|-----------------------------|---------------|
|                             |               |
|                             | Bit 2 - OAS   |
| 11217                       | Bit 2 FCU 1   |
| 11218                       | Bit 2 FCU 2   |
| 11219                       | Bit 2 FCU 3   |
| 11220                       | Bit 2 FCU 4   |
| I                           |               |
| FCU $N$ bit 2 = 11216 + $N$ |               |
| I                           |               |
| 11454                       | Bit 2 FCU 238 |
| 11455                       | Bit 2 FCU 239 |
| 11456                       | Bit 2 FCU 240 |

|       | Bit 3 - CAS           |
|-------|-----------------------|
| 11457 | Bit 3 FCU 1           |
| 11458 | Bit 3 FCU 2           |
| 11459 | Bit 3 FCU 3           |
| 11460 | Bit 3 FCU 4           |
|       |                       |
| FCU   | N  bit  3 = 11456 + N |
|       |                       |
| 11694 | Bit 3 FCU 238         |
| 11695 | Bit 3 FCU 239         |
| 11696 | Bit 3 FCU 240         |

|         | Bit 4 - STOP     |
|---------|------------------|
| 11697   | Bit 4 FCU 1      |
| 11698   | Bit 4 FCU 2      |
| 11699   | Bit 4 FCU 3      |
| 11700   | Bit 4 FCU 4      |
| I       |                  |
| FCU N b | it 4 = 11696 + N |
| I       |                  |
| 11934   | Bit 4 FCU 238    |
| 11935   | Bit 4 FCU 239    |
| 11936   | Bit 4 FCU 240    |
|         |                  |

|                             | Bit 5 - MOVE  |  |
|-----------------------------|---------------|--|
| 11937                       | Bit 5 FCU 1   |  |
| 11938                       | Bit 5 FCU 2   |  |
| 11939                       | Bit 5 FCU 3   |  |
| 11940                       | Bit 5 FCU 4   |  |
| I                           |               |  |
| FCU $N$ bit $5 = 11936 + N$ |               |  |
| I                           |               |  |
| 12174                       | Bit 5 FCU 238 |  |
| 12175                       | Bit 5 FCU 239 |  |
| 12176                       | Bit 5 FCU 240 |  |

|         | Bit 6 - MRO      |
|---------|------------------|
| 12177   | Bit 6 FCU 1      |
| 12178   | Bit 6 FCU 2      |
| 12179   | Bit 6 FCU 3      |
| 12180   | Bit 6 FCU 4      |
| I       |                  |
| FCU N b | it 6 = 12176 + N |
| I       |                  |
| 12414   | Bit 6 FCU 238    |
| 12415   | Bit 6 FCU 239    |
| 12416   | Bit 6 FCU 240    |

|                          | Bit 7 - MRC   |
|--------------------------|---------------|
| 12417                    | Bit 7 FCU 1   |
| 12418                    | Bit 7 FCU 2   |
| 12419                    | Bit 7 FCU 3   |
| 12420                    | Bit 7 FCU 4   |
| <br>  FCU <i>N</i> bit 7 | = 12416 + N   |
| 12654                    | Bit 7 FCU 238 |
| 12655                    | Bit 7 FCU 239 |
| 12656                    | Bit 7 FCU 240 |
|                          |               |

|         | Bit 8 - AUX3     |
|---------|------------------|
| 12657   | Bit 8 FCU 1      |
| 12658   | Bit 8 FCU 2      |
| 12659   | Bit 8 FCU 3      |
| 12660   | Bit 8 FCU 4      |
|         |                  |
| FCU N b | it 8 = 12656 + N |
|         |                  |
| 12894   | Bit 8 FCU 238    |
| 12895   | Bit 8 FCU 239    |
| 12896   | Bit 8 FCU 240    |

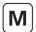

# • Read Only Data (accessed with Modbus function code 02)

Status bits – individual bits per FCU – discrete locations (1 bit per)

| Location                | Description   |
|-------------------------|---------------|
|                         |               |
|                         | Bit 9 - AUX4  |
| 12897                   | Bit 9 FCU 1   |
| 12898                   | Bit 9 FCU 2   |
| 12899                   | Bit 9 FCU 3   |
| 12900                   | Bit 9 FCU 4   |
|                         |               |
| FCU N bit 9 = 12896 + N |               |
| I                       |               |
| 13134                   | Bit 9 FCU 238 |
| 13135                   | Bit 9 FCU 239 |
| 13136                   | Bit 9 FCU 240 |

| Location                 | Description    |
|--------------------------|----------------|
|                          |                |
|                          | Bit 10 - LBON  |
| 13137                    | Bit 10 FCU 1   |
| 13138                    | Bit 10 FCU 2   |
| 13139                    | Bit 10 FCU 3   |
| 13140                    | Bit 10 FCU 4   |
| 1                        |                |
| FCU N bit 10 = 13136 + N |                |
| I                        |                |
| 13374                    | Bit 10 FCU 238 |
| 13375                    | Bit 10 FCU 239 |
| 13376                    | Bit 10 FCU 240 |

| Location | Description        |
|----------|--------------------|
|          |                    |
|          | Bit 11 - NALM      |
| 13377    | Bit 11 FCU 1       |
| 13378    | Bit 11 FCU 2       |
| 13379    | Bit 11 FCU 3       |
| 13380    | Bit 11 FCU 4       |
| 1        |                    |
| FCU N    | bit 11 = 13376 + N |
| I        |                    |
| 13614    | Bit 11 FCU 238     |
| 13615    | Bit 11 FCU 239     |
| 13616    | Bit 11 FCU 240     |

|                          | Bit 12 - ALARM |  |
|--------------------------|----------------|--|
| 13617                    | Bit 12 FCU 1   |  |
| 13618                    | Bit 12 FCU 2   |  |
| 13619                    | Bit 12 FCU 3   |  |
| 13620                    | Bit 12 FCU 4   |  |
| I                        |                |  |
| FCU N bit 12 = 13616 + N |                |  |
| I                        |                |  |
| 13854                    | Bit 12 FCU 238 |  |
| 13855                    | Bit 12 FCU 239 |  |
| 13856                    | Bit 12 FCU 240 |  |

N = FCU address number in the range 1 to 240

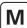

# • Read Only Data (accessed with Modbus function code 02)

Alarm bits – individual bits per FCU – discrete locations (1 bit per)

| Location | Description        |
|----------|--------------------|
|          |                    |
|          | Bit 13 - MEMF      |
| 13857    | Bit 13 FCU 1       |
| 13858    | Bit 13 FCU 2       |
| 13859    | Bit 13 FCU 3       |
| 13860    | Bit 13 FCU 4       |
| I        |                    |
| FCU N I  | bit 13 = 13856 + N |
| I        |                    |
| 14094    | Bit 13 FCU 238     |
| 14095    | Bit 13 FCU 239     |
| 14096    | Bit 13 FCU 240     |
|          |                    |

|                | Bit 14 - COMMS     |
|----------------|--------------------|
| 14097          | Bit 14 FCU 1       |
| 14098          | Bit 14 FCU 2       |
| 14099          | Bit 14 FCU 3       |
| 14100          | Bit 14 FCU 4       |
| I              |                    |
| FCU <i>N</i> I | oit 14 = 14096 + N |
| I              |                    |
| 14334          | Bit 14 FCU 238     |
| 14335          | Bit 14 FCU 239     |
| 14336          | Bit 14 FCU 240     |
|                |                    |

Description

Location

| Location | Description      |
|----------|------------------|
|          |                  |
|          | Bit 15 - LOCAL   |
| 14337    | Bit 15 FCU 1     |
| 14338    | Bit 15 FCU 2     |
| 14339    | Bit 15 FCU 3     |
| 14340    | Bit 15 FCU 4     |
| I        |                  |
| FCU N bi | t 15 = 14336 + N |
| I        |                  |
| 14574    | Bit 15 FCU 238   |
| 14575    | Bit 15 FCU 239   |
| 14576    | Bit 15 FCU 240   |

|         | Bit 16 - POWR      |
|---------|--------------------|
| 14577   | Bit 16 FCU 1       |
| 14578   | Bit 16 FCU 2       |
| 14579   | Bit 16 FCU 3       |
| 14580   | Bit 16 FCU 4       |
| 1       |                    |
| FCU N b | oit 16 = 14576 + N |
| 1       |                    |
| 14814   | Bit 16 FCU 238     |
| 14815   | Bit 16 FCU 239     |
| 14816   | Bit 16 FCU 240     |
|         |                    |

|         | Bit 17 - WDOG      |
|---------|--------------------|
| 14817   | Bit 17 FCU 1       |
| 14818   | Bit 17 FCU 2       |
| 14819   | Bit 17 FCU 3       |
| 14820   | Bit 17 FCU 4       |
|         |                    |
| FCU N b | oit 17 = 14816 + N |
|         |                    |
| 15054   | Bit 17 FCU 238     |
| 15055   | Bit 17 FCU 239     |
| 15056   | Bit 17 FCU 240     |

|        | Bit 18 - MREL       |
|--------|---------------------|
| 15057  | Bit 18 FCU 1        |
| 15058  | Bit 18 FCU 2        |
| 15059  | Bit 18 FCU 3        |
| 15060  | Bit 18 FCU 4        |
|        | oit 18 = 15056 + N  |
| FCO/V. | JIL 18 = 15056 + /V |
| 15294  | Bit 18 FCU 238      |
| 15295  | Bit 18 FCU 239      |
| 15296  | Bit 18 FCU 240      |

|       | Bit 19 - THERM       |
|-------|----------------------|
| 15297 | Bit 19 FCU 1         |
| 15298 | Bit 19 FCU 2         |
| 15299 | Bit 19 FCU 3         |
| 15300 | Bit 19 FCU 4         |
| I     |                      |
| FCU A | / bit 19 = 15296 + N |
| I     |                      |
| 15534 | Bit 19 FCU 238       |
| 15535 | Bit 19 FCU 239       |
| 15536 | Bit 19 FCU 240       |

|       | Bit 20 - LSTOP       |
|-------|----------------------|
| 15537 | Bit 20 FCU 1         |
| 15538 | Bit 20 FCU 2         |
| 15539 | Bit 20 FCU 3         |
| 15540 | Bit 20 FCU 4         |
|       |                      |
| FCU / | V bit 20 = 15536 + N |
|       |                      |
| 15774 | Bit 20 FCU 238       |
| 15775 | Bit 20 FCU 239       |
| 15776 | Bit 20 FCU 240       |

|         | Bit 21 - SFAIL     |  |
|---------|--------------------|--|
| 15777   | Bit 21 FCU 1       |  |
| 15778   | Bit 21 FCU 2       |  |
| 15779   | Bit 21 FCU 3       |  |
| 15780   | Bit 21 FCU 4       |  |
| I       |                    |  |
| FCU N b | oit 21 = 15776 + N |  |
| 1       |                    |  |
| 16014   | Bit 21 FCU 238     |  |
| 16015   | Bit 21 FCU 239     |  |
| 16016   | Bit 21 FCU 240     |  |

# • Read Only Data (accessed with Modbus function code 02)

Alarm bits – Individual Bits per FCU – Discrete Locations (1 bit per)

| Location | Description        |
|----------|--------------------|
|          |                    |
|          | Bit 22 - VOBS      |
| 16017    | Bit 22 FCU 1       |
| 16018    | Bit 22 FCU 2       |
| 16019    | Bit 22 FCU 3       |
| 16020    | Bit 22 FCU 4       |
| I        |                    |
| FCU N b  | oit 22 = 16016 + N |
| I        |                    |
| 16254    | Bit 22 FCU 238     |
| 16255    | Bit 22 FCU 239     |
| 16256    | Bit 22 FCU 240     |
|          |                    |

| Location | Description        |  |
|----------|--------------------|--|
|          |                    |  |
|          | Bit 23 - VJAM      |  |
| 16257    | Bit 23 FCU 1       |  |
| 16258    | Bit 23 FCU 2       |  |
| 16259    | Bit 23 FCU 3       |  |
| 16260    | Bit 23 FCU 4       |  |
|          |                    |  |
| FCU N l  | oit 23 = 16256 + N |  |
|          |                    |  |
| 16494    | Bit 23 FCU 238     |  |
| 16495    | Bit 23 FCU 239     |  |
| 16496    | Bit 23 FCU 240     |  |
|          |                    |  |

| Location       | Description        |
|----------------|--------------------|
|                |                    |
|                | Bit 24 - AUXOR     |
| 16497          | Bit 24 FCU 1       |
| 16498          | Bit 24 FCU 2       |
| 16499          | Bit 24 FCU 3       |
| 16500          | Bit 24 FCU 4       |
|                |                    |
| FCU <i>N</i> b | oit 24 = 16496 + N |
| I              |                    |
| 16734          | Bit 24 FCU 238     |
| 16735          | Bit 24 FCU 239     |
| 16736          | Bit 24 FCU 240     |

|         | Bit 25 - VTT       |
|---------|--------------------|
| 16737   | Bit 25 FCU 1       |
| 16738   | Bit 25 FCU 2       |
| 16739   | Bit 25 FCU 3       |
| 16740   | Bit 25 FCU 4       |
| I       |                    |
| FCU N I | oit 25 = 16736 + N |
| I       |                    |
| 16974   | Bit 25 FCU 238     |
| 16975   | Bit 25 FCU 239     |
| 16976   | Bit 25 FCU 240     |
|         |                    |

|                          | Bit 26 - R     |  |
|--------------------------|----------------|--|
| 16977                    | Bit 26 FCU 1   |  |
| 16978                    | Bit 26 FCU 2   |  |
| 16979                    | Bit 26 FCU 3   |  |
| 16980                    | Bit 26 FCU 4   |  |
| I                        |                |  |
| FCU N bit 26 = 16976 + N |                |  |
| I                        |                |  |
| 17214                    | Bit 26 FCU 238 |  |
| 17215                    | Bit 26 FCU 239 |  |
| 17216                    | Bit 26 FCU 240 |  |

|                                              | Bit 27 - MMOVE |
|----------------------------------------------|----------------|
| 17217                                        | Bit 27 FCU 1   |
| 17218                                        | Bit 27 FCU 2   |
| 17219                                        | Bit 27 FCU 3   |
| 17220                                        | Bit 27 FCU 4   |
| <br>  FCU <i>N</i> bit 27 = 17216 + <i>N</i> |                |
| 17454                                        | Bit 27 FCU 238 |
| 17455                                        | Bit 27 FCU 239 |
| 17456                                        | Bit 27 FCU 240 |

|                          | Bit 28 - EOT   |  |
|--------------------------|----------------|--|
| 17457                    | Bit 28 FCU 1   |  |
| 17458                    | Bit 28 FCU 2   |  |
| 17459                    | Bit 28 FCU 3   |  |
| 17460                    | Bit 28 FCU 4   |  |
| I                        |                |  |
| FCU N bit 28 = 17456 + N |                |  |
| I                        |                |  |
| 17694                    | Bit 28 FCU 238 |  |
| 17695                    | Bit 28 FCU 239 |  |
| 17696                    | Bit 28 FCU 240 |  |

N = FCU address number in the range 1 to 240

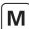

### • Read Only Data (accessed with Modbus function code 02)

Digital inputs (FCUs) – relay coil status (applies to GPFCU only)

The following data locations contain the status of the output relays in the General Purpose Field Control Units (GPFCU). These may be considered as *status signals*. The state of the coil may be examined by using function code 02 on a discrete by discrete basis. For writing data to relay coils see the Write Data section..

| Location  | Description      |
|-----------|------------------|
|           |                  |
|           | Relay 4 Coil     |
| 17697     | Rly 4 FCU 1      |
| 17698     | Rly 4 FCU 2      |
| 17699     | Rly 4 FCU 3      |
| 17670     | Rly 4 FCU 4      |
| I         |                  |
| FCU N rel | ay 4 = 17696 + N |
| I         |                  |
| 17934     | Rly 4 FCU 238    |
| 17935     | Rly 4 FCU 239    |
| 17936     | Rly 4 FCU 240    |

| Location   | Description     |
|------------|-----------------|
|            |                 |
|            | Relay 1 Coil    |
| 17937      | Rly 1 FCU 1     |
| 17938      | Rly 1 FCU 2     |
| 17939      | Rly 1 FCU 3     |
| 17940      | Rly 1 FCU 4     |
| I          |                 |
| FCU N rela | y 1 = 17936 + N |
| I          |                 |
| 18174      | Rly 1 FCU 238   |
| 18175      | Rly 1 FCU 239   |
| 18176      | Rly 1 FCU 240   |

| Location | Description       |
|----------|-------------------|
|          |                   |
|          | Relay 3 Coil      |
| 18177    | Rly 3 FCU 1       |
| 18178    | Rly 3 FCU 2       |
| 18179    | Rly 3 FCU 3       |
| 18180    | Rly 3 FCU 4       |
| I        |                   |
| FCU N re | lay 3 = 18176 + N |
| I        |                   |
| 18414    | Rly 3 FCU 238     |
| 18415    | Rly 3 FCU 239     |
| 18416    | Rly 3 FCU 240     |

|          | Relay 2 Coil              |
|----------|---------------------------|
| 18417    | Rly 2 FCU 1               |
| 18418    | Rly 2 FCU 2               |
| 18419    | Rly 2 FCU 3               |
| 18420    | Rly 2 FCU 4               |
| I        |                           |
| FCU N re | elay 2 = 18416 + <i>N</i> |
| I        |                           |
| 18654    | Rly 2 FCU 238             |
| 18655    | Rly 2 FCU 239             |
| 18656    | Rly 2 FCU 240             |

N = FCU address number in the range 1 to 240

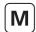

### 11.6.2 Digital Outputs (FCUs)

#### • Write Data (accessed with Modbus function code 01, writes with function codes 05 and 15)

When writing outputs to the FCUs, to assert the command (energise the coil) write 0xFF00 (or any data other than 0x0000). To remove the command (de-energise the coil) write 0x0000. Actuator control commands never require to be turned off, so there is no need to write a de-energise command.

Commands – adjacent coils per FCU – coil locations (1 bit per)

| Location | Description      |              | Location | Description     |            |
|----------|------------------|--------------|----------|-----------------|------------|
|          |                  |              |          |                 |            |
| 00033    | Rly 1 FCU 1      | (Close Cmd)  | 00034    | Rly 2 FCU 1     | (Open Cmd) |
| 00035    | Rly 1 FCU 2      | (Close Cmd)  | 00036    | Rly 2 FCU 2     | (Open Cmd) |
| 00037    | Rly 1 FCU 3      | (Close Cmd)  | 00038    | Rly 2 FCU 3     | (Open Cmd) |
| 00039    | Rly 1 FCU 4      | (Close Cmd)  | 00040    | Rly 2 FCU 4     | (Open Cmd) |
| 00041    | Rly 1 FCU 5      | (Close Cmd)  | 00042    | Rly 2 FCU 5     | (Open Cmd) |
| 00043    | Rly 1 FCU 6      | (Close Cmd)  | 00044    | Rly 2 FCU 6     | (Open Cmd) |
| 00045    | Rly 1 FCU 7      | (Close Cmd)  | 00046    | Rly 2 FCU 7     | (Open Cmd) |
| 00047    | Rly 1 FCU 8      | (Close Cmd)  | 00048    | Rly 2 FCU 8     | (Open Cmd) |
| 00049    | Rly 1 FCU 9      | (Close Cmd)  | 00050    | Rly 2 FCU 9     | (Open Cmd) |
| 00051    | Rly 1 FCU 10     | (Close Cmd)  | 00052    | Rly 2 FCU 10    | (Open Cmd) |
| 00053    | Rly 1 FCU 11     | (Close Cmd)  | 00054    | Rly 2 FCU 11    | (Open Cmd) |
| 00055    | Rly 1 FCU 12     | (Close Cmd)  | 00056    | Rly 2 FCU 12    | (Open Cmd) |
| 00057    | Rly 1 FCU 13     | (Close Cmd)  | 00058    | Rly 2 FCU 13    | (Open Cmd) |
| 00059    | Rly 1 FCU 14     | (Close Cmd)  | 00060    | Rly 2 FCU 14    | (Open Cmd) |
| 00061    | Rly 1 FCU 15     | (Close Cmd)  | 00062    | Rly 2 FCU 15    | (Open Cmd) |
| 00063    | Rly 1 FCU 16     | (Close Cmd)  | 00064    | Rly 2 FCU 16    | (Open Cmd) |
| 1        |                  |              | I        |                 |            |
| 1        | FCU N relay 1 00 | 032 + 2N - 1 | I        | FCU N relay 2 = | 00032 + 2N |
| 1        |                  |              | I        |                 |            |
| 00501    | Rly 1 FCU 235    | (Close Cmd)  | 00502    | Rly 2 FCU 235   | (Open Cmd) |
| 00503    | Rly 1 FCU 236    | (Close Cmd)  | 00504    | Rly 2 FCU 236   | (Open Cmd) |
| 00505    | Rly 1 FCU 237    | (Close Cmd)  | 00506    | Rly 2 FCU 237   | (Open Cmd) |
| 00507    | Rly 1 FCU 238    | (Close Cmd)  | 00508    | Rly 2 FCU 238   | (Open Cmd) |
| 00509    | Rly 1 FCU 239    | (Close Cmd)  | 00510    | Rly 2 FCU 239   | (Open Cmd) |
| 00511    | Rly 1 FCU 240    | (Close Cmd)  | 00512    | Rly 2 FCU 240   | (Open Cmd) |

Note that the access to these coils is also mapped to alternate locations starting 00513 (open command) through to 01472 (ESD command, FCU 240) N = FCU address number in the range 1 to 240

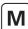

### • Write Data (accessed with Modbus function code 01, writes with function codes 05 and 15)

Commands – individual coils per FCU – coil locations (1 bit per)

| Location    | Description      |
|-------------|------------------|
|             |                  |
| Relay 2 - C | PEN COMMAND      |
| 00513       | Rly 2 FCU 1      |
| 00514       | Rly 2 FCU 2      |
| 00515       | Rly 2 FCU 3      |
| 00516       | Rly 2 FCU 4      |
| 1           |                  |
| FCU N rel   | ay 2 = 00512 + N |
|             |                  |
| 00750       | Rly 2 FCU 238    |
| 00751       | Rly 2 FCU 239    |
| 00752       | Rly 2 FCU 240    |

| Location    | Description        |
|-------------|--------------------|
|             |                    |
| Relay 3 - S | TOP COMMAND        |
| 00753       | Rly 3 FCU 1        |
| 00754       | Rly 3 FCU 2        |
| 00755       | Rly 3 FCU 3        |
| 00756       | Rly 3 FCU 4        |
| I           |                    |
| FCU N rela  | ay $3 = 00752 + N$ |
| I           |                    |
| 00990       | Rly 3 FCU 238      |
| 00991       | Rly 3 FCU 239      |
| 00992       | Rly 3 FCU 240      |

| Location    | Description         |
|-------------|---------------------|
|             |                     |
| Relay 1 - C | LOSE COMMAND        |
| 00993       | Rly 1 FCU 1         |
| 00994       | Rly 1 FCU 2         |
| 00995       | Rly 1 FCU 3         |
| 00996       | Rly 1 FCU 4         |
| 1           |                     |
| FCU N re    | lay $1 = 00992 + N$ |
| 1           |                     |
| 01230       | Rly 1 FCU 238       |
| 01231       | Rly 1 FCU 239       |
| 01232       | Rly 1 FCU 240       |

| Relay 4 - ESD COMMAND     |               |  |
|---------------------------|---------------|--|
| 01233                     | Rly 4 FCU 1   |  |
| 01234                     | Rly 4 FCU 2   |  |
| 01235                     | Rly 4 FCU 3   |  |
| 01236                     | Rly 4 FCU 4   |  |
|                           |               |  |
| FCU N relay 4 = 01232 + N |               |  |
| I                         |               |  |
| 01470                     | Rly 4 FCU 238 |  |
| 01471                     | Rly 4 FCU 239 |  |
| 01472                     | Rly 4 FCU 240 |  |

N = FCU address number in the range 1 to 240

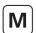

### 11.6.3 Analogue Inputs (FCUs)

#### • Read Only Data (accessed with Modbus function code 04)

Each suitably equipped FCU is able to collect analogue data from various inputs. In the Yokogawa protocol the registers each contain a 2's complement value for the measurement. In the Honeywell SI protocol the registers each contain an integer value for the measurement.

| Location | Description                                                                                           |  |
|----------|----------------------------------------------------------------------------------------------------|--|
|          |                                                                                                    |  |
| A        | pplicable to Actuator FCUs only                                                                       |  |
|          | Valve Position                                                                                        |  |
|          | Range: <b>Yokogawa</b> , 0x0000 = 0% 0x7FFF = 100%<br><b>Honeywell SI</b> , 0x0000 = 0% 0x0064 = 100% |  |
| 30001    | FCU 1 Position                                                                                        |  |
| 30002    | FCU 2 Position                                                                                        |  |
| 30003    | FCU 3 Position                                                                                        |  |
| 30004    | FCU 4 Position                                                                                        |  |
| 1        |                                                                                                    |  |
| 1        | FCU $N$ position = 30000 + $N$                                                                        |  |
|          |                                                                                                    |  |
| 30238    | FCU 238 Position                                                                                      |  |
| 30239    | FCU 239 Position                                                                                      |  |
| 30240    | FCU 240 Position                                                                                      |  |

| Location | Description                                                         |
|----------|---------------------------------------------------------------------|
| IQ v     | Applicable to GPFCU and with Analogue input option only             |
|          | Analogue Input 1                                                    |
|          | wa, 0x0000 = 0% 0x7FFF = 100%<br>vell SI, 0x0000 = 0% 0x0064 = 100% |
| 30241    | FCU 1 An 1 I/P                                                      |
| 30242    | FCU 2 An 1 I/P                                                      |
| 30243    | FCU 3 An 1 I/P                                                      |
| 30244    | FCU 4 An 1 I/P                                                      |
|          |                                                                     |
|          | FCU $N$ analogue input 1 = 30240 + $N$                              |
| I        |                                                                     |
| 30478    | FCU 238 An 1 I/P                                                    |
| 30479    | FCU 239 An 1 I/P                                                    |
| 30480    | FCU 240 An 1 I/P                                                    |

| Applicable to GPFCU and IQ with Analogue input option only |                                                                                                    |  |  |
|------------------------------------------------------------|----------------------------------------------------------------------------------------------------|--|--|
|                                                            | Analogue Input 2                                                                                      |  |  |
|                                                            | Range: <b>Yokogawa</b> , 0x0000 = 0% 0x7FFF = 100%<br><b>Honeywell SI</b> , 0x0000 = 0% 0x0064 = 100% |  |  |
| 30481                                                      | FCU 1 An 2 I/P                                                                                        |  |  |
| 30482                                                      | FCU 2 An 2 I/P                                                                                        |  |  |
| 30483                                                      | FCU 3 An 2 I/P                                                                                        |  |  |
| 30484                                                      |                                                                                                    |  |  |
|                                                            |                                                                                                    |  |  |
| I                                                          | FCU $N$ analogue input 2 = 30480 + $N$                                                                |  |  |
| I                                                          |                                                                                                    |  |  |
| 30718                                                      | FCU 238 An 2 I/P                                                                                      |  |  |
| 30719                                                      | FCU 239 An 2 I/P                                                                                      |  |  |
| 30720                                                      | FCU 240 An 2 I/P                                                                                      |  |  |

| Applicable to GPFCU only                                            |                                   |  |  |  |  |  |
|---------------------------------------------------------------------|-----------------------------------|--|--|--|--|--|
|                                                                     | Pulse Input                       |  |  |  |  |  |
| Range: Yokogawa and Honeywell SI,<br>0x0000 to 0x270F counter value |                                   |  |  |  |  |  |
| 30721                                                               | FCU 1 Pulse I/P                   |  |  |  |  |  |
| 30722                                                               | FCU 2 Pulse I/P                   |  |  |  |  |  |
| 30723                                                               | FCU 3 Pulse I/P                   |  |  |  |  |  |
| 30724                                                               | FCU 4 Pulse I/P                   |  |  |  |  |  |
|                                                                     |                                   |  |  |  |  |  |
|                                                                     | FCU $N$ pulse input = 30720 + $N$ |  |  |  |  |  |
|                                                                     |                                   |  |  |  |  |  |
| 30958                                                               | FCU 238 Pulse I/P                 |  |  |  |  |  |
| 30959                                                               | FCU 239 Pulse I/P                 |  |  |  |  |  |
| 30960                                                               | FCU 240 Pulse I/P                 |  |  |  |  |  |

N = FCU address number in the range 1 to 240

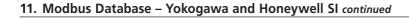

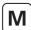

### • Read Only Data (accessed with Modbus function code 04)

IQ Range, CK Range, CVA and EH / SI actuator FCUs are able to collect both current and historical force (torque, thrust or pressure) data from the actuator. The following 16 bit register locations each contain a value relating to the actuator torque.

| Location                                                                                              | Description                           |  |  |  |  |
|----------------------------------------------------------------------------------------------------|---------------------------------------|--|--|--|--|
|                                                                                                    |                                       |  |  |  |  |
| Curre                                                                                                 | nt Force (Torque, Thrust or Pressure) |  |  |  |  |
| Range: <b>Yokogawa</b> , 0x0000 = 0% 0x7FFF = 120%<br><b>Honeywell SI</b> , 0x0000 = 0% 0x0078 = 120% |                                       |  |  |  |  |
| 30961 FCU 1 Current Force                                                                             |                                       |  |  |  |  |
| 30962 FCU 2 Current Force                                                                             |                                       |  |  |  |  |
| 30963                                                                                                 | FCU 3 Current Force                   |  |  |  |  |
| 30964                                                                                                 | FCU 4 Current Force                   |  |  |  |  |
| I                                                                                                    |                                       |  |  |  |  |
| I                                                                                                    | FCU $N$ position = 30960 + $N$        |  |  |  |  |
| I                                                                                                    |                                       |  |  |  |  |
| 31198 FCU 238 Current Force                                                                           |                                       |  |  |  |  |
| 31199 FCU 239 Current Force                                                                           |                                       |  |  |  |  |
| 31200                                                                                                 | FCU 240 Current Force                 |  |  |  |  |

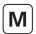

Location Description Location Description

Historical Force (Torque, Thrust or Pressure)

Range: **Yokogawa**, 0x0000 = 0% 0x7FFF = 120% **Honeywell SI**, 0x0000 = 0% 0x0078 = 120%

The force value is related to the readings taken across the valve stroke, position 0 and 100% are not used as these may be set to full force for valve seating. Force readings are available for 6%, 19%, 31%, 44%, 56%, 69%, 81%, and 94% positions. The data is stacked in pairs where an open force is followed by a close force for each position, for each FCU.

The data is historical and only updated on completion of a full stroke of the valve from open to close, or from close to open. The data is not reported from the actuator to the *Master Station* unless the *torque data filter factor* is set to 0 (refer to the applicable FCU manual for more information).

| manaan ioi ii | lore information).                    |       |                                            |
|---------------|---------------------------------------|-------|--------------------------------------------|
| 31201         | 6% open torque FCU 1                  | 31202 | 6% close torque FCU 1                      |
| 31203         | 6% open torque FCU 2                  | 31204 | 6% close torque FCU 2                      |
| 31205         | 6% open torque FCU 3                  | 31206 | 6% close torque FCU 3                      |
|               |                                       |       |                                            |
|               | FCU N 6% open torque = 31200 + 2N -1  |       | FCU <i>N</i> 6% close torque = 31200 + 2N  |
|               |                                       |       |                                            |
| 31679         | 6% open torque FCU 240                | 31680 | 6% close torque FCU 240                    |
|               |                                       |       |                                            |
| 31681         | 19% open torque FCU 1                 | 31682 | 19% close torque FCU 1                     |
|               | FCU N 19% open torque = 31680 + 2N -1 |       | FCU N 19% close torque = 31680 + 2N)       |
| 32159         | 19% open torque FCU 240               | 32160 | 19% close torque FCU 240                   |
|               |                                       |       |                                            |
| 32161         | 31% open torque FCU 1                 | 32162 | 31% close torque FCU 1                     |
|               | FCU N 31% open torque = 32160 + 2N -1 |       | FCU $N$ 31% close torque = 32160 + 2N      |
| 32639         | 31% open torque FCU 240               | 32640 | 31% close torque FCU 240                   |
| 32641         | 44% open torque FCU 1                 | 32642 | 44% close torque FCU 1                     |
| 32041         | FCU N 44% open torque = 32640 + 2N -1 | 1     | FCU N 44% close torque = 32640 + 2N        |
| 33119         | 44% open torque FCU 240               | 33120 | 44% close torque FCU 240                   |
| 33113         | . 170 open torque / Eo I to           | 33.23 | // close to.que / Co 2 10                  |
| 33121         | 56% open torque FCU 1                 | 33122 | 56% close torque FCU 1                     |
|               | FCU N 56% open torque = 33120 + 2N -1 |       | FCU N 56% close torque = 33120 + 2N        |
| 33599         | 56% open torque FCU 240               | 33600 | 56% close torque FCU 240                   |
|               |                                       |       |                                            |
| 33601         | 69% open torque FCU 1                 | 33602 | 69% close torque FCU 1                     |
|               | FCU N 69% open torque = 33600 + 2N -1 |       | FCU <i>N</i> 69% close torque = 33600 + 2N |
| 34079         | 69% open torque FCU 240               | 34080 | 69% close torque FCU 240                   |
| 34081         | 81% open torque FCU 1                 | 34082 | 81% close torque FCU 1                     |
|               | FCU N 81% open torque = 34080 + 2N -1 |       | FCU N 81% close torque = 34080 + 2N        |
| 34559         | 81% open torque FCU 240               | 34560 | 81% close torque FCU 240                   |
|               |                                       |       | ·                                          |
| 34561         | 94% open torque FCU 1                 | 34562 | 94% close torque FCU 1                     |
|               | FCU N 94% open torque = 34560 + 2N -1 |       | FCU N 94% close torque = 34560 + 2N        |
| 35039         | 94% open torque FCU 240               | 35040 | 94% close torque FCU 240                   |
|               |                                       |       |                                            |

N = FCU address number in the range 1 to 240

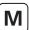

### 11.6.4 Analogue Outputs (FCUs)

#### Write Data (accessed with Modbus function codes 03, 06, 16)

Particular actuator FCUs are able to accept a desired position signal. The following 16 bit register locations may be written to with a 2's complement value (Yokogawa protocol), or signed integer value (Honeywell SI protocol) relating to the desired valve position.

| Location Description                                                                                  |                                  |  |  |  |  |  |  |  |  |
|----------------------------------------------------------------------------------------------------|----------------------------------|--|--|--|--|--|--|--|--|
|                                                                                                    |                                  |  |  |  |  |  |  |  |  |
|                                                                                                    | Applicable to Actuator FCUs only |  |  |  |  |  |  |  |  |
| Valve Position Control                                                                                |                                  |  |  |  |  |  |  |  |  |
| Range: <b>Yokogawa</b> , 0x0000 = 0% 0x7FFF = 100%<br><b>Honeywell SI</b> , 0x0000 = 0% 0x0064 = 100% |                                  |  |  |  |  |  |  |  |  |
| 40001 FCU 1 position control                                                                          |                                  |  |  |  |  |  |  |  |  |
| 40002                                                                                                 | FCU 2 position control           |  |  |  |  |  |  |  |  |
| 40003                                                                                                 | FCU 3 position control           |  |  |  |  |  |  |  |  |
| 40004                                                                                                 | FCU 4 position control           |  |  |  |  |  |  |  |  |
| 1                                                                                                    |                                  |  |  |  |  |  |  |  |  |
|                                                                                                    | FCU N position = $40000 + N$     |  |  |  |  |  |  |  |  |
| I                                                                                                    |                                  |  |  |  |  |  |  |  |  |
| 40238                                                                                                 | FCU 238 position control         |  |  |  |  |  |  |  |  |
| 40239                                                                                                 | FCU 239 position control         |  |  |  |  |  |  |  |  |
| 40240                                                                                                 | FCU 240 position control         |  |  |  |  |  |  |  |  |

General Purpose Field Control Units (GPFCU) are able to accept an *analogue output* signal for connection to a controller or positioner. The following 16 bit register locations may be written to with a 2's complement value (Yokogawa protocol), or signed integer value (Honeywell SI protocol) relating to the setting of this output.

Description

Location

|                                                                                                    | Applicable to CRECH only              |  |  |  |  |  |
|----------------------------------------------------------------------------------------------------|---------------------------------------|--|--|--|--|--|
| Applicable to GPFCU only  Analogue Output                                                             |                                       |  |  |  |  |  |
| Range: <b>Yokogawa</b> , 0x0000 = 0% 0x7FFF = 100%<br><b>Honeywell SI</b> , 0x0000 = 0% 0x0064 = 100% |                                       |  |  |  |  |  |
| 40241 FCU 1 analogue output                                                                           |                                       |  |  |  |  |  |
| 40242 FCU 2 analogue output                                                                           |                                       |  |  |  |  |  |
| 40243                                                                                                 | FCU 3 analogue output                 |  |  |  |  |  |
| 40244                                                                                                 | FCU 4 analogue output                 |  |  |  |  |  |
|                                                                                                    |                                       |  |  |  |  |  |
|                                                                                                    | FCU $N$ analogue output = 40240 + $N$ |  |  |  |  |  |
|                                                                                                    |                                       |  |  |  |  |  |
| 40478                                                                                                 | FCU 238 analogue output               |  |  |  |  |  |
| 40479                                                                                                 | FCU 239 analogue output               |  |  |  |  |  |
| 40480                                                                                                 | FCU 240 analogue output               |  |  |  |  |  |

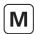

#### 11.7 **FCU Inputs and Outputs Available**

#### 11.7.1 **Digital Inputs**

|                         | FCU Type             |                     |            |             |        |            |       |             |  |
|-------------------------|----------------------|---------------------|------------|-------------|--------|------------|-------|-------------|--|
| Data Bit or<br>Register | IQ Range<br>Actuator | A, AQ, Q,<br>ROMpak | GPFCU (GP) | GPFCU (ACT) | CVA    | EH / SI    | СМА   | IQ Analogue |  |
| Bit 0                   | AUX 1                | R                   | DIN 1      | R           | R      | AUX 1      | R     | R           |  |
| Bit 1                   | AUX 2                | R                   | DIN 2      | R           | BAKPWR | AUX 2      | R     | R           |  |
| Bit 2                   | OAS                  | OAS                 | DIN 3      | OAS         | OAS    | OAS        | OAS   | R           |  |
| Bit 3                   | CAS                  | CAS                 | DIN 4      | CAS         | CAS    | CAS        | CAS   | R           |  |
| Bit 4                   | STOP                 | STOP                | DIN 5      | STOP        | STOP   | STOP       | R     | R           |  |
| Bit 5                   | MOVE                 | MRUN                | DIN 6      | MRUN        | MOVE   | Travelling | MOVE  | R           |  |
| Bit 6                   | MRO                  | MRO                 | DIN 7      | MRO         | TRO    | MRO        | R     | R           |  |
| Bit 7                   | MRC                  | MRC                 | DIN 8      | MRC         | TRC    | MRC        | R     | R           |  |
| Bit 8                   | AUX 3                | EXT                 | R          | EXT         | R      | AUX 3      | R     | R           |  |
| Bit 9                   | AUX 4                | R                   | R          | R           | R      | AUX 4      | R     | R           |  |
| Bit 10                  | LBON                 | LBON                | LBON       | LBON        | LBON   | LBON       | LBON  | LBON        |  |
| Bit 11                  | NALRM                | NALRM               | NALRM      | NALRM       | NALRM  | NALRM      | NALRM | NALRM       |  |
| Bit 12                  | ALRM                 | ALRM                | ALRM       | ALRM        | ALRM   | ALRM       | ALRM  | ALRM        |  |
| Bit 13                  | MEMF                 | MEMF                | MEMF       | MEMF        | MEMF   | MEMF       | R     | MEMF        |  |
| Bit 14                  | COMMS                | COMMS               | COMMS      | COMMS       | COMMS  | COMMS      | COMMS | COMMS       |  |
| Bit 15                  | LOCAL                | CNA                 | R          | CNA         | LOCAL  | LOCAL      | LOCAL | R           |  |
| Bit 16                  | POWR                 | POWR                | POWR       | POWR        | POWR   | POWR       | POWR  | POWR        |  |
| Bit 17                  | WDOG                 | WDOG                | WDOG       | WDOG        | WDOG   | WDOG       | WDOG  | WDOG        |  |
| Bit 18                  | MREL                 | MREL                | R          | MREL        | MREL   | MREL       | MREL  | R           |  |
| Bit 19                  | THERM                | THERM               | R          | THERM       | THERM  | FAULT      | R     | R           |  |
| Bit 20                  | LSTOP                | LSTOP               | R          | LSTOP       | LSTOP  | LSTOP      | LSTOP | R           |  |
| Bit 21                  | SFAIL                | SFAIL               | R          | SFAIL       | SFAIL  | SFAIL      | SFAIL | R           |  |
| Bit 22                  | VOBS                 | VOBS                | R          | VOBS        | VOBS   | VOBS       | VOBS  | R           |  |
| Bit 23                  | VJAM                 | VJAM                | R          | VJAM        | VJAM   | VJAM       | R     | R           |  |
| Bit 24                  | AUXOR                | MOP                 | R          | MOP         | R      | AUXOR      | R     | R           |  |
| Bit 25                  | VTT                  | MCL                 | R          | MCL         | R      | VTT        | R     | R           |  |
| Bit 26                  | R                    | MOPG                | R          | MOPG        | R      | R          | R     | R           |  |
| Bit 27                  | MMOVE                | MCLG                | R          | MCLG        | MMOVE  | MMOVE      | R     | R           |  |
| Bit 28                  | EOT                  | EOT                 | R          | EOT         | EOT    | EOT        | R     | R           |  |
| Relay 4                 | R                    | 0                   | RL4        | 0           | 0      | R          | R     | R           |  |
| Relay 1                 | R                    | 0                   | RL1        | 0           | 0      | R          | R     | R           |  |
| Relay 3                 | R                    | 0                   | RL3        | 0           | 0      | R          | R     | R           |  |
| Relay 2                 | R                    | 0                   | RL2        | 0           | 0      | R          | R     | R           |  |

AUX1 Aux. Input 1 AUX2 OAS Aux Input 2
Open limit switch CAS STOP MOVE Close limit switch

Actuator stopped in mid travel IQ/IQT valve moving

MRUN MRO Motor running Motor running open direction MRC AUX3 Motor running close direction

Aux Input 3 AUX4 DIN 1 to 8 Aux Input 4
Digital inputs 1 to 8
External digital input LBON Loopback on

NALM - New alarm present on this FCU Any alarm present on this FCU Reserved ALARM Travelling Actuator in motion Travelling open direction Travelling closed direction RAM/ROM failure TRO TRC

MEMF COMMS Comms fail LOCAL CNA Actuator not in remote control Control not available

POWR WDOG Power on reset Watchdog fail Monitor relay THERM Thermostat trip FAULT Actuator fault Local stop operated Start/stop fail LSTOP SFAIL VOBS Valve obstructed Valve jammed Aux I/P Override MALV AUXOR Valve Travel Time Manual open VTT MOP MCL MMOVE Manual close

Manual valve movement MOPG MCLG Manual opening

Manual closing Motor running end of travel EOT BAKPWR Under battery back-up power

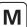

### 11.7.2 Digital Outputs

|                         |                      | FCU Type            |            |             |     |         |     |             |  |
|-------------------------|----------------------|---------------------|------------|-------------|-----|---------|-----|-------------|--|
| Data Bit or<br>Register | IQ Range<br>Actuator | A, AQ, Q,<br>ROMpak | GPFCU (GP) | GPFCU (ACT) | CVA | EH / SI | СМА | IQ Analogue |  |
| Open (Relay 2)          | Υ                    | Υ                   | Υ          | Y           | Υ   | Y       | Y   | N           |  |
| Stop (Relay 3)          | Y                    | Y                   | Y          | Y           | Y   | Y       | Y   | N           |  |
| Close (Relay 1)         | Y                    | Y                   | Y          | Y           | Y   | Y       | Y   | N           |  |
| ESD (Relay 4)           | Y                    | Y                   | Y          | Y           | Y   | Y       | Y   | N           |  |

### 11.7.3 Analogue Inputs

|                         | FCU Type             |                     |            |             |     |              |     |             |
|-------------------------|----------------------|---------------------|------------|-------------|-----|--------------|-----|-------------|
| Data Bit or<br>Register | IQ Range<br>Actuator | A, AQ, Q,<br>ROMpak | GPFCU (GP) | GPFCU (ACT) | CVA | EH / SI      | СМА | IQ Analogue |
| Valve Position          | Υ                    | Y                   | N          | Y           | Y   | Y            | Υ   | N           |
| Current Torque          | Υ                    | N                   | N          | N           | Y   | Y (pressure) | N   | N           |
| Historical Torque       | Υ                    | N                   | N          | N           | Y   | Y            | N   | N           |
| Analogue Input 1        | N                    | N                   | Y          | N           | N   | N            | N   | Y           |
| Analogue Input 2        | N                    | N                   | Y          | N           | N   | N            | N   | Υ           |
| Pulse Input             | N                    | N                   | Y          | N           | N   | N            | N   | N           |

### 11.7.4 Analogue Outputs

|                         |                      | FCU Type            |            |             |     |         |     |             |
|-------------------------|----------------------|---------------------|------------|-------------|-----|---------|-----|-------------|
| Data Bit or<br>Register | IQ Range<br>Actuator | A, AQ, Q,<br>ROMpak | GPFCU (GP) | GPFCU (ACT) | CVA | EH / SI | СМА | IQ Analogue |
| Position Control        | Υ                    | Y                   | N          | Υ           | Υ   | Υ       | Υ   | N           |
| Analogue Output         | N                    | N                   | Y          | N           | N   | N       | N   | N           |

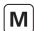

#### 11.8 Modbus Message Examples

A few examples are included here to clarify the use of the Modbus protocol. These examples assume that the *Master Station* address is set to 01. **All data is in hexadecimal notation**.

Remember that the address used in the Modbus message assumes start points of zero for coils, registers etc. However the locations indicated in the tables above put the first register or coil etc. as number 1. Therefore 1 must be deducted from the locations indicated when determining the Modbus message location.

#### 11.8.1 Read FCU Bit 5 from FCU 1 to 100

To determine which actuator motors are running. Bit 5 is located in discrete areas 11937 to 12036 for actuators 1 to 100.

| Modbus<br>Address Function Code |    | Discrete<br>Address | Number of<br>Discretes | CRC Check |
|---------------------------------|----|---------------------|------------------------|-----------|
| 01                              | 02 | 07 90               | 00 64                  | CRC       |

#### 11.8.2 Read FCU Bit 2 and 3 from FCU 1 to 120

To use a single transaction by collecting the data from the *two bit* area. Bits 2 and 3 are located in discrete areas 10257 to 10496 for actuators 1 to 120.

| Modbus                |    | Discrete | Number of | CRC Check |
|-----------------------|----|----------|-----------|-----------|
| Address Function Code |    | Address  | Discretes |           |
| 01                    | 02 | 01 00    | 00 F0     | CRC       |

#### 11.8.3 Read Valve Position from FCU 26

Register is located at 30026.

| Modbus<br>Address | Function Code |       | Number of<br>Registers | CRC Check |
|-------------------|---------------|-------|------------------------|-----------|
| 01                | 04            | 00 19 | 00 01                  | CRC       |

#### 11.8.4 Energise Command to Open Relay of FCU 104

The coil is located at 00616. To write a single coil the data field must be FF00.

| Modbus<br>Address | Function Code | Coil Address | Data  | CRC Check |
|-------------------|---------------|--------------|-------|-----------|
| 01                | 05            | 02 68        | FF 00 | CRC       |

OR:

Using the two command area the coil is located at 00240. To write a single coil the data field must be FF00.

| Modbus<br>Address | Function Code | Coil Address | Data  | CRC Check |
|-------------------|---------------|--------------|-------|-----------|
| 01                | 05            | 00 F0        | FF 00 | CRC       |

### 11.8.5 Write Desired Valve Position for FCU 26 to be 50%

Register is located at 40026.

With Yokogawa protocol, 50% is 3FFF and with Honeywell SI protocol, 50% is 0032.

Using Yokogawa protocol:

| Modbus<br>Address | Function Code | Register<br>Addess | Data  | CRC Check |
|-------------------|---------------|--------------------|-------|-----------|
| 01                | 06            | 00 19              | 3F FF | CRC       |

#### Using Honeywell SI protocol:

| Modbus<br>Address | Function Code | Register<br>Addess | Data  | CRC Check |
|-------------------|---------------|--------------------|-------|-----------|
| 01                | 06            | 00 19              | 00 32 | CRC       |

#### 12. Data Interpretation (All Modbus Databases)

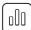

This section describes the data organisation and meaning of the various data bits found in the protocol data for the *Pakscan* Modbus databases: Generic, Honeywell EPLCG, Yokogawa and Honeywell SI.

#### 12.1 Master Station Data

The *Master Station* field network AIMs perform various self-checking routines and control the field networks. The status of the *Master Station* itself is available for interrogation by a host DCS over the host interface. The relevant registers and the location of the data within them, together with the methods for reading and writing to these registers is detailed in sections 10 and 11. The data is always related either to an FCU on the field network, to the *Master Station* module or the field network AIM.

This section provides the interpretation of the information reported by each data bit or register in the *Master Station* area of the database and the available registers to which system instructions may be written.

Details of the information reported in the FCU area of the database is contained in the individual FCU instruction manuals. A brief overview of these data bit interpretations follows later in this manual.

#### 12.1.1 Database Segregation

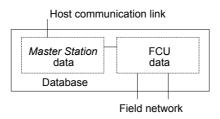

Fig 12.1.1: Database segregation

Whichever database Interface is chosen it will contain at least two sections. One of these is termed the *Master Station* Database, while the other is the FCU Database. The FCU Database contains the information from the attached devices on the field network, while the *Master Station* Database contains the system data.

#### • Logical and physical Master Stations

The physical Master Station may contain up to four logical Master Stations as described in section 10. The logical Master Station has a different Modbus slave address and contains data about different groups of FCUs on the network. All of these logical Master Station contain the same Master Station data. A command or write instruction to one is equivalent to writing to them all and all transactions should take place using the slave address of the base unit only. There is no need to read or write to more than one of them to achieve a read or write for all of them.

In the case of Yokogawa and Honeywell SI Modbus database, there is both one logical and one physical *Master Station* covering all the connected FCUs on the current loop.

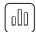

#### 12.1.2 Master Station Data Description

The available data depends on the interface chosen; this section describes all the data bits. When a bit is present or asserted it will be a logical 1.

| Auto loopback occurred | This bit is an alarm bit that is present if a fault is detected on the current loop network and an automatic reconfiguration of the loop occurred.                                                                                                    |
|------------------------|----------------------------------------------------------------------------------------------------|
| Common actuator alarm  | This data is an alarm bit that is present if any FCU on the loop has its MREL data bit present. MREL is only available from Rotork actuator FCUs and is the state of the <i>monitor relay</i> . It indicates that the actuator is not available for control. The actuator FCU MREL bit is described in the actuator FCU manual.                                                                      |
| Common FCU alarm       | This data is an alarm bit that is present if any FCU on the current loop network has any of its alarm bits present, including those FCUs connected to other logical <i>Master Stations</i> within this physical station. Thus, this alarm is present while any one FCU is actually in alarm or if there is an FCU unavailable for communication. The FCU alarm bits are described in the FCU manual. |
| ESD mode               | This bit is present if a contact input wired to the ESD terminals of the <i>Master Station</i> is open circuit and the remote contact input ESD facility is enabled in the <i>Master Station</i> setup.                                                                                                    |
| Loopback in progress   | This alarm is present while the <i>Master Station</i> is in the process of reconfiguring the current loop network. It provides an indication that the <i>Master Station</i> is busy and the FCU data may not be true during the reconfiguration time.                                                                                                    |
| Loopback in use        | This signal is present whenever the <i>Master Station</i> has found a loop fault and is operating with <i>loopback</i> asserted on the field cable. Note that under this condition, loop doubling is not available.                                                                                                    |
| Power on reset         | This bit is an alarm bit that is present if the system power has been lost and restored.                                                                                                    |
|                        |                                                                                                    |

#### 12.1.3 Alarm Handling

Some of the data bits are described as *alarm bits*. These represent information that is considered an alarm. In each case the alarm bit is latched and it will not clear until the data has been read by the host, a serial data *alarm accept* has been issued to the *Master Station* and the source of the alarm has returned to normal.

### 12.1.4 Data Relevant to Hot Standby Systems

This data only has a true meaning for a hot standby Master Station. Side A (left side) is always the designated primary unit.

| 0 = side A<br>1 = side B                         | This bit indicates side A / side B communicating. It is used to determine if the communication is to side A or side B of a standby pair. Side A is the designated primary unit. The data bit will be a 0 if communication is to side A. It is a 1 if communication is to side B. |
|--------------------------------------------------|----------------------------------------------------------------------------------------------------|
| Side A OK (primary unit)                         | Present if side A is functioning correctly.                                                                                                    |
| Side B OK (standby unit)                         | Present if side B is functioning correctly.                                                                                                    |
| 1 = primary (in use)<br>0 = standby (out of use) | Indicates whether the current <i>Master Station</i> side communicating on serial link is also in control of the current loop network. 1 indicates communication to the primary side. 0 indicates communication to the standby side.                                              |

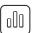

### 12.1.5 Additional Data Available using Generic and Honeywell EPLCG

| FCU failure count                                    | This is a series of registers containing data showing the absolute number of communication failures (including retries) for every connected FCU on the current loop. The maximum count for an FCU is 256 failures after which its counter rolls over to zero and starts again.                                                          |
|------------------------------------------------------|----------------------------------------------------------------------------------------------------|
| FCU map                                              | This is a series of registers containing the FCU addresses in the order in which they are connected on the 2-wire current loop                                                                                                    |
| FCU on loop to scan up to                            | This register contains a number equal to the <i>Master Station</i> setting for the highest FCU address to look for.                                                                                                    |
| FCU's connected                                      | This register contains data to show the number of FCU's communicating on each of the current loop network ports. In normal circumstances all the FCU's will be connected to port A. However, if there is a cable fault, then some will be connected to port A and some to port B. The numbers indicate the position of the cable fault. |
| FCU address fault                                    | This register holds data about the position and address number that is found to be at fault during configuration.                                                                                                    |
| Loop baud rate                                       | This register contains a number that may be decoded to give the loop baud rate setting.                                                                                                    |
| Loop configuration process                           | This register changes its value as the <i>Master Station</i> proceeds through the stages used in configuring the loop.                                                                                                    |
| Loop fault information                               | This register holds data indicating loop faults that may be present and preventing complete loop configuration. Additionally it includes the last system reconfiguration code and the loop fault type.                                                                                                    |
| P4720 <i>Pakscan</i> Classic module software version | This register contains a number collected from the loop card EPROM to indicate the software version that is in use.                                                                                                    |
| Loop test result (%)                                 | This register holds a hex number for the result of the last loop test in percent.                                                                                                    |
| Loop test speed                                      | The number in this register relates to the last loop test performed and the speed at which it was done.                                                                                                    |
| Command filter timeout                               | This register contains the timeout setting for the command filter.                                                                                                    |
| Master Station type number                           | This register contains a number that identifies the type and capacity of the Master Station.                                                                                                    |

### 12.1.6 Command Description

It is possible to issue instructions to the system over the serial interface. These commands are directed either at a particular FCU or at the system as a whole. The commands relating to the system are as follows.

| Alarm accept             | Energise this coil to accept any alarm in the database (FCU or <i>Master Station</i> ) which has been read in a previous transaction. There is only one accept coil for alarms, though each serial port, the Ethernet ports and the LCD on each <i>Master Station</i> side, have their own accept system and virtual databases. Any alarms will only clear from the database if they are read over the serial link or Ethernet link prior to being accepted and the alarm condition returns to normal. Note that if the alarms are 'linked' then the <i>alarm accept</i> accepts all the alarms on the linked the database.                            |  |
|--------------------------|----------------------------------------------------------------------------------------------------|--|
| Change primary / standby | Energise this coil to transfer control between the primary and standby units. The primary unit can be switched to standby or the standby unit switched to primary. This command is operative even when sent to a standby unit that is set to <i>standby passive</i> , regardless of which port the command arrives on (Serial Ethernet). It is the only message obeyed by a unit in this condition. <i>Standby passive</i> regardless of which port the command arrives on (Serial or Ethernet). It is the only message obeyed by a unit in this condition 'Standby Passive' is the normal setting for a <i>Master Station</i> on a multi-drop system. |  |
| ESD command to network   | Energise this coil to issue a global emergency shut down instruction over the network to all the FCUs. The command will only be issued to the loop if the ESD facility is enabled in the <i>Master Station</i> setup.                                                                                                    |  |
| Reconfigure loop         | Energise this coil to reconfigure the current loop. This command can be used to reset the system after the repair of a cable fault.                                                                                                    |  |

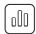

### 12.2 FCU Data

FCU data is made available from the *Master Station*. The *Master Station* collects the data asynchronously from the connected FCUs in the actuators on the network. The FCUs vary depending on the data available to report. See actuator manuals for details of the network card type fitted.

In the database sections of this manual, a series of abbreviations are used for the data bits. The information on the exact reason for each data bit to be present is explained in the individual instruction manuals for each FCU type. The list below provides a brief explanation of each of the major data bits listed. Not all the bits are available from all FCUs and the list is a definition table only.

All data is present (1) when the state is true.

### 12.2.1 Digital Status Bits

| ALARM                                                               | There is an alarm present on this FCU.                                                                                                    |
|---------------------------------------------------------------------|----------------------------------------------------------------------------------------------------|
| AUX 1 to AUX 4                                                      | Refers to the auxiliary digital inputs available from certain FCUs.                                                                          |
| BATT                                                                | The FCU battery is low (IQ range and SI only).                                                                                               |
| DIN1 to DIN8                                                        | Digital inputs 1 to 8 on a GPFCU.                                                                                                    |
| EXT                                                                 | The external FCU contact is closed (AQ or Q actuators only). This is not available if the FCU has to report actual percentage position data. |
| LBON                                                                | Loopback is active on this FCU.                                                                                                    |
| MOVE                                                                | FCU output drive moving.                                                                                                    |
| MRO and MRC                                                         | Motor running in the open (MRO) / close (MRC) direction                                                                                      |
| MRUN                                                                | FCU motor is running.                                                                                                    |
| NALARM                                                              | There is a new, unread, alarm on this FCU.                                                                                                   |
| OAS and CAS                                                         | The FCU open limit switch (OAS) or close limit switch (CAS) is made.                                                                         |
| Remote                                                              | FCU mode local/remote selector in the remote position.                                                                                       |
| STOP (reported data)                                                | FCU stationary in mid position.                                                                                                    |
| TRO and TRC                                                         | FCU travelling towards the open (TRO) position or closed (TRC) position.                                                                     |
| Travelling                                                          | FCU in motion.                                                                                                    |
| BAKPWR                                                              | FCU operating on reserve battery power (CVA and CMA actuators only).                                                                         |
| BAKBATT FCU reserve battery power low (CVA and CMA actuators only). |                                                                                                    |

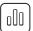

### 12.2.2 Alarm Data Bits

| AUXOR         | Indicates that one of the auxiliary digital inputs is active.                                                                                                    |
|---------------|----------------------------------------------------------------------------------------------------|
| CNA           | FCU remote control not available because the mode selector is not in the remote position.                                                                                                    |
| COMMS         | Communication failure between Master Station and FCU.                                                                                                    |
| EOT           | FCU continues to run the motor beyond the end of travel limit switch.                                                                                                    |
| LOCAL         | Mode selector in the local position.                                                                                                    |
| LSTOP         | Mode selector in the stop position.                                                                                                    |
| MEMF          | Memory chip fault.                                                                                                    |
| MMOVE         | Manual movement of the valve detected.                                                                                                    |
| MOP and MCL   | FCU has reached the open (MOP) or close (MCL) position due to manual movement of the handwheel. MOP is manually opened, MCL is manually closed.                                                                |
| MOPG and MCLG | FCU has left the close position (MOPG) or the open position (MCLG) due to manual movement of the handwheel. MOPG is manual opening of the valve and MCLG is manual closing of the valve.                       |
| MREL          | FCU monitor relay tripped. The monitor relay is a combination signal usually indicating that remote control is not available, check FCU manual for details of alarms included in the monitor relay indication. |
| POWR          | FCU power on reset alarm.                                                                                                    |
| SFAIL         | FCU fails to start or stop when expected to do so.                                                                                                    |
| THERM         | FCU thermostat tripped.                                                                                                    |
| FAULT         | General fault indication (EH and SI only).                                                                                                    |
| VJAM          | Valve jammed at end of travel causing an unexpected torque, thrust or pressure trip.                                                                                                    |
| VOBS          | Obstructed valve at intermediate position causing an unexpected torque, thrust or pressure trip.                                                                                                    |
| VTT           | Indicates valve travel time exceeded.                                                                                                    |
|               |                                                                                                    |

#### 12.2.3 FCU Commands

The actuators on the field network can be commanded to open, close, or stop by writing to the appropriate location in the database. In all cases, there is no requirement to cancel a command to remove it. A new command will always remove any existing commands.

Most FCUs are capable of adopting an analogue position (0-100%), check the technical manual for the FCU to confirm whether the actuator supports this feature. Writing an analogue position to the appropriate register cancels any existing command. Writing an open/stop/close command will cancel any analogue setting previously made.

General Purpose Field Control Units (GPFCU) can have their relay outputs operated (energised or de-energised) and additionally they have an analogue output signal. Similar to actuator commands, with the GPFCU relays there is no requirement to cancel a command to remove it unless the relay outputs have been set to *maintained* action within the FCU.

| OPEN             | The FCU will move open.                                                                                                    |
|------------------|----------------------------------------------------------------------------------------------------|
| STOP             | The FCU will stop.                                                                                                    |
| CLOSE            | The FCU will close.                                                                                                    |
| ESD              | The FCU will perform internally set Emergency Shut Down operation.                                                                                                    |
| Position control | The FCU will move to the written desired position value. This method of intermediate positioning must be used for modulating duty. The use of pulsed control will not be successful as the current loop network timing is not deterministic |
| RLY1 to RLY4     | Energise or de-energise the applicable relay depending on the data written. Only a GPFCU will consider the commands as operating relays. All other FCUs have logic outputs to their respective internal controls.                           |

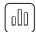

#### Command Filtering (only applicable for the Pakscan Classic field network)

The *Master Station* includes a command filter to reduce the replication of commands to an FCU over the current loop interface. If a command sent over the serial or Ethernet links is repeated within the set filter time, the second command will be discarded and only the first command will be actioned. The effect is to remove unwanted field network commands from the system and free up the maximum available time space for other valid commands or data retrieval from the field.

### 12.2.4 FCU Analogue Inputs

There are several analogue inputs available from FCUs. Not all signals will be reported by all actuators and the tables for each protocol indicate what is available from each type of FCU. In particular A, AQ, Q and ROMpak range actuators cannot report valve position unless they are fitted with a potentiometer.

| Valve position feedback Reports the actual valve position as a percentage of full travel |                                                                                                    |
|------------------------------------------------------------------------------------------|----------------------------------------------------------------------------------------------------|
| Pulse input                                                                              | This register from a GPFCU contains a counter value that increments on receipt of inputs to DIN1                                                                                                    |
| 12-bit analogue input 1 and 2                                                            | There are two registers that report the value of the analogue input connected (GPFCU and IQ range with Analogue option only). These are 12 bit because the input signal is resolved to 12 bits (1 in 4096). The actual register value will vary in accordance with the input signal over a range that depends on the protocol selected. |
| Historic torque profile                                                                  | Registers detailing historic torque, thrust or pressure at various positions across the valve stroke.                                                                                                    |
| Instantaneous torque                                                                     | Indicates the last recorded torque, thrust or pressure value.                                                                                                    |

# **Glossary of Terms**

| Term        | Description                         |
|-------------|-------------------------------------|
| AIM         | Add In Module                       |
| API         | Application Programming Interface   |
| CPU         | Central Processing Unit             |
| DCS         | Distributed Control System          |
| DHCP        | Dynamic Host Configuration Protocol |
| DMZ         | Demilitarised Zone                  |
| DoS         | Denial of Service                   |
| DDoS        | Distributed Denial of Service       |
| DPI         | Deep Packet Inspection              |
| ESD         | Emergency Shutdown                  |
| FCU         | Field Control Unit                  |
| GPFCU       | General Purpose Field Control Unit  |
| HTTP        | Hypertext Transfer Protocol         |
| HTTPS       | Hypertext Transfer Protocol Secure  |
| ICMP        | Internet Control Message Protocol   |
| IDS         | Intrusion Detection System          |
| IP address  | Internet Protocol address           |
| IPS         | Intrusion Prevention System         |
| LAN         | Local Area Network                  |
| MAC address | Media Access Control address        |
| NTP         | Network Time Protocol               |
| PLC         | Programmable Logic Controller       |
| PSU         | Power Supply Unit                   |
| RAM         | Random Access Memory                |
| ROM         | Read Only Memory                    |
| RSTP        | Rapid Spanning Tree Protocol        |
| SSL         | Secure Sockets Layer                |
| STP         | Spanning Tree Protocol              |
| TCP         | Transmission Control Protocol       |
| UDP         | User Datagram Protocol              |
| UTM         | Unified Threat Management           |
| VPN         | Virtual Private Network             |
|             |                                     |

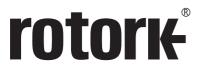

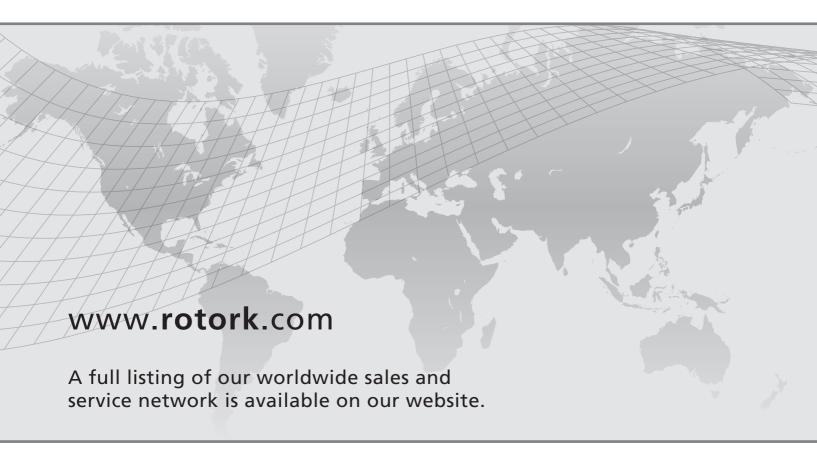

UK

Rotork plc

tel +44 (0)1225 733200 fax +44 (0)1225 333467 email mail@rotork.com Rotork is a corporate member of the Institute of Asset Management

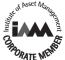